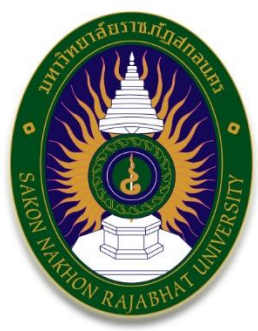

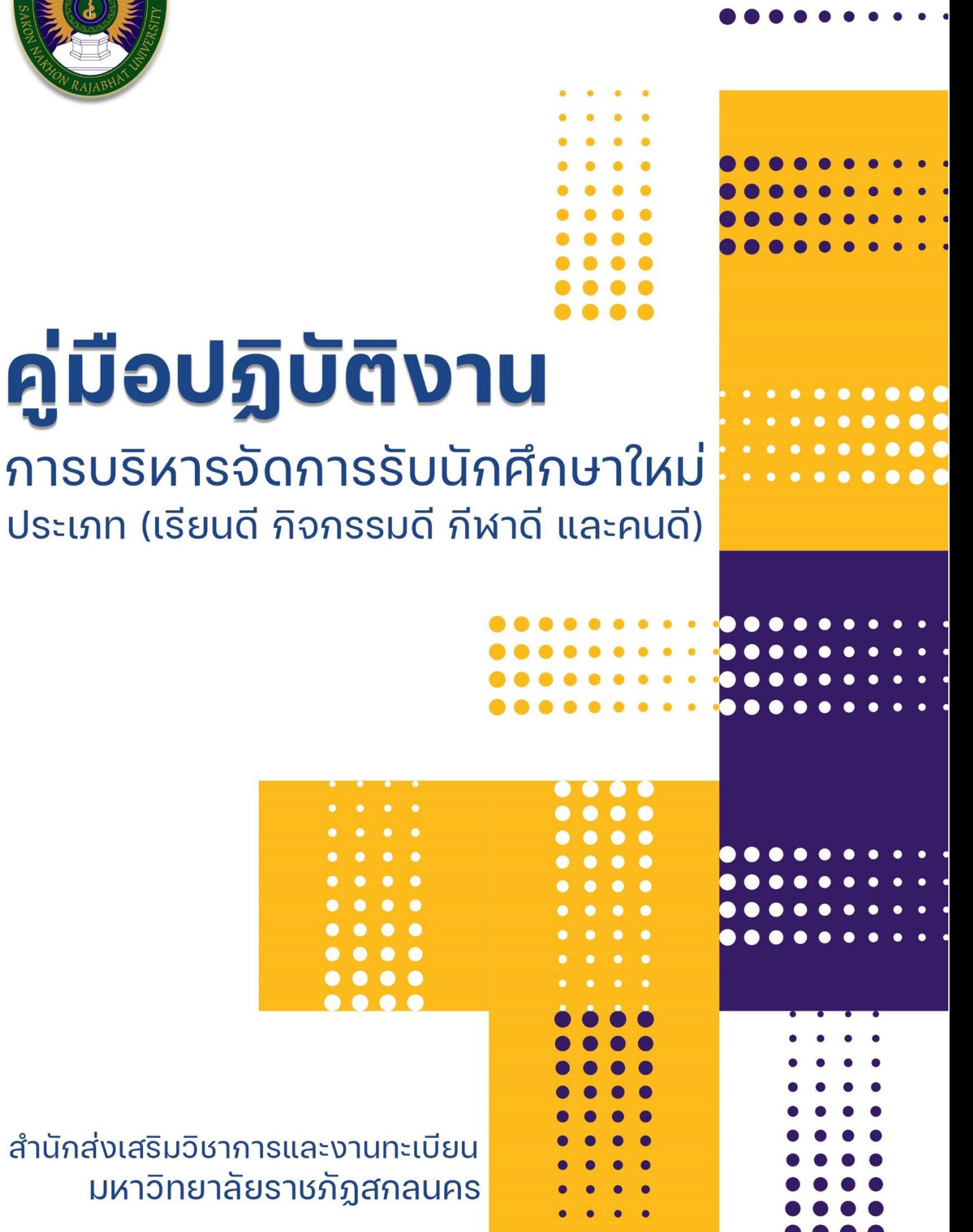

# **คำนำ**

คู่มือการปฏิบัติงานเรื่องการบริหารจัดการรับนักศึกษาใหม่ ส านักส่งเสริมวิชาการและงานทะเบียน มหาวิทยาลัยราชภัฏสกลนคร จัดท าขึ้นเพื่อให้บุคลากรในงานบริการการศึกษาได้ใช้เป็นแนวทางในการทำงาน และ เข้าใจขั้นตอนกระบวนการการปฏิบัติงานก่อนและหลัง ควรปฏิบัติงานอย่างไร ในการปฏิบัติงานการบริการจัดการ รับนักศึกษาใหม่ ได้ทราบถึงวิธีการในการปฏิบัติงาน และบทบาทหน้าที่ความรับผิดชอบในการปฏิบัติงานแต่ละ ขั้นตอน รวมถึงใช้เป็นแนวทางในการปฏิบัติงาน

ผู้จัดทำหวังเป็นอย่างยิ่งว่า บุคลากรที่ปฏิบัติงานในฝ่ายงานจะสามารถปฏิบัติงานให้ถูกต้องมี ประสิทธิภาพเป็นมาตรฐานเดียวกัน และเป็นประโยชน์ต่อผู้บังคับบัญชาในการติดตามกำกับเร่งรัดให้งาน บรรลุผล มากยิ่งขึ้น และบรรลุตามวัตถุประสงค์ของหน่วยงานตามที่ตั้งเป้าหมายไว้ทุกประการ

นายนววิช ธงษาราษฎร์

# **สารบัญ**

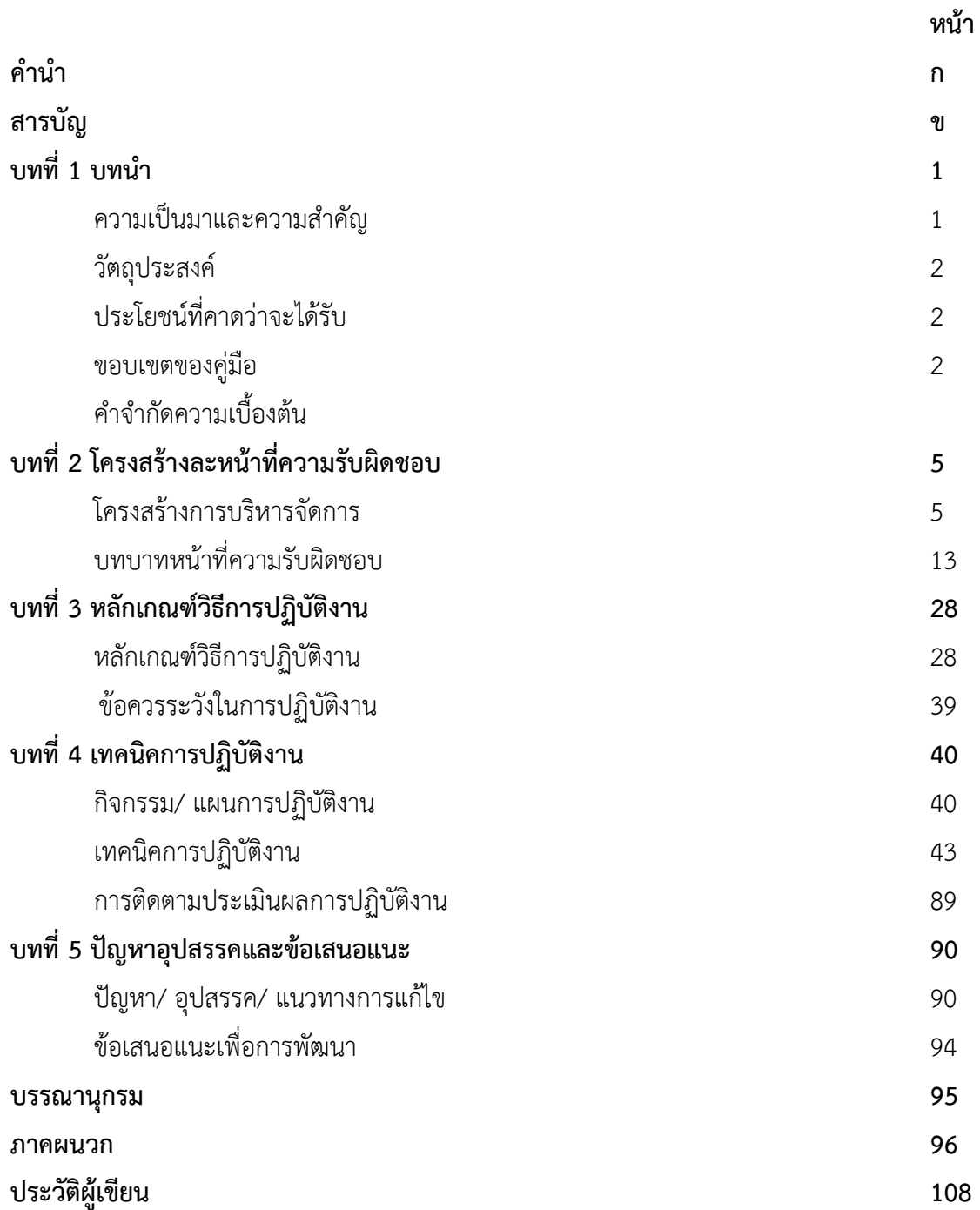

**บทที่ 1 บทนำ**

### **1. ความเป็นมาและความสำคัญ**

สำนักส่งเสริมวิชาการและงานทะเบียน มหาวิทยาลัยราชภัฏสกลนคร เป็นหน่วยงานที่ ให้บริการวิชาการแก่อาจารย์ นักศึกษา และผู้มาใช้บริการโดยยึดถือหลักความถูกต้องและรวดเร็วตาม ระเบียบและข้อบังคับ โดยมีการแบ่งโครงสร้างของหน่วยงาน ออกเป็น 4 งาน ได้แก่ งานบริหารทั่วไป งานรับเข้านักศึกษา งานบริการการศึกษา และงานส่งเสริมวิชาการ ซึ่งในส่วนของงานรับเข้า นักศึกษาได้มีกระบวนการรับนักศึกษาใหม่ โดยได้มีการพัฒนาระบบการรับสมัครนักศึกษาใหม่ ออนไลน์ เพื่อเป็นช่องทางในการรับสมัครนักศึกษา อำนวยความสะดวกต่อผู้สมัครเข้าศึกษา และ สามารถนำข้อมูลของผู้สมัครไปใช้ในการประมวลผลสอบคัดเลือกนักศึกษาใหม่ในแต่ละรอบได้อย่าง ถูกต้องและรวดเร็ว โดยมหาวิทยาลัยราชภัฏสกลนครแบ่งรอบการรับสมัครออกเป็น 4 รอบดังนี้ คือ รอบโควตา (ความร่วมมือกับโรงเรียน), รอบโควตา (เรียนดี กิจกรรมดี กีฬาดี และคนดี), รอบรับตรง ร่วม, รอบรับตรงอิสระ หลังจากเสร็จสิ้นกระบวนการรับสมัครนักศึกษาใหม่ผ่านระบบรับสมัคร ออนไลน์เรียบร้อยแล้วนั้น ซึ่งในรอบโควตา (เรียนดี กิจกรรมดี กีฬาดี และคนดี) ขั้นตอนและวิธีการ ปฏิบัติงานในส่วนของการประมวลผลสอบคัดเลือกนักศึกษาใหม่ในรอบโควตา (เรียนดี กิจกรรมดี กีฬาดีและคนดี) มีกระบวนการทำงานและวิธีการปฏิบัติงานที่เป็นไปตามขั้นตอนการทำงานของฝ่าย งานตามบทบาทหน้าที่ที่ได้รับมอบหมายได้อย่างมีประสิทธิภาพและมีความถูกต้องของข้อมูลสะดวก และรวดเร็วลดข้อผิดพลาดในการทำงานในส่วนของการประมวลผลสอบคัดเลือกนักศึกษาใหม่ในรอบ โควตา (เรียนดี กิจกรรมดี กีฬาดี และคนดี)

อย่างไรก็ตามในการปฏิบัติงานของเจ้าหน้าที่ประจำฝ่ายงานในส่วนของกระบวนการปฏิบัติงาน ที่เป็นไปตามแผนงานและตามขั้นตอนการประมวลผลสอบคัดเลือกนักศึกษาใหม่ในรอบโควตา (เรียน ดี กิจกรรมดี กีฬาดี และคนดี) นั้นย่อมมีปัญหาและอุปสรรคในการปฏิบัติงานของผู้ปฏิบัติและยังขาด การรวบรวมขั้นตอนการปฏิบัติงานที่ชัดเจน ซึ่งส่งผลให้เจ้าหน้าที่ประจำฝ่ายงานที่ได้รับมอบหมาย รวมถึงเจ้าหน้าที่ประจำฝ่ายงานท่านอื่นไม่สามารถปฏิบัติงานแทนกันได้ เกิดความผิดพลาดและความ ล่าช้าในการปฏิบัติงาน ดังนั้นเพื่อให้เจ้าหน้าที่ประจำฝ่ายงานสามารถปฏิบัติงานแทนกันได้และลด ข้อผิดพลาดในการปฏิบัติงานสามารถปฏิบัติงานเป็นมาตรฐานเดียวกัน จึงจำเป็นต้องมีคู่มือการ ปฏิบัติงานที่รวบรวมขั้นตอนการปฏิบัติงานในแต่ละขั้นตอนของประมวลผลสอบคัดเลือกนักศึกษาใหม่ ในรอบโควตา (เรียนดี กิจกรรมดี กีฬาดี และคนดี) เพื่อเป็นแนวทางในการปฏิบัติงานให้เป็นไปตาม ขั้นตอนและมีมาตรฐานในการปฏิบัติงานให้เป็นไปในรูปแบบแผนเดียวกัน สามารถแก้ไขปัญหาต่างๆ

ในการปฏิบัติงานได้อย่างมีประสิทธิภาพ มีความถูกต้องของข้อมูลและรวดเร็วในการปฏิบัติงานของ เจ้าหน้าที่ประจำฝ่ายงานในสำนักงาน

จากความเป็นมาและความสำคัญดังกล่าว ผู้เขียนจึงมีความสนใจเขียนคู่มือการปฏิบัติงาน เรื่อง คู่มือการบริหารจัดการรับนักศึกษาใหม่ ภายในสำนักส่งเสริมวิชาการและงานทะเบียน มหาวิทยาลัย ราชภัฏสกลนคร

### **2. วัตถุประสงค์**

1) เพื่อให้ผู้ปฏิบัติงานสามารถปฏิบัติงานแทนกันได้

2) เพื่อให้การปฏิบัติงานเป็นมาตรฐานเดียวกัน

# **3. ประโยชน์ที่คาดว่าจะได้รับ**

1) ผู้ปฏิบัติงานสามารถปฏิบัติงานแทนกันได้

2) การปฏิบัติงานเป็นมาตรฐานเดียวกัน

#### **4. ขอบเขตของคู่มือ**

คู่มือปฏิบัติงานการบริหารจัดการรับนักศึกษาใหม่ ภายในสำนักส่งเสริมวิชาการและงาน ทะเบียน มหาวิทยาลัยราชภัฏสกลนคร เป็นคู่มือปฏิบัติงานที่ครอบคลุมขั้นตอนการปฏิบัติงานด้าน การประมวลผลสอบคัดเลือกนักศึกษาใหม่รอบโควตา (เรียนดี กิจกรรมดี กีฬาดี และคนดี) กระบวนการในการจัดห้องสอบ การตรวจข้อสอบ การประมวลผลสอบ การจัดทำแบบให้คะแนนสอบ สัมภาษณ์ และการจัดทำรายชื่อผู้ผ่านการคัดเลือกที่มีสิทธิ์รายงานตัวเข้าเป็นนักศึกษาใหม่ เพื่อเป็น แนวทางในการปฏิบัติงานให้มีประสิทธิภาพและมีความถูกต้อง รวดเร็วในการปฏิบัติงาน

### **5. คำจำกัดความเบื้องต้น**

การจัดทำคู่มือการบริหารจัดการรับนักศึกษาใหม่ฉบับนี้มีการนิยามศัพท์เฉพาะและให้คำจำกัด ความ ดังนี้

**มหาวิทยาลัย** หมายถึง มหาวิทยาลัยราชภัฏสกลนคร

**สำนักงาน** หมายถึง สำนักส่งเสริมวิชาการและงานทะเบียน

**งานบริหารทั่วไป** หมายถึง กลุ่มงานธุรการและงานสารบรรณ มีหน้าที่รับผิดชอบเกี่ยวกับ งานธุรการและงานสารบัญ ดำเนินการประกันคุณภาพภายใน ดำเนินการตอบสนองการประเมินผล การปฏิบัติราชการ ตามคำรับรองการปฏิบัติราชการของส่วนราชการ ปฏิบัติงานร่วมกันหรือสนับสนุน การปฏิบัติงานของหน่วยงานอื่นๆ ที่เกี่ยวข้องหรือได้รับมอบหมาย

**งานรับเข้านักศึกษา** หมายถึง ดำเนินการเกี่ยวกับงานทะเบียนประมวลผล และสถิตินักศึกษา และงานระบบฐานข้อมูล งานแนะแนวประชาสัมพันธ์ ปฏิบัติงานร่วมกันหรือสนับสนุนปฏิบัติงานของ หน่วยงานอื่นๆ ที่เกี่ยวข้องหรือได้รับมอบหมาย

**งานบริการการศึกษา** หมายถึง ดำเนินการเกี่ยวกับงานประมวลผลการเรียน หลักสูตรและ แผนการเรียน จัดตารางเรียนตารางสอน งานพัฒนาระบบสารสนเทศ ปฏิบัติงานร่วมกันหรือ สนับสนุนปฏิบัติงานของหน่วยงานอื่นๆ ที่เกี่ยวข้องหรือได้รับมอบหมาย

**งานส่งเสริมวิชาการ** หมายถึง สนับสนุนการพัฒนาหลักสูตร และการจัดการเรียนการสอน แก่หน่วยงานต่างๆของมหาวิทยาลัย ส่งเสริมและประสานงานพัฒนางานวิชาการผลงานทางวิชาการ ของอาจารย์ในมหาวิทยาลัย ส่งเสริมและพัฒนาคณาจารย์ และนักศึกษา ดำเนินการเกี่ยวกับวิชา ศึกษาทั่วไป ปฏิบัติงานร่วมกันหรือสนับสนุนปฏิบัติงานของหน่วยงานอื่นๆ ที่เกี่ยวข้องหรือได้รับ มอบหมาย

**เจ้าหน้าที่ประจำฝ่ายงาน** หมายถึง เจ้าหน้าที่ผู้ปฏิบัติงานสำนักส่งเสริมวิชาการและงาน ทะเบียน ฝ่ายเทคนิคคอมพิวเตอร์

**รอบโควตา** หมายถึง กระบวนการรับนักศึกษาแรกเข้าที่มหาวิทยาลัยราชภัฏสกลนครกำหนด ขึ้น เพื่อให้บริการแก่นักเรียน/ นักศึกษา ที่ประสงค์สมัครเข้าศึกษาต่อ โดยผ่านกระบวนการต่างๆ ตามมติที่ประชุมฯ การรับสมัครสอบคัดเลือกนักศึกษาระดับปริญญาตรี

**เรียนดี** หมายถึง ผู้สมัครเข้าศึกษาต้องเป็นผู้มีผลการเรียนดี ผลการเรียนเกรดเฉลี่ยสะสม 5 ภาคเรียนตามเกณฑ์การรับสมัคร ประกาศมหาวิทยาลัยราชภัฏสกลนคร เรื่อง การรับนักศึกษาใหม่ ภาคปกติ ประเภทเรียนดี

**กิจกรรมดี** หมายถึง ผู้สมัครที่มีความรู้ความสามารถทางด้านกิจกรรมทั่วไป ผู้นำนักเรียน ประธานโรงเรียน ดนตรีพื้นเมือง ดนตรีสากล ดนตรีไทย นาฏศิลป์

**กีฬาดี** หมายถึง ผู้สมัครที่มีความรู้ความสามารถทางด้านกีฬาในประเภทต่างๆที่มหาวิทยาลัย ราชภัฏสกลนครกำหนด

**คนดี** หมายถึง ผู้สมัครที่มีความกตัญญู มีจิตสาธารณะ ช่วยเหลือครอบครัวและสังคม

**นักเรียน** หม ายถึง ผู้ที่กำลังศึกษ าอยู่ใน ระดับชั้นมัธยมศึกษ าปีที่ 6 (ม. 6) ระดับ ประกาศนียบัตรวิชาชีพ (ปวช.) ระดับประกาศนียบัตรวิชาชีพชั้นสูง (ปวส.) และระดับการศึกษานอก ระบบตามอัธยาศัย (กศน.)

**ผู้สมัคร** หมายถึง นักเรียน นักศึกษา ที่กำลังศึกษาอยู่ในสถานศึกษาทั้งภาครัฐและเอกชนที่มี คุณวุฒิและคุณสมบัติครบถ้วนตามหลักเกณฑ์และเงื่อนไขในการสอบคัดเลือกเข้าศึกษาระดับปริญญา ตรีในรอบโควตา (เรียนดี กิจกรรมดี กีฬาดี และคนดี)

**นักศึกษา** หมายถึง ผู้ที่ผ่านการคัดเลือกให้เข้าศึกษาระดับปริญญาตรี ในรอบโควตา(เรียนดี กิจกรรมดี กีฬาดี และคนดี) โดยได้บันทึกข้อมูลทะเบียนประวัติรายงานตัว ชำระเงินค่าบำรุง การศึกษา ค่าลงทะเบียนเรียน และค่าธรรมเนียมต่างๆ ตามประกาศของมหาวิทยาลัยราชภัฏ สกลนคร รวมถึงส่งมอบเอกสารหลักฐานการรายงานตัวนักศึกษาใหม่

# **บทที่ 2 โครงสร้างและหน้าที่ความรับผิดชอบ**

#### **1. โครงสร้างการบริหารจัดการ**

โรงเรียนฝึกหัดครูสกลนคร ก่อตั้งเมื่อวันที่ 17 กรกฎาคม 2507 ต่อมาวันที่ 16 มกราคม 2513 ได้ยกฐานะเป็นวิทยาลัยครูสกลนคร ซึ่งในขณะนั้นแผนกทะเบียนประวัติกับแผนกวัดผล แยกกันทำหน้าที่โดยแผนกทะเบียนประวัติทำหน้าที่เกี่ยวกับทะเบียนนักศึกษา การออกใบสุทธิ ประกาศนียบัตร ส่วนแผนกวัดผลทำหน้าที่เกี่ยวกับการลงทะเบียนวิชาเรียน และการประมวลผลการ เรียน

ต่อมาในปี พ.ศ. 2518 ได้ประกาศใช้ พ.ร.บ. วิทยาลัยครู มีสภาการฝึกหัดครูเป็น คณะกรรมการหรือบอร์ดสูงสุดของวิทยาลัยครู มีหน้าที่อนุมัติปริญญาและอนุปริญญา

ในระยะเริ่มแรกวิทยาลัยครสกลนครได้รวมแผนกทะเบียนประวัติและแผนกวัดผลเป็นหน่วย เดียวกันเรียกว่า "แผนกทะเบียนและวัดผล" ต่อมาได้เปลี่ยนเป็น "สำนักส่งเสริมวิชาการ" โดยมี หน่วยงานในสังกัด 5 หน่วยงานได้แก่ ฝ่ายเลขานุการ ฝ่ายหลักสูตรตารางสอน ฝ่ายทะเบียน นักศึกษา ฝ่ายวัดผล และฝ่ายบริการนักศึกษา

ปี พ.ศ. 2538 วิทยาลัยครูสกลนคร เปลี่ยนเป็นสถาบันราชภัฏสกลนคร ตาม พ.ร.บ. สถาบัน ราชภัฏ สำนักส่งเสริมวิชาการ เปลี่ยนชื่อเป็น "สำนักทะเบียนและประมวลผล"

ปี พ.ศ. 2542 สำนักทะเบียนและประมวลผลเปลี่ยนเป็น "สำนักส่งเสริมวิชาการ" ตามการ จัดแบ่งหน่วยงานตาม พ.ร.บ. สถาบันราชภัฏซึ่งได้จัดแบ่งหน่วยงานในสำนักฯ ออกเป็น 5 ฝ่าย ได้แก่ฝ่ายเลขานุการ ฝ่ายประมวลผลการเรียน ฝ่ายทะเบียนนักศึกษา ฝ่ายหลักสูตรและแผนการ เรียน ฝ่ายเทคนิคคอมพิวเตอร์

ปี พ.ศ. 2547 สำนักส่งเสริมวิชาการ เปลี่ยนเป็น "สำนักส่งเสริมวิชาการและงานทะเบียน" ตามประกาศโครงสร้างใหม่ของมหาวิทยาลัยราชภัฏ สำนักส่งเสริมวิชาการและงานทะเบียน มี จำนวน 4 งาน ประกอบด้วย 1. งานบริหารงานทั่วไป 2. งานรับเข้านักศึกษา 3. งานบริการ การศึกษา และ 4. งานส่งเสริมวิชาการ

#### **ปรัชญา**

ส่งเสริมมาตรฐานวิชาการ บริการด้วยใจ ก้าวไกลด้วยเทคโนโลยี บนพื้นฐานความ ถูกตอง

#### **วิสัยทัศน์**

ส่งเสริมสนับสนุนการจัดการเรียนการสอนและพัฒนาระบบบริการศึกษาบนพื้นฐาน เทคโนโลยี ภายใต้การบริหารงานตามหลักธรรมาภิบาล

#### **พันธกิจ**

1. ส่งเสริมการปฏิรูปการเรียนการสอนเพื่อให้เป็นองค์กรแห่งการเรียนตลอดชีวิต

- 2. การรับนักศึกษา
- 3. การบริการการศึกษา
- 4. การส่งเสริมวิชาการ
- 5. การนำเทคโนโลยีมาใช้ในการบริหารจัดการ

#### **อัตลักษณ์**

บริการแบบมืออาชีพ เน้นการใช้เทคโนโลยี บนพื้นฐานความถูกต้อง

#### **เอกลักษณ์**

ยิ้มแย้มแจ่มใสเต็มใจให้บริการ

#### **ค่านิยมหลัก**

ให้การบริการที่ถูกต้อง รวดเร็วและสร้างความพึงพอใจแก่ผู้รับบริการ

### **1.1 โครงสร้างการบริหารจัดการ**

### **1.1.1 โครงสร้างองค์กร (Organization chart)**

โครงสร้างการแบ่งส่วน หน่วยงานในสำนักงานผู้อำนวยการ สำนักส่งเสริมวิชาการและ งานทะเบียน มหาวิทยาลัยราชภัฏสกลนคร

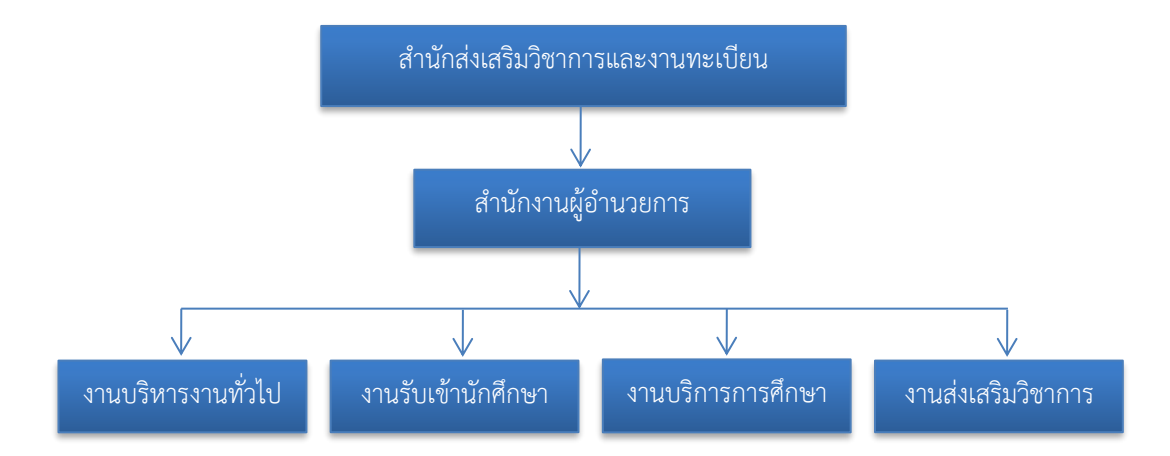

#### **1.1.2 โครงสร้างการบริหาร (Administration chart)**

สำนักส่งเสริมวิชาการและงานทะเบียนมีโครงสร้างการบริหาร ดังนี้

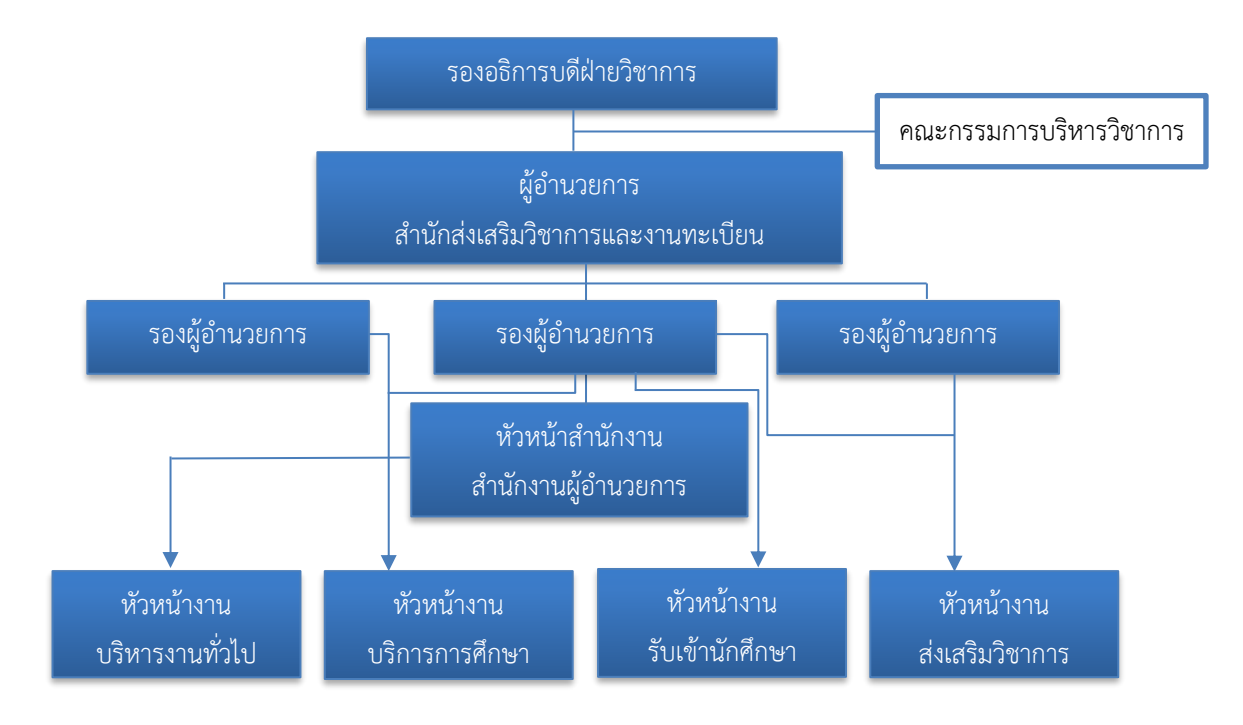

### **1.1.3 โครงสร้างการปฏิบัติงาน (Activity chart)**

# สำนักส่งเสริมวิชาการและงานทะเบียนมีโครงสร้างการปฏิบัติงาน ดังนี้

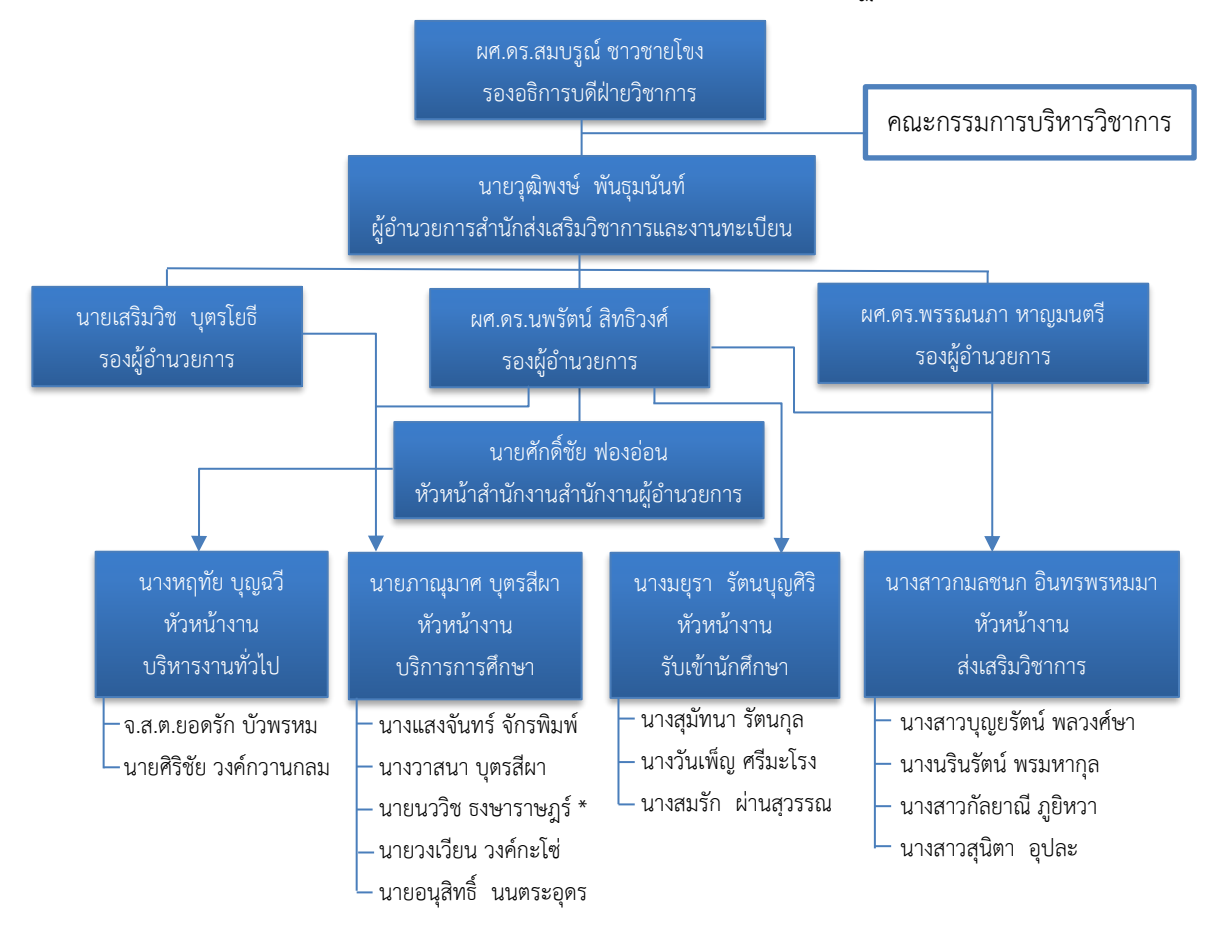

# **1.1.4 รายชื่อบุคลากร สำนักส่งเสริมวิชาการและงานทะเบียน**

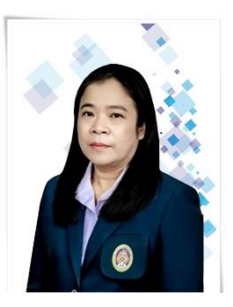

ผศ.ดร.สมบรูณ์ ชาวชายโขง

รองอธิการบดี

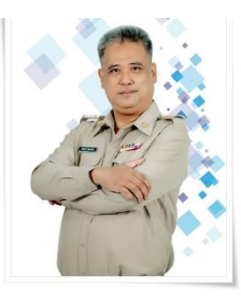

นายวุฒิพงษ์ พันธุมนันท์ ผู้อำนวยการสำนักส่งเสริมวิชาการและงานทะเบียน

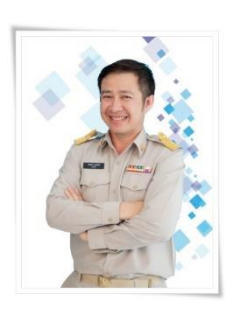

นายเสริมวิช บุตรโยธี รองผู้อำนวยการ

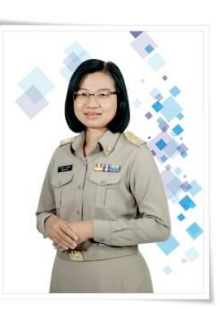

ผศ.ดร.พรรณนภา หาญมนตรี รองผู้อำนวยการ

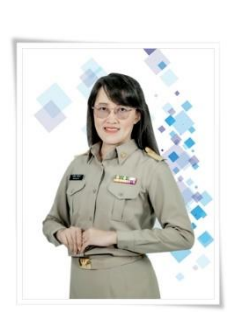

ผศ.ดร.นพรัตน์ สิทธิวงศ์ รองผู้อำนวยการ

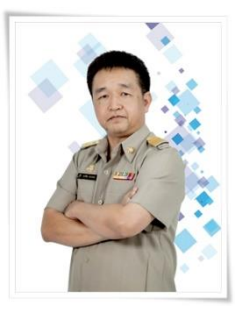

นายศักดิ์ชัย ฟองอ่อน หัวหน้าสำนักงาน

# **งานบริหารงานทั่วไป**

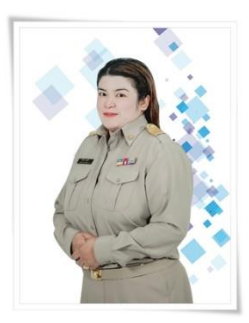

นางหฤทัย บุญฉวี เจ้าหน้าที่บริหารงานทั่วไป ชำนาญการ หัวหน้างานบริหารงานทั่วไป

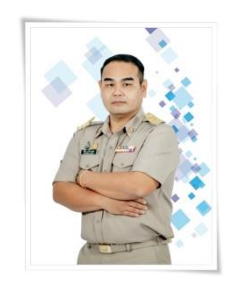

นายศิริชัย วงค์กวานกลม เจ้าหน้าที่บริหารงานทั่วไป ปฏิบัติการ

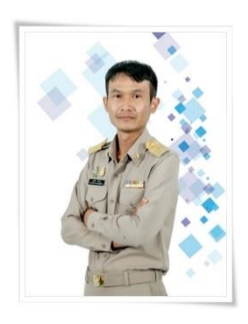

จ.ส.ต.ยอดรัก บัวพรม เจ้าหน้าที่บริหารงานทั่วไป ปฏิบัติการ

## **งานรับเข้านักศึกษา**

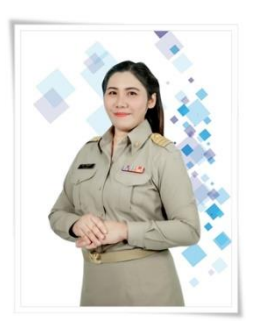

นางมยุรา รัตนบุญศิริ นักวิชาการศึกษา ปฏิบัติการ หัวหน้างานรับเข้านักศึกษา

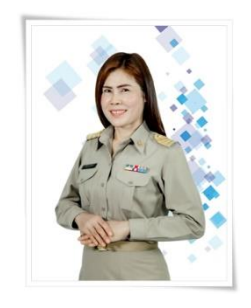

นางสุมัทนา รัตนกุล นักวิชาการศึกษา ปฏิบัติการ

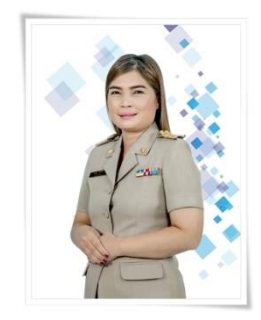

นางวันเพ็ญ ศรีมะโรง นักวิชาการศึกษา ปฏิบัติการ

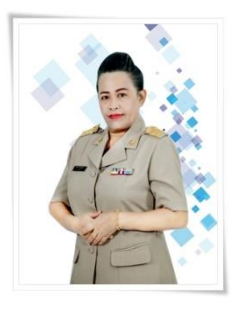

นางสมรัก ผ่านสุวรรณ พนักงานพิมพ์ดีด ส.3

### **งานบริการการศึกษา**

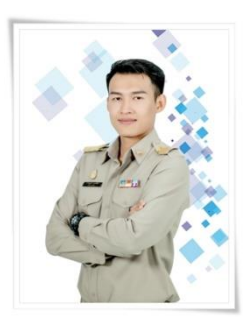

นายภาณุมาศ บุตรสีผา นักวิชาการศึกษา ปฏิบัติการ หัวหน้างานบริการการศึกษา

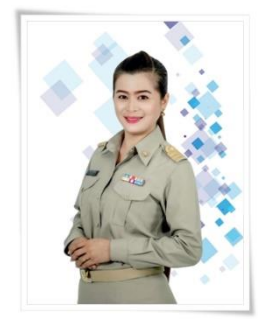

นางวาสนา บุตรสีผา นักวิชาการศึกษา ปฏิบัติการ

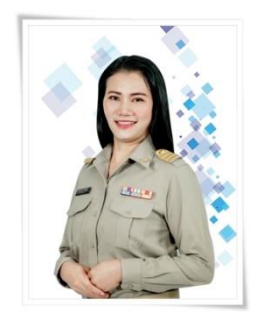

นางแสงจันทร์ จักรพิมพ์ นักวิชาการศึกษา ปฏิบัติการ

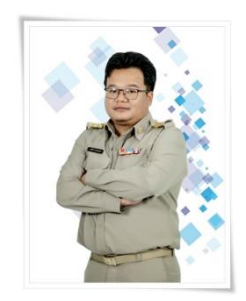

นายอนุสิทธิ์ นนตระอุดร นักวิชาการศึกษา ปฏิบัติการ

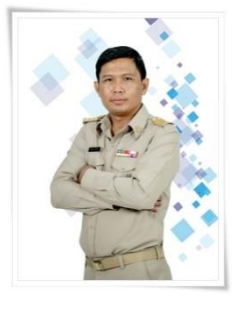

นายวงเวียน วงค์กะโซ่ นักวิชาการคอมพิวเตอร์ ปฏิบัติการ

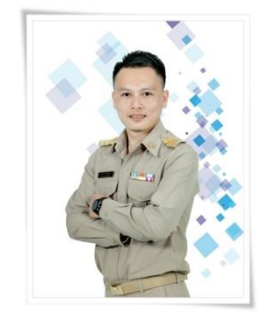

นายนววิช ธงษาราษฎร์ \* นักวิชาการคอมพิวเตอร์ ปฏิบัติการ

### **งานส่งเสริมวิชาการ**

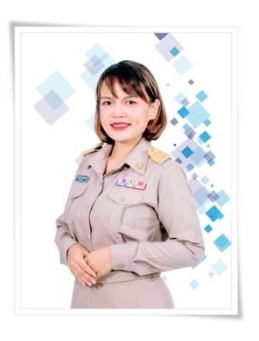

นางสาวกมลชนก อินทรพรหมมา นักวิชาการศึกษา ปฏิบัติการ หัวหน้างานส่งเสริมวิชาการ

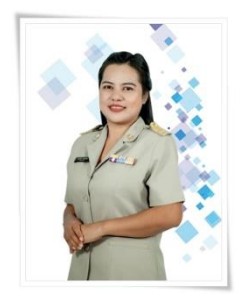

นางสาวนรินรัตน์ พรมหากุล เจ้าหน้าที่บริหารงานทั่วไป ปฏิบัติการ

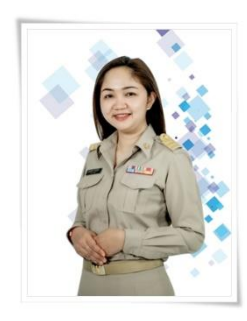

นางสาวบุญยรัตน์ พลวงศ์ษา เจ้าหน้าที่บริหารงานทั่วไป ปฏิบัติการ

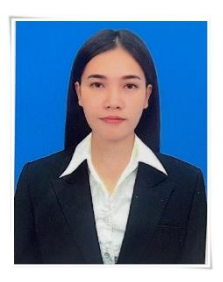

นางสาวสุนิตา อุปละ เจ้าหน้าที่บริหารงานทั่วไป

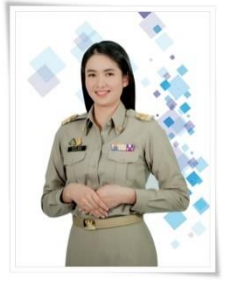

นางสาวกัลยาณี ภูยิหวา เจ้าหน้าที่บริหารงานทั่วไป

## **1.2 ภาระหน้าที่ของหน่วยงาน**

**1.2.1 งานบริหารทั่วไป** ภารกิจรับผิดชอบทำ

1) การจัดทำหนังสือราชการ ทั้งภายในและภายนอก

2) การจัดเก็บเอกสารทางราชการ

3) งานเลขานุการ

4) โครงการพัฒนาอาจารย์มหาวิทยาลัยราชภัฏสกลนคร การพัฒนาอาจารย์ เกี่ยวกับการปรับประบวนการเรียนการสอน การเรียนรู้ให้เหมาะสมกับยุคสมัยใช้ทั้ง Teaching , Coaching และ Facilitating อย่างเหมาะสมใช้ Problem Based Learning , Creative Based Learning ในกระบวนการเรียนรู้ใช้แนวคิดจิตตปัญญาศึกษาและ PLC ในการแลกเปลี่ยนรู้ร่วมกัน

5) โครงการปฐมนิเทศอาจารย์ใหม่

6) โครงการพัฒนาผลงานทางวิชาการของอาจารย์มหาวิทยาลัยราชภัฏสกลนคร

7) การประชุมสภาวิชาการ

8) การประชุมกรรมการบริหารวิชาการ (ก.วช.)

9) แผนกลยุทธ์

10) แผนปฏิบัติราชการ

11) แผนพัฒนาบุคลากร

12) แผนการจัดการความรู้

13) รายงานผลตามแผนกลยุทธ์

14) รายงานผลตามแผนปฏิบัติราชการ

15) รายงานผลตามแผนพัฒนาบุคลากร

16) รายงานผลตามแผนพัฒนาแผนการจัดการความรู้

17) รายงานประจำปี

18) การให้เกียรติบัตรการปฏิบัติตามจรรยาบรรณวิชาชีพอาจารย์

19) การให้เกียรติบัตรนักศึกษาเรียนดี และดีเยี่ยม

20) การจัดนิทรรศการการจัดการความรู้

21) การประเมินผลโครงการ

22) งานประกันคุณภาพ (ดูแลแฟ้มตามที่รับผิดชอบ)

23) งานบริหารทั่วไป ดำเนินการเกี่ยวกับงานด้านสารบรรณ ธุรการ งาน ประชาสัมพันธ์และงานเอกสารการพิมพ์ ได้แก่ การรับ – ส่งหนังสือราชการ จัดทำระเบียนหนังสือ เข้า – ออก แยกประเภทเรื่อง เวียน จัดเก็บ หนังสือราชการ ร่างโต้ตอบหนังสือราชการ ติดตาม เร่งรัดเรื่องด่วน แจ้งเวียนประกาศ

24) ดำเนินการงานบุคลกรในหน่วยงาน ควบคุมและตรวจสอบการลงเวลาปฏิบัติ ราชการของบุคลากรในหน่วยงาน ควบคุมการลาทุกประเภท และสรุปการลา จัดทำรายงานการลา ทุกประเภทประจำเดือน และประจำปี ส่งผู้บริหาร

25) จัดทำคำสั่งการดำเนินงานต่าง ๆ ของหน่วยงาน เช่นจัดทำคำสั่งแต่งตั้ง อาจารย์ประจำหลักสูตร คำสั่งเปลี่ยนแปลงประธานหลักสูตร คำสั่งแต่งตั้งประธานสาขาวิชา คำสั่ง เปลี่ยนแปลงประธานสาขาวิชา ฯลฯ

26) จัดทำโครงการศึกษาดูงานของหน่วยงาน

27) จัดทำประกาศกำหนดวันลงทะเบียนวิชาเรียนและกิจกรรมการเรียนการสอน ของนักศึกษาภาคปกติ และภาคพิเศษ (ปฏิทินการเรียนการสอน)

28) จัดทำประกาศกำหนดวันเบิกจ่ายค่าตอบแทนการสอนของนักศึกษาภาคพิเศษ

(กศ.ป.)

29) จัดทำประกาศสัปดาห์หยุดมอบหมายงานนักศึกษาภาคพิเศษ (กศ.ป.)

30) งานประกันคุณภาพการศึกษาของหน่วยงาน

31) งานบริหารความเสี่ยงของหน่วยงาน เช่นจัดทำแผนบริหารความเสี่ยง รายงาน ผลการบริหารความเสี่ยง ติดตามรายงานผลการบริหารความเสี่ยง

32) งานควบคุมภายในของหน่วยงาน เช่นรายงานผลการประเมินองค์ประกอบของ การควบคุมภายใน รายงานแผนการปรับปรุงการควบคุมภายใน

33) จัดทำคู่มือนักศึกษาและอาจารย์ที่ปรึกษา

34) งานจัดทำแผนกลยุทธ์ทางการเงิน และจัดทำคำขอตั้งงบประมาณประจำปี ควบคุม และเร่งรัดการใช้งบประมาณ

35) งานการจัดซื้อจัดจ้าง วัสดุ ครุภัณฑ์

36) งานการเบิกจ่ายค่าสอน และค่าตอบแทนอาจารย์ที่ปรึกษาในทุกภาคเรียนในปี การศึกษา

37) งานการจัดทำชุดเบิกจ่าย ค่าตอบแทน ค่าวัสดุ ค่าเดินทางไปราชการ ค่า สาธารณูปโภค ค่าจ้างเหมา และค่าใช้จ่ายอื่นๆ ของหน่วยงาน

38) งานจัดทำบัญชีการใช้วัสดุ บัญชีครุภัณฑ์ การตรวจสอบครุภัณฑ์ประจำปี

39) งานจัดทำคำรับรองการปฏิบัติราชการ

40) งานดำเนินการโครงการ และเบิกจ่ายค่าตอบแทนให้กับอาจารย์ ในการ

ดำเนินงานโครงการ พัฒนาผลงานทางวิชาการของอาจารย์มหาวิทยาลัยราชภัฏสกลนคร

41) งานดำเนินการจัดทำรายงานประจำปีและรายงานการใช้งบประมาณ ประจำเดือนของหน่วยงาน

42) งานอื่นๆ ตามที่ผู้บังคับบัญชามอบหมาย

- **1.2.2 งานรับเข้านักศึกษา** ภารกิจรับผิดชอบทำ
	- 1) โครงการแนะแนวการศึกษาต่อในมหาวิทยาลัยราชภัฏสกลนคร
	- 2) รับสมัครนักศึกษาใหม่
	- 3) สอบคัดเลือกนักศึกษา
	- 4) รับรายงานตัวนักศึกษาใหม่
	- 5) ถ่ายรูปทำบัตรประจำตัวนักศึกษาใหม่ลงฐานข้อมูล
	- 6) ทำบัตรประจำตัวนักศึกษา
	- 7) สำรวจแผนการรับนักศึกษาใหม่
	- 8) จัดทำปฏิทินการรับนักศึกษาใหม่
	- 9) ดึงข้อมูลจัดทำเล่มอนุมัติผลการศึกษาเพื่อเข้าประชุม กว.ช. / สภาวิชาการ สภา
- มหาวิทยาลัย
- 10) อัพโหลดรายชื่อขึ้นเว็ปปลดหนี้สิน
- 11) การประเมินผลโครงการที่รับผิดชอบ
- 12) การตรวจสอบคุณวุฒิการศึกษานักศึกษาใหม่
- 13) การตรวจสอบคุณวุฒิการศึกษาจากหน่วยงานภายนอก
- 14) การจัดทำใบทรานสคริป (Transcript) ฉบับจริง
- 15) การจัดทำใบทรานสคริป (Transcript) ฉบับชั่วคราว
- 16) นักศึกษาขอโอนย้ายสถานศึกษา (นักศึกษาของมหาวิทยาลัยราชภัฏสกลนครขอ
- ย้ายไปเรียน ที่มหาวิทยาลัยอื่น)
	- 17) นักศึกษาขอโอนย้ายสถานศึกษา (นักศึกษามหาวิทยาลัยอื่นขอย้ายสถานศึกษา

### มาที่มหาวิทยาลัยราชภัฏสกลนคร)

- 18) งานย้ายสาขาวิชา
- 19) การตรวจสอบสภาพการเป็นนักศึกษาภาคปกติ และภาคพิเศษ
- 20) งานลาพักการเรียน
- 21) งานนักศึกษาลาออก
- 22) งานนักศึกษาขอสำเร็จการศึกษา
- 23) งานจัดทำบัญชีขออนุมัติผลการศึกษา
- 24) จัดทำใบรับรองผลการเรียน (รอบอนุมัติจบ)
- 25) งานจัดเก็บหลักฐานนักศึกษา
- 26) เปลี่ยนชื่อ สกุล นักศึกษา

27) งานตรวจหลักฐานรับสมัครนักศึกษา

28) จัดทำเล่มอนุมัติผลการศึกษาเพื่อเข้าประชุม กว.ช. สภาวิชาการ สภา

มหาวิทยาลัย

29) จัดทำใบรับรองการเป็นนักศึกษา

30) จัดทำใบรับรองหลักสูตร ค.บ. 5 ปี

31) จัดทำใบรับรองประเภทต่าง ๆ

32) ตรวจสอบพ้นสภาพการเป็นนักศึกษา

33) จัดทำประกาศรับสมัครนักศึกษาใหม่ทุกประเภท ภาคปกติ และภาคพิเศษ

34) จัดพิมพ์ใบแทนใบรับรองคุณวุฒิ ใบปริญญาบัตร

35) จัดพิมพ์ใบปริญญาบัตร

36) งานอื่นๆ ตามที่ผู้บังคับบัญชามอบหมาย

**1.2.3 งานบริการการศึกษา** ภารกิจรับผิดชอบทำ

1) ตรวจสอบข้อมูลการจัดทำรายละเอียดของรายวิชาในหลักสูตรที่มีการปรับปรุงใน รอบปีเช่นการกำหนดหน่วยกิต ความถูกต้องของรูปแบบการกำหนดรหัสวิชา ความครบถ้วนของ ส่วนประกอบต่าง ๆ ของรายวิชา

2) ยกเว้นรายวิชาในหมวดวิชาศึกษาทั่วไปสำหรับนักศึกษาที่สำเร็จการศึกษาใน ระดับปริญญาตรีมาแล้ว

3) เทียบรายวิชา ให้คำแนะนำในการใช้แบบฟอร์ม และขั้นตอนในการขอเทียบ รายวิชา สำหรับ นักศึกษาที่สำเร็จการศึกษาระดับประกาศนียบัตรวิชาชีพขั้นสูง (ปวส.) และ นักศึกษาที่ผ่านการศึกษาในระดับปริญญาตรี หรือสูงกว่ามาแล้ว

4) จัดทำแผนการเรียนตลอดหลักสูตรสำหรับนักศึกษาใหม่โดยใช้ข้อมูลจากปีก่อน ๆ และประสานข้อมูลกับคณะเพื่อตรวจสอบข้อมูลว่ามีการเปิดหลักสูตรหรือปรับปรุงหลักสูตรหรือไม่ เพราะจะต้องใช้แผนการเรียนใหม่

5) จัดทำข้อมูลแบบสำรวจตารางสอน โดยประสานงานกับสาขาวิชาเพื่อยืนยัน แผนการเรียนตรวจสอบรายวิชาที่มีการปรับเปลี่ยนโยกย้าย จากนั้นนำรายวิชาในแผนการเรียนมา จัดทำ แบบสำรวจตารางสอน โดยจะสำรวจ 1 ครั้งต่อปีการศึกษา ประกอบด้วย นักศึกษาภาคปกติ, เสาร์อาทิตย์ ภาคเรียนที่ 1, 2 และภาคฤดูร้อน

6) จัดตารางสอนให้แก่อาจารย์ทุกคณะทุกสาขาวิชาโดยจัดชื่อผู้สอนตามแบบสำรวจ ตารางสอน ที่สำรวจจากคณะและระบุคาบสอน/ วันและห้องเรียนให้เหมาะสมกับรายวิชาและ จำนวนนักศึกษา

7) จัดตารางสอนวิชาเลือกเสรี โดยดำเนินการสำรวจรายวิชาที่จะเปิดสอนในกลุ่ม วิชาเสรีจากคณะและแจ้งนักศึกษาให้เลือกรายวิชาเสรีที่สนใจผ่านเว็บไซต์[http://connect.snru.ac.th](http://connect.snru.ac.th/) ตาม ปฏิทินการเลือกวิชาเสรี หลังจากครบกำหนดระยะเวลาตามปฏิทินแล้วดำเนินการแจ้งรายวิชาที่มี นักศึกษาลงทะเบียนและสามารถเปิดสอนได้

8) จัดตารางสอบปลายภาคการศึกษาเฉพาะรายวิชาที่แจ้งความประสงค์ที่จะจัด สอบในตาราง โดยจัดตารางสอบรายวิชาในหมวดศึกษาทั่วไปก่อนวิชาเอกเนื่องจากจะต้องมีการ สอบวันเวลาเดียวกันและจำนวนหลายหมู่เรียน แจ้งตารางสอบให้ศูนย์วิชาศึกษาทั่วไปและสาขาวิชา รับทราบเพื่อแจ้งนักศึกษาต่อไป และประกาศตารางสอบผ่านทางเว็บไซต์ของสำนักส่งเสริมวิชาการ และงานทะเบียนและเฟสบุ๊คของสำนักส่งเสริมวิชาการและงานทะเบียน

9) ตรวจสอบการลงทะเบียนขอสำเร็จการศึกษา โดยจะพิจารณาจากการลงทะเบียน ตามโครงสร้างรายวิชาของหลักสูตรซึ่งประกอบด้วยหมวดวิชาศึกษาทั่วไป วิชาเอกและวิชาเลือกเสรี

10) ให้คำแนะนำนักศึกษาที่อยู่ในเกณฑ์ใกล้พ้นสภาพในเรื่องของการวางแผนการ เรียน การลงทะเบียนเรียน เพื่อให้มีผลการเรียนที่สูงขึ้นและนักศึกษาสามารถสำเร็จการศึกษาได้ใน แนวทางที่เหมาะสมที่สุด

11) ตรวจสอบการเบิกค่าตอบแทนสำหรับอาจารย์โครงการการศึกษาเพื่อปวงชน (กศ.ป.) โดยพิจารณาการจัดทำเอกสารว่ามีการคำนวณชั่วโมงสอนและค่าตอบแทนสอดคล้องกับการ ปฏิบัติงานจริงและเหมาะสมหรือไม่

12) ตรวจสอบการเบิกค่าตอบแทนสำหรับอาจารย์ประเภทรายชั่วโมง โดยพิจารณา การจัดทำเอกสารว่ามีการคำนวณชั่วโมงสอนและค่าตอบแทนสอดคล้องกับการปฏิบัติงานจริงและ เหมาะสมหรือไม่

13) การจัดทำแฟ้มสำหรับผู้สอน ก่อนเปิดภาคเรียนจะต้องดำเนินการจัดทำเตรียม แฟ้มให้แก่ ผู้สอนแยกตามรายบุคคลซึ่งเอกสารจะประกอบด้วย รายชื่อนักศึกษาที่เรียนในแต่ละ รายวิชาสำหรับเช็คชื่อ ปฏิทินการศึกษาของภาคเรียนนั้น ๆ

14) ติดตามการส่งผลการเรียนช้าของอาจารย์ โดยจัดทำบัญชีรายชื่อผู้สอนที่ยังไม่ ส่งผลการเรียน แล้วทำหนังสือแจ้งไปยังคณะและสาขาวิชาเพื่อแจ้งผู้สอนให้ดำเนินการส่งผลการเรียน

15) เพิ่ม - ถอนรายวิชา ทำการบันทึกข้อมูลเปลี่ยนแปลงรายวิชาในกรณีที่มี นักศึกษาร้องขอเพิ่ม - หรือยกเลิกรายวิชา โดยการอนุญาตจะต้องประกอบด้วยระยะเวลาที่นักศึกษา ้มาติดต่อสามารถทำได้หรือไม่ ได้รับอนุญาตจากอาจารย์ที่ปรึกษาหรือผู้สอนหรือยัง จำนวนหน่วยกิ ตอยู่ในเกณฑ์หรือไม่

16) บันทึกข้อมูลการชำระค่าลงทะเบียนล่าช้า โดยในกรณีที่นักศึกษาจะขอ ลงทะเบียนช้ากว่ากำหนดต้องบันทึกข้อมูลเพื่อเป็นหลักฐานในการขออนุญาตลงทะเบียนและใช้แนบ เป็นหลักฐานในการชำระค่าลงทะเบียนเรียนและจะต้องได้รับการอนุมัติจากผู้อำนวยการสำนัก ส่งเสริมวิชาการและงานทะเบียน

17) เปลี่ยนแปลงผลการเรียน I (ไอ) ที่เกินระยะเวลาให้เป็น F (เอฟ) เมื่อเวลาผ่าน ไปเป็นเวลา 1 ภาคเรียน และไม่มีการประเมินผลการเรียน

18) จัดเก็บเอกสารผลการเรียน หลังจากที่ผู้สอนส่งผลการเรียนผ่านระบบออนไลน์ แล้วจะต้องพิมพ์เอกสารเพื่อนำส่งสำนักส่งเสริมวิชาการและงานทะเบียนเพื่อเป็นหลักฐาน เจ้าหน้าที่ ดำเนินการลงชื่อรับเอกสารในสมุดรับผลการเรียนและบันทึกข้อมูลในระบบเพื่อให้นักศึกษาสามารถ ตรวจสอบผลการเรียนได้จากนั้นจัดเก็บเอกสารเข้าแฟ้มอย่างเป็นหมวดหมู่เพื่อสะดวกในการสืบค้นใน ภายหลัง

19) แจ้งผลการเรียนนักศึกษาให้ผู้ปกครองทราบ หลังจากสิ้นภาคเรียนและมีการ ประเมินผลการเรียนในแต่ละรายวิชาแล้ว พิมพ์ผลการเรียนของนักศึกษาทุกคนส่งทางไปรษณีย์เพื่อ แจ้งให้ผู้ปกครองทราบผลการเรียนของบุตรหลาน

20) จัดหาอุปกรณ์คอมพิวเตอร์ที่เหมาะสมสำหรับใช้ในสำนักงานและบริการแก่ อาจารย์ นักศึกษา ตลอดจนผู้มาติดต่อราชการ และบำรุงรักษาตลอด

21) วางแผนการในจัดทำโครงการเกี่ยวกับการปรับปรุงและพัฒนาระบบสารสนเทศ ที่ให้บริการแก่บุคลากร อาจารย์และนักศึกษา โดยวิเคราะห์จากความจำและความต้องการตลอดจน เพื่อตอบสนองต่อปัญหาที่เกิดขึ้น

22) พัฒนาระบบสารสนเทศให้ตรงตามความต้องการของสำนักส่งเสริมวิชาการและ งานทะเบียน ซึ่งมีการปรับเปลี่ยนตามสถานการณ์ เช่นเปลี่ยนแปลงเงื่อนไขการรับสมัครนักศึกษา การลงทะเบียนเรียน

23) ลงทะเบียนให้แก่นักศึกษาที่กู้ยืมกองทุนเพื่อการศึกษา (กยศ.) เนื่องด้วยกรณีที่ เงินมาล่าช้า และเพื่อให้อาจารย์สามารถส่งผลการเรียนให้แก่นักศึกษากลุ่มนี้ได้

24) ปรับปรุงข่าวสารบนเว็บไซต์ของสำนักส่งเสริมวิชาการและงานทะเบียนให้เป็น ปัจจุบัน

25) จัดทำรายงานสถิติต่าง ๆ เพื่อบริการข้อมูลแก่อาจารย์และนักศึกษา เช่น ข้อมูล นักศึกษาปัจจุบัน ข้อมูลการลงทะเบียนเรียนแต่ละภาคเรียน เป็นต้น

26) ตรวจข้อสอบด้วยเครื่องตรวจข้อสอบอัตโนมัติ โดยบริการตรวจข้อสอบให้แก่ หน่วยงานภายในมหาวิทยาลัยราชภัฎสกลนครเช่น ศูนย์วิชาศึกษาทั่วไป สาขาวิชาฯ หรือมีการ ทดสอบภาษาอังกฤษของนักศึกษาชั้นปีที่ 1

#### **1.2.4 งานส่งเสริมวิชาการ** ภารกิจรับผิดชอบทำ

1) งานติดตามผลการดำเนินงานตามตัวบ่งชี้ของหลักสูตร KPI12 ข้อ (มาตรฐาน หลักสูตร)

2) งานกระบวนการติดตามรายละเอียดของรายวิชา (มคอ. 3)

3) งานกระบวนการติดตามรายละเอียดของรายวิชาประสบการณ์ภาคสนาม (มคอ. 4)

- 4) งานกระบวนการติดตามรายงานผลการดำเนินการของรายวิชา (มคอ. 5)
- 5) งานกระบวนการติดตามรายงานผลการดำเนินการของรายวิชาประสบการณ์ ภาคสนาม (มคอ.6)
	- 6) งานกระบวนการติดตามรายงานผลการดำเนินการของหลักสูตร (มคอ.7)
	- 7) งานกระบวนการนำเสนอ(ร่าง)หลักสูตร(มคอ.2)เพื่อพิจารณาอนุมัติ (เปิด/

ปรับปรุงหลักสูตร

- 8) งานกระบวนการนำเสนอขอปิดหลักสูตรเพื่อพิจารณา (ปิดหลักสูตร)
- 9) การขอเปลี่ยนแปลงอาจารย์ผู้รับผิดชอบหลักสูตรและอาจารย์ประจำหลักสูตร
- 10) กลั่นกรองหลักสูตร มคอ.2 ก่อนนำเข้าที่ประชุมสภามหาวิทยาลัย และก่อน

นำส่ง สกอ.

11) Admin Checo ระดับมหาวิทยาลัย

- 12) ประกันคุณภาพระดับมหาวิทยาลัย องค์ที่ 1.1, 5.3
- 13) ประกันคุณภาพระดับหลักสูตร กำกับควบคุมให้ผ่านเกณฑ์ ตัวบ่งชี้ที่ 1.1
- 14) ประกันคุณภาพระดับสำนักส่งเสริมวิชาการและงานทะเบียน องค์ที่ 2
- 15) ดำเนินการจัดการข้อมูลมาตรฐานคุณวุฒิอุดมศึกษา (มคอ.)
- 16) ดำเนินเกี่ยวกับการประเมินการจัดการเรียนการสอนของนักศึกอาจารย์ผู้สอน
- 17) ดำเนินงานทวนสอบผลสัมฤทธิ์ตามมาตรฐานผลการเรียนรู้
- 18) ดำเนินติดตาม แก้ไขปัญหาและให้คำปรึกษากับผู้ใช้งานระบบสารสนเทศ
- 19) จัดประชุมประสานงาน การประเมินเอกสารประกอบการสอนหรือเอกสารคำ สอน และการประเมินผลการสอน (งานกำหนดตำแหน่งทางวิชาการ)
	- 20) งานประชุมกำหนดตำแหน่งทางวิชาการ (ก่อนวันประชุม)
	- 21) งานประชุมกำหนดตำแหน่งทางวิชาการ (หลังวันประชุม)
- 22) ดำเนินการจัดประชุมคณะกรรมการผู้ทรงคุณวุฒิประเมินผลงานทางวิชาการ และประเมินจริยธรรมและจรรยาบรรณทางวิชาการ

23) ดำเนินการจัดประชุมคณะกรรมการพิจารณาตำแหน่งทางวิชาการ

24) ดำเนินการเกี่ยวกับงานธุรการและสารบรรณลงทะเบียนรับหนังสือเข้า - ออก จัดทำเอกสาร สำเนาเอกสารแจ้งผู้ที่เกี่ยวข้อง พิมพ์เอกสาร แบบฟอร์ม หนังสือราชการต่างๆ และ จัดเก็บ สืบค้น และทำลายเอกสารตามระเบียบงานสารบรรณ

25) ดำเนินงานขออนุมัติปฏิบัติงานนอกเวลาราชการ/จัดทำเอกสารเบิกค่าตอบแทน การปฏิบัติงานนอกเวลาราชการ

26) ดำเนินงานเกี่ยวกับงานการเงินและพัสดุ เช่นสำรวจความต้องการวัสดุการซื้อ จ้างขออนุญาตซื้อจ้างด้วยระบบ e-GP จัดทำใบขออนุมัติเบิกเงิน ใบรายงานผลพิจารณาและขออนุมัติ สั่งซื้อสั่งจ้าง ใบสั่งซื้อ/ สั่งจ้าง ใบตรวจรับการจัดซื้อ/จัดจ้าง ตัดยอดงบประมาณ จดทะเบียนคุมวัสดุ และใบเบิกวัสดุ

27) ดำเนินการจัดทำแผนงานโครงการของงานศูนย์วิชาศึกษาทั่วไป เช่น จัดทำคำ ของบประมาณประจำปี จัดทำแผนงานโครงการพัฒนาอาจารย์และนักศึกษาหมวดวิชาศึกษาทั่วไป รายงานผลการดำเนินงานโครงการ การใช้เงินงบประมาณประจำปี

28) ประสานการจัดการเรียนการสอนวิชาศึกษาทั่วไป เช่น ช่วยอำนวยความสะดวก แก่อาจารย์ ผู้สอนในการจัดกิจกรรมการเรียนการสอน พิมพ์งาน และสำเนาเอกสารประกอบการ สอน/โครงการสอน/ข้อสอบ/คุมสอบ (รายวิชาศึกษาทั่วไปที่สอบในตาราง)

29) ดำเนินการจัดทำเล่มหมวดวิชาศึกษาทั่วไป เพื่อใช้ประกอบการเรียน การสอน ในทุกหลักสูตร

30) ดำเนินงานประกันคุณภาพ (ตัวบ่งชี้ที่รับผิดชอบ)

31) ดำเนินการจัดทำเล่มหมวดวิชาศึกษาทั่วไป ฉบับปรับปรุง

32) ดำเนินงานเกี่ยวกับงานการเงินและพัสดุ เช่น สำรวจวัสดุการซื้อจ้าง ขออนุญาต ซื้อจ้างด้วย ระบบ GFMIS และระบบ e – GP จัดทำใบขออนุมัติเบิกเงิน ใบตรวจรับพัสดุ ใบสั่งจ้าง/ สั่งซื้อ ใบงบหน้า ใบฎีกา จัดทำทะเบียนควบคุมวัสดุและใบเบิกวัสดุ

 33) ดำเนินการจัดทำแผนโครงการของศูนย์วิชาศึกษาทั่วไป เช่น จัดทำคำร้องขอ งบประมาณ ประจำปี จัดทำแผนการใช้จ่าย ดูแลและกำกับการใช้จ่ายรวมถึงการติดตามและ ประเมินผลการ ดำเนินงานตามโครงการ

34) ดำเนินการจัดทำชุดเบิกจ่าย (พ.ด) ค่าตอบแทน ยืมเงินทดรองจ่าย ราชการ และรายงาน การเดินทางไปราชการ

35) ดำเนินการติดต่อประสานงานกับหน่วยงานภายในและภายนอก ด้วยการ ประสานงานผ่าน หนังสือราชการไปยังหน่วยงานที่ต้องการติดต่อประสานงาน

36) ดำเนินการติดต่อประสานงานกับอาจารย์ นักศึกษา จัดเตรียมเอกสาร ประกอบการเรียน การสอน และรายวิชาการพัฒนาทักษะการคิด ของศูนย์วิชาศึกษาทั่วไป

37) ดำเนินการจัดส่งเกรดศูนย์วิชาศึกษาทั่วไป ให้กับสำนักส่งเสริมวิชาการและงาน ทะเบียนพร้อมกับถ่ายสำเนาเก็บเข้าแฟ้มไว้เป็นหลักฐาน ณ ศูนย์วิชาศึกษาทั่วไป

38) ดำเนินการรวบรวมโครงการสนับสนุนการจัดการเรียนการสอนวิชาศึกษาทั่วไป และวิชาเลือกเสรี ภาคปกติ และจัดส่งงบวัสดุฝึก ของรายวิชาเลือกเสรี ให้กับอาจารย์ผู้สอนแต่ละวิชา เพื่อจัดทำชุดเบิกจ่าย ในระบบบริหารงบประมาณ (GFMIS) , และระบบจัดซื้อจัดจ้างภาครัฐ (e - GP) ของรายวิชาเลือกเสรีทั้งหมด

39) ดำเนินการสรุปโครงการเป็นรูปแบบเล่มเพื่อจัดเก็บเป็นหลักฐานในการประเมิน หรือสำหรับ อ้างอิงหลักฐานในการการจัดทำข้อมูลต่างๆ

40) ดำเนินการพัฒนาหลักสูตรและการจัดการเรียนการสอนรายวิชาศึกษาทั่วไป แบบบูรณาการ เพื่อให้บัณฑิตเป็นที่พึ่งของสังคมและชุมชน

41) ดำเนินการพัฒนาศักยภาพอาจารย์ผู้สอนรายวิชาศึกษาทั่วไป และบุคลากรทุก ระดับให้มี สมรรถนะตามสายงานอย่างต่อเนื่อง

# **2. บทบาทหน้าที่ความรับผิดชอบของตำแหน่ง**

### **2.1 หน้าที่ความรับผิดชอบของตำแหน่งตามมาตรฐานกำหนดตำแหน่ง**

ตามมาตรฐานกำหนดตำแหน่งสายงานนักวิชาการคอมพิวเตอร์ ที่กำหนดโดย ก.พ.อ. เมื่อ วันที่ 21 กันยายน 2553 ระบุบทบาทหน้าที่ความรับผิดชอบของสายงานนักวิชาการคอมพิวเตอร์ ระดับปฏิบัติการ ดังนี้

### **2.1.1 หน้าที่ความรับผิดชอบหลัก**

ปฏิบัติงานในฐานะผู้ปฏิบัติงานระดับต้นที่ต้องใช้ความรู้ความสามารถทางวิชาการใน การทำงานปฏิบัติงานเกี่ยวกับคอมพิวเตอร์ ภายใต้การกำกับ แนะนำ ตรวจสอบ และปฏิบัติงานอื่น ตามที่ได้รับมอบหมาย

โดยมีลักษณะงานที่ปฏิบัติในด้านต่างๆ ดังนี้

### **1) ด้านการปฏิบัติการ**

ติดตั้งเครื่องคอมพิวเตอร์ส่วนบุคคลและอุปกรณ์ที่เกี่ยวข้อง ระบบเครือข่าย คอมพิวเตอร์ทดสอบคุณสมบัติด้านเทคนิคของระบบ ติดตั้งชุดคำสั่งระบบปฏิบัติการ ชุดคำสั่ง สำเร็จรูป เพื่ออำนวยการให้งานเทคโนโลยีสารสนเทศในความรับผิดชอบดำเนินไปได้อย่างราบรื่นและ สอดคล้องกับความต้องการของหน่วยงาน

ประมวลผล และประปรุงแก้ไขแฟ้มข้อมูล เขียนชุดคำสั่ง และคู่มือคำอธิบาย ชุดคำสั่งตามข้อกำหนดของระบบงานที่ได้วางแผนไว้แล้ว ทดสอบความถูกต้องของคำสั่ง แก้ไข ข้อผิดพลาดของคำสั่ง เพื่อให้ระบบปฏิบัติการทำงานได้อย่างถูกต้องแม่นยำและมีประสิทธิภาพมาก ที่สุด

ให้บริการวิชาการด้านต่างๆ เช่น ช่วยสอน ถ่ายทอดเทคโนโลยีในสาขา วิทยาการคอมพิวเตอร์ให้คำปรึกษา แนะนำในการปฏิบัติงานแก่เจ้าหน้าที่ระดับลองลงมาและแก่ นักศึกษาที่มาฝึกปฏิบัติงาน ตอบปัญหาและชี้แจงเรื่องต่างๆ เกี่ยวกับงานในหน้าที่ เพื่อให้สามารถ ปฏิบัติงานได้อย่างถูกต้อง มีประสิทธิภาพ และปฏิบัติหน้าที่อื่นที่เกี่ยวข้อง

#### **2) ด้านการวางแผน**

วางแผนการทำงานที่รับผิดชอบ ร่วมวางแผนการทำงานของหน่วยงานหรือ โครงการเพื่อให้การดำเนินงานบรรลุตามเป้าหมายแลผลสัมฤทธิ์ที่กำหนด

### **3) ด้านการประสานงาน**

ประสานการทำงานร่วมกันระหว่างทีมงานหรือหน่วยงานทั้งภายในและ ภายนอกเพื่อให้เกิดความร่วมมือและผลสัมฤทธิ์ตามที่กำหนดไว้

ชี้แจงและให้รายละเอียดเกี่ยวกับข้อมูล ข้อเท็จจริง แก่บุคคลหรือหน่วยงานที่ เกี่ยวข้องเพื่อสร้างความเข้าใจหรือความร่วมมือมนการดำเนินงานตามที่ได้รับมอบหมาย

### **4) ด้านการบริการ**

ให้คำปรึกษา แนะนำเบื้องต้น เผยแพร่ ถ่ายทอดความรู้ ทางด้านวิทยาการ คอมพิวเตอร์รวมทั้งตอบปัญหาและชี้แจงเรื่องต่างๆ เกี่ยวกับงานในหน้าที่ เพื่อให้ผู้รับบริการได้รับ ข้อมูลความรู้ต่างๆ ที่เป็นประโยชน์

จัดเก็บข้อมูลเบื้องต้น และให้บริการข้อมูลทางวิชาการ เกี่ยวกับด้านวิชาการ คอมพิวเตอร์เพื่อให้บุคลากรทั้งภายในและภายนอกหน่วยงาน นักศึกษา ตลอดจนผู้รับบริการได้ทราบ ข้อมูลและความรู้ต่างๆ ที่เป็นประโยชน์ สอดคล้อง และสนับสนุนภารกิจของหน่วยงานและใช้ ประกอบการพิจารณากำหนดนโยบาย แผนงาน หลักเกณฑ์ มาตรการต่างๆ

# **2.2 หน้าที่ความรับผิดชอบของตำแหน่งตามที่ได้รับมอบหมาย**

บทบาทหน้าที่ความรับผิดชอบของนายนววิช ธงษาราษฎร์ ตำแหน่งนักวิชาการ คอมพิวเตอร์ ระดับ ปฏิบัติการ ตามที่ได้รับมอบหมาย มีดังนี้

2.2.1 ข้อมูลรายชื่อผู้สมัคร การจัดห้องสอบ การจัดทำแบบฟอร์มให้คะแนนสอบ สัมภาษณ์ การตรวจข้อสอบ ประมวลผลสอบคัดเลือกนักศึกษาเข้าใหม่ และการจัดทำข้อมูลรายชื่อผู้ ผ่านการคัดเลือกมีสิทธิ์รายงานตัวเข้าเป็นนักศึกษาของแต่ละประเภท ประเภท Portfolio แฟ้ม สะสมผลงาน ประเภทโควตา (เรียนดี กิจกรรมดี กีฬาดี คนดี) ประเภทรับตรงร่วม ประเภทรับตรง อิสระ

2.2.2 จัดส่งข้อมูลเข้าระบบของ ทปอ. ระเบียนการรับสมัคร จำนวนผู้สมัคร รายชื่อผู้ ผ่านการคัดเลือกนักศึกษาเข้าใหม่ รายชื่อผู้ขอยกเลิกสละสิทธิ์ แต่ละประเภท ประเภท Portfolio แฟ้มสะสมผลงาน ประเภทโควตา(เรียนดี กิจกรรมดี กีฬาดี คนดี) ประเภทรับตรงร่วม ประเภทรับ ตรงอิสระ

2.2.3 จัดส่งข้อมูลผู้สำเร็จการศึกษาเข้าระบบสำนักงานคณะกรรมการการอุดมศึกษา

2.2.4 สำรองข้อมูลระบบบริหารการศึกษาระบบงานทะเบียนนักศึกษา

2.2.5 อัพข้อมูลผลการเรียน ข้อมูลรายวิชา และข้อมูลต่างๆที่เกี่ยวข้องกับการเรียนการ สอนของอาจารย์และนักศึกษาขึ้นเว็บไซต์

2.2.6 จัดทำรายงานข้อมูลสถิติจำนวนนักศึกษาให้กับหน่วยงานภายในและภายนอก

2.2.7 ให้คำปรึกษา แก้ไขปัญหา การเข้าใช้งานระบบบริหารการศึกษาทั้งอาจารย์และ นักศึกษา

2.2.8 ตรวจข้อสอบนักศึกษาทั้งภาคปกติและภาคพิเศษให้กับอาจารย์ผู้สอนในรายวิชา หมวดวิชาศึกษาทั่วไป

2.2.9 จัดเตรียมข้อมูลนักศึกษาและรูปนักศึกษาจัดส่งให้ธนาคารกสิกรไทยเพื่อทำบัตร ประจำตัวนักศึกษา ภาคปกติ ภาคพิเศษ และระดับบัณฑิตศึกษา

2.2.10 ตรวจสอบตรวจเช็คอุปกรณ์คอมพิวเตอร์ ระบบปฏิบัติการและปัญหาต่างๆใน การใช้งาน

2.2.11 ตรวจสอบแก้ไขข้อมูลปัญหาต่างๆ ระบบงานทะเบียน

2.2.12 ดูแลระบบฐานข้อมูลระบบงานทะเบียนนักศึกษา

2.2.13 ดูแลเว็บไซต์สำนักส่งเสริมวิชาการและงานทะเบียน

2.2.14 จัดทำข้อมูลผลการเรียนส่งเกรดกลับบ้านเพื่อแจ้งให้นักศึกษาทราบทั้งภาคปกติ และภาคพิเศษ

2.2.15 ดูแลระบบรับสมัครนักศึกษาใหม่

จากภาระหน้าที่ที่ได้รับมอบหมายดังกล่าวข้างต้น ผู้เขียนได้เลือกเอาภาระงานการจัดทำข้อมูล รายชื่อผู้สมัคร การจัดห้องสอบ การจัดทำแบบฟอร์มให้คะแนนสอบสัมภาษณ์ การตรวจข้อสอบ การ ประมวลผลสอบคัดเลือกนักศึกษาเข้าใหม่ และการจัดทำข้อมูลรายชื่อผู้ผ่านการคัดเลือกยืนยันสิทธิ์ เป็นนักศึกษาใหม่ของประเภทโควตา(เรียนดี กิจกรรมดี กีฬาดี และคนดี) มาเขียนคู่มือการปฏิบัติงาน โดยมี Flow Chart ดังนี้

**Flow Chart ขั้นตอนกระบวนการรับนักศึกษาใหม่ ประเภทโควตา (เรียนดี กิจกรรมดี กีฬาดี และ คนดี)**

1. ขั้นตอนการับเอกสารหลักฐานผู้สมัครและจัดทำรายชื่อประกาศผู้มีสิทธิ์สอบวิชาวัดแวว ความเป็นครูและ วิชา 5 วิชาหลัก

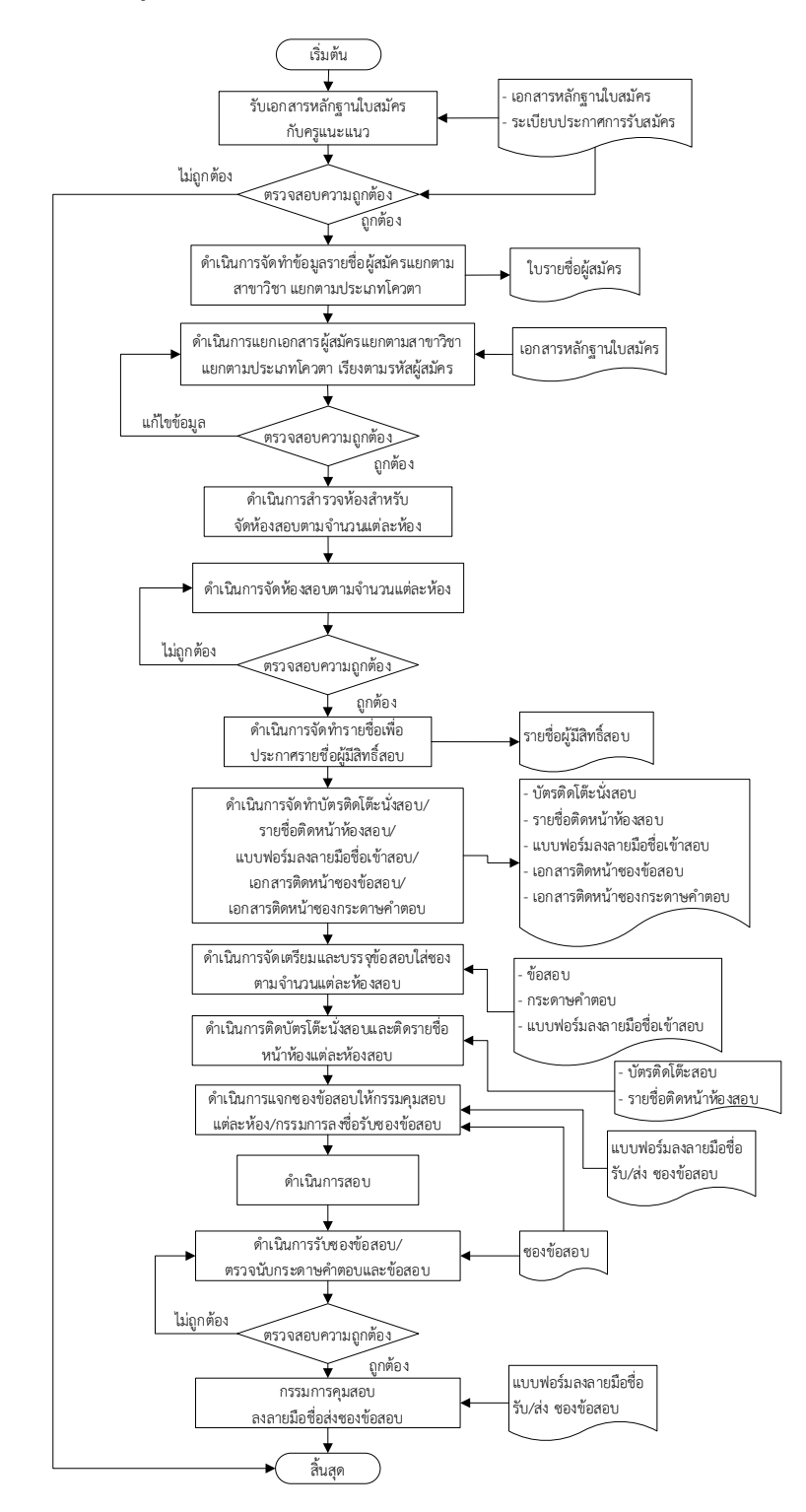

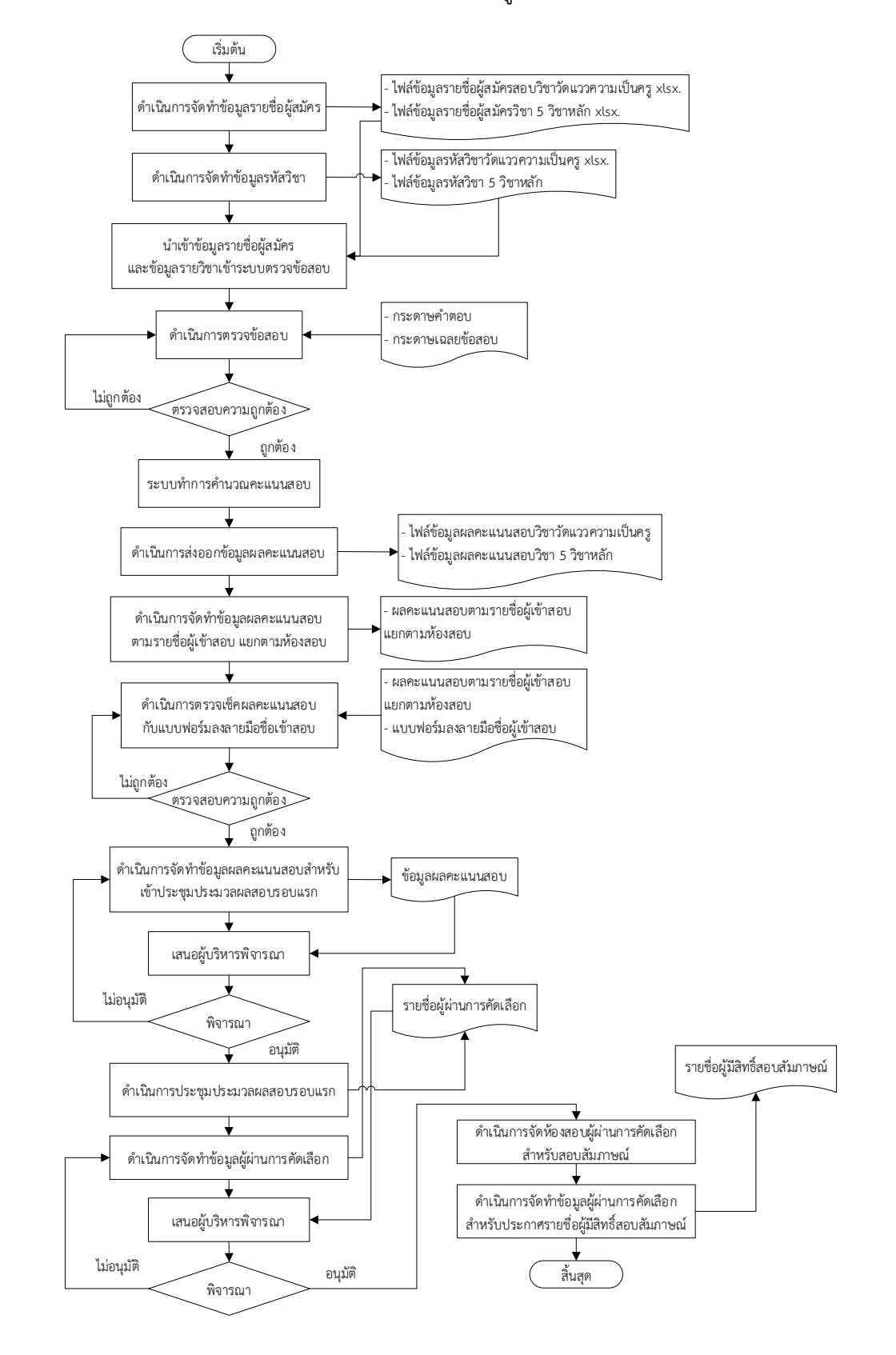

### 2. ขั้นตอนกระบวนการตรวจข้อสอบและจัดทำรายชื่อผู้มีสิทธิ์สอบสัมภาษณ์

# 3. ขั้นตอนกระบวนการการจัดสอบสัมภาษณ์

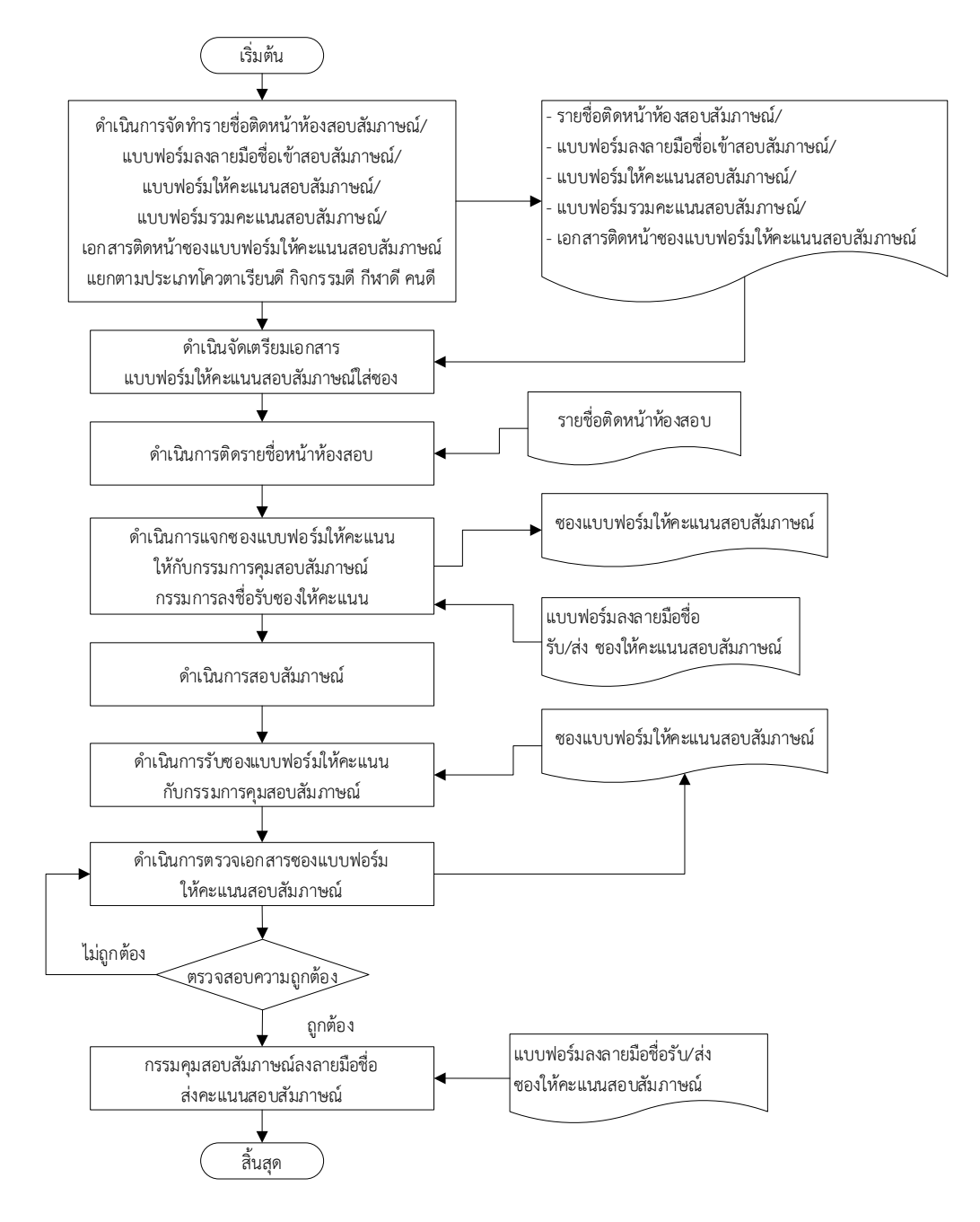

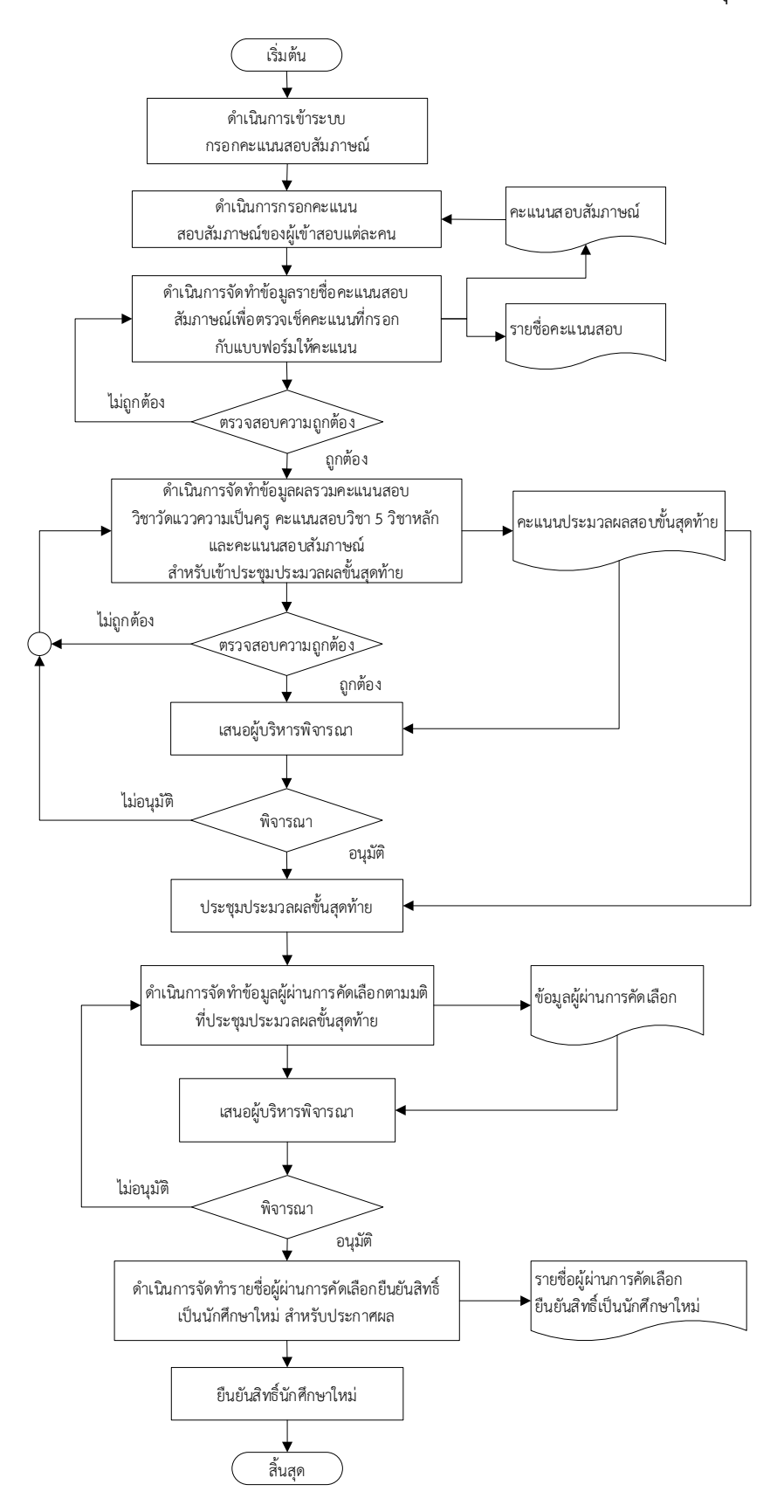

# 4. ขั้นตอนกระบวนการกรอกคะแนนสอบสัมภาษณ์และประมวลผลสอบขั้นสุดท้าย

# **บทที่ 3 หลักเกณฑ์วิธีการปฏิบัติงาน**

### **1. หลักเกณฑ์วิธีการปฏิบัติงาน**

คู่มือการปฏิบัติงานเรื่องการบริหารจัดการรับนักศึกษาใหม่ มีหลักเกณฑ์ กฎ ระเบียบ ข้อบังคับที่เกี่ยวข้อง ดังนี้

### **ระเบียบข้อบังคับที่เกี่ยวข้อง**

1. ประกาศมหาวิทยาลัยราชภัฏสกลนคร เรื่อง การรับนักศึกษาใหม่ภาคปกติ ประเภท คัดเลือกเรียนดี กิจกรรมดี กีฬาดี และคนดี ประจำปีการศึกษา 2566 (เปลี่ยนแปลงครั้งที่ 1)

2. คำสั่งมหาวิทยาลัยราชภัฏสกลนคร ที่ 1016/2565 เรื่อง แต่งตั้งคณะกรรมการรับสมัคร สอบ นักศึกษาใหม่ภาคปกติ ประเภทคัดเลือก (เรียนดี กิจกรรมดี กีฬาดี และคนดี)

3. คำสั่งมหาวิทยาลัยราชภัฏสกลนคร ที่ 1166/2565 เรื่อง แต่งตั้งคณะกรรมการจัดเตรียม ข้อสอบวัดแววความเป็นครู เพื่อคัดเลือกบุคคลเข้าศึกษาภาคปกติ ประจำปีการศึกษา 2566

4. คำสั่งมหาวิทยาลัยราชภัฏสกลนคร ที่ 1187/2565 เรื่อง แต่งตั้งคณะกรรมการคุมสอบวัด แววความเป็นครูเพื่อคัดเลือก บุคคลเข้าศึกษาในมหาวิทยาลัยราชภัฏสกลนคร ภาคปกติ ประเภท โควตา (เรียนดี กิจกรรมดี กีฬาดี และคนดี) ประจำปีการศึกษา 2566

5. คำสั่งมหาวิทยาลัยราชภัฏสกลนคร ที่ 1223/2565 เรื่อง แต่งตั้งคณะกรรมการประมวลผล การคัดเลือกนักศึกษาใหม่ ประเภทเรียนดี กิจกรรมดี กีฬาดี และคนดี ปีการศึกษา 2566

# **1.1 ประกาศมหาวิทยาลัยราชภัฏสกลนคร เรื่อง การรับนักศึกษาใหม่ภาคปกติ ประเภท คัดเลือกเรียนดี กิจกรรมดี กีฬาดี และคนดี ประจำปีการศึกษา 2566 (เปลี่ยนแปลงครั้งที่ 1)**

คุณสมบัติ และเกณฑ์ในการรับสมัคร ระดับปริญญาตรี 4 ปี คณะครุศาสตร์ประเภท เรียนดี

> 1.1.1 สาขาวิชาเคมี 1.1.2 สาขาวิชาฟิสิกส์

- GPAX 4 ภาคเรียน ไม่น้อยกว่า 2.75

- Portfolio

- สอบวัดแววความเป็นครู
- สอบสัมภาษณ์
- ต้องเป็นนักเรียนที่กำลังเรียนอยู่ในชั้น มัธยมศึกษาปีที่ 6 สายวิทย์ คณิต
- มีสัญชาติไทย

- มีร่างกายแข็งแรงและไม่เป็นโรคติดต่อ คือ โรคเรื้อน วัณโรคในระยะอันตราย โรค เท้าช้างในระยะปรากฏอาการเป็นที่รังเกียจแก่สังคม ติดยาเสพย์ติดให้โทษอย่างร้ายแรง และโรคพิษ สุราเรื้อรัง

- มีความประพฤติเรียบร้อย
- 1.1.3 สาขาวิชาพลศึกษา
- 1.1.4 สาขาวิชาคณิตศาสตร์
- 1.1.5 สาขาวิชาวิทยาศาสตร์ทั่วไป
- 1.1.6 สาขาวิชาสังคมศึกษา
- 1.1.7 สาขาวิชาภาษาอังกฤษ
- 1.1.8 สาขาวิชาคหกรรมศาสตร์
- 1.1.9 สาขาวิชาภาษาไทย
- 1.1.10 สาขาวิชานวัตกรรมและคอมพิวเตอร์ศึกษา
- 1.1.11 สาขาวิชาการศึกษาปฐมวัย
- 1.1.12 สาขาวิชาอุตสาหกรรมศิลป์
- 1.1.13 สาขาวิชาการศึกษาพิเศษและภาษาอังกฤษ
- 1.1.14 สาขาวิชาการประถมศึกษา
	- GPAX 4 ภาคเรียน ไม่น้อยกว่า 2.75
	- Portfolio
	- สอบวัดแววความเป็นครู
	- สอบสัมภาษณ์
	- ต้องเป็นนักเรียนที่กำลังเรียนอยู่ในชั้น มัธยมศึกษาปีที่ 6 หรือเทียบเท่า

- มีสัญชาติไทย

- มีร่างกายแข็งแรงและไม่เป็นโรคติดต่อ คือ โรคเรื้อน วัณโรคในระยะอันตราย โรค เท้าช้างในระยะปรากฏอาการเป็นที่รังเกียจแก่สังคม ติดยาเสพย์ติดให้โทษอย่างร้ายแรง และโรคพิษ สุราเรื้อรัง

- มีความประพฤติเรียบร้อย

เกณฑ์ในการรับสมัคร ระดับปริญญาตรี 4 ปี คณะวิทยาศาสตร์และเทคโนโลยี ประเภทเรียนดี

1.1.15 สาขาวิชาฟิสิกส์

1.1.16 สาขาวิชาชีววิทยา

1.1.17 สาขาวิทยาการคอมพิวเตอร์

- GPAX 4 ภาคเรียน ไม่น้อยกว่า 2.00

- สอบสัมภาษณ์

- ต้องเป็นนักเรียนที่กำลังเรียนอยู่ในชั้น มัธยมศึกษาปีที่ 6 สายวิทย์ – คณิต

- มีสัญชาติไทย

- มีร่างกายแข็งแรงและไม่เป็นโรคติดต่อ คือ โรคเรื้อน วัณโรคในระยะอันตราย โรค เท้าช้างในระยะปรากฏอาการเป็นที่รังเกียจแก่สังคม ติดยาเสพย์ติดให้โทษอย่างร้ายแรง และโรคพิษ สุราเรื้อรัง

- มีความประพฤติเรียบร้อย

1.1.18. สาขาวิชาเคมี

- GPAX 4 ภาคเรียน ไม่น้อยกว่า 2.50

- สอบสัมภาษณ์

- ต้องเป็นนักเรียนที่กำลังเรียนอยู่ในชั้น มัธยมศึกษาปีที่ 6 สายวิทย์ – คณิต

- มีสัญชาติไทย

- มีร่างกายแข็งแรงและไม่เป็นโรคติดต่อ คือ โรคเรื้อน วัณโรคในระยะอันตราย โรค เท้าช้างในระยะปรากฏอาการเป็นที่รังเกียจแก่สังคม ติดยาเสพย์ติดให้โทษอย่างร้ายแรง และโรคพิษ สุราเรื้อรัง

- มีความประพฤติเรียบร้อย

1.1.19 สาขาวิชาเทคโนโลยีคอมพิวเตอร์และดิจิทัล

1.1.20 สาขาวิชาวิทยาศาสตร์สิ่งแวดล้อม

- GPAX 4 ภาคเรียน ไม่น้อยกว่า 2.00

- สอบสัมภาษณ์
- ต้องเป็นนักเรียนที่กำลังเรียนอยู่ในชั้น มัธยมศึกษาปีที่ 6 หรือเทียบเท่า
- มีสัญชาติไทย

- มีร่างกายแข็งแรงและไม่เป็นโรคติดต่อ คือ โรคเรื้อน วัณโรคในระยะอันตราย โรค เท้าช้างในระยะปรากฏอาการเป็นที่รังเกียจแก่สังคม ติดยาเสพย์ติดให้โทษอย่างร้ายแรง และโรคพิษ สุราเรื้อรัง

- มีความประพฤติเรียบร้อย

1.1.21 สาขาวิชาสาธารณสุขศาสตร์

- GPAX 4 ภาคเรียน ไม่น้อยกว่า 2.25

- สอบสัมภาษณ์

- ต้องเป็นนักเรียนที่กำลังเรียนอยู่ในชั้น มัธยมศึกษาปีที่ 6 หรือเทียบเท่า
- มีสัญชาติไทย

- มีร่างกายแข็งแรงและไม่เป็นโรคติดต่อ คือ โรคเรื้อน วัณโรคในระยะอันตราย โรค เท้าช้างในระยะปรากฏอาการเป็นที่รังเกียจแก่สังคม ติดยาเสพย์ติดให้โทษอย่างร้ายแรง และโรคพิษ สุราเรื้อรัง

- มีความประพฤติเรียบร้อย

1.1.22. สาขาวิชาวิทยาการข้อมูล

- GPAX 4 ภาคเรียน ไม่น้อยกว่า 2.50

- สอบสัมภาษณ์
- ต้องเป็นนักเรียนที่กำลังเรียนอยู่ในชั้น มัธยมศึกษาปีที่ 6 หรือเทียบเท่า
- มีสัญชาติไทย

- มีร่างกายแข็งแรงและไม่เป็นโรคติดต่อ คือ โรคเรื้อน วัณโรคในระยะอันตราย โรค เท้าช้างในระยะปรากฏอาการเป็นที่รังเกียจแก่สังคม ติดยาเสพย์ติดให้โทษอย่างร้ายแรง และโรคพิษ สุราเรื้อรัง

- มีความประพฤติเรียบร้อย

เกณฑ์ในการรับสมัคร ระดับปริญญาตรี 4 ปี คณะมนุษยศาสตร์และสังคมศาสตร์ ประเภทเรียนดี

1.1.23 สาขาวิชาภาษาอังกฤษ

1.1.24 สาขาวิชาการพัฒนาชุมชน

- GPAX 4 ภาคเรียน ไม่น้อยกว่า 2.00

- สอบสัมภาษณ์

- ต้องเป็นนักเรียนที่กำลังเรียนอยู่ในชั้น มัธยมศึกษาปีที่ 6 หรือเทียบเท่า

- มีสัญชาติไทย

- มีร่างกายแข็งแรงและไม่เป็นโรคติดต่อ คือ โรคเรื้อน วัณโรคในระยะอันตราย โรค เท้าช้างในระยะปรากฏอาการเป็นที่รังเกียจแก่สังคม ติดยาเสพย์ติดให้โทษอย่างร้ายแรง และโรคพิษ สุราเรื้อรัง

- มีความประพฤติเรียบร้อย

เกณฑ์ในการรับสมัคร ระดับปริญญาตรี 4 ปี และระดับปริญญาตรี 4 ปี เทียบโอน คณะวิทยาการจัดการ ประเภทเรียนดี

ระดับปริญญาตรี 4 ปี

1.125 สาขาวิชาคอมพิวเตอร์ธุรกิจ

1.1.26 สาขาวิชาการเงินและการธนาคาร

1.1.27 สาขาวิชาการตลาด

1.1.28 สาขาวิชาการจัดการธุรกิจค้าปลีก

1.1.29 สาขาวิชาการจัดการโลจิสติกส์

1.1.30 สาขาวิชาการจัดการทั่วไป

1.1.31 สาขาวิชาการบัญชี

1.1.32 สาขาวิชารัฐประศาสนศาสตร์

1.1.33 สาขาวิชานิเทศศาสตร์

- GPAX 4 ภาคเรียน ไม่น้อยกว่า 2.00

- สอบสัมภาษณ์

- ต้องเป็นนักเรียนที่กำลังเรียนอยู่ในชั้น มัธยมศึกษาปีที่ 6 หรือเทียบเท่า

- มีสัญชาติไทย

- มีร่างกายแข็งแรงและไม่เป็นโรคติดต่อ คือ โรคเรื้อน วัณโรคในระยะอันตราย โรค เท้าช้างในระยะปรากฏอาการเป็นที่รังเกียจแก่สังคม ติดยาเสพย์ติดให้โทษอย่างร้ายแรง และโรคพิษ สุราเรื้อรัง

- มีความประพฤติเรียบร้อย

ระดับปริญญาตรี 4 ปี เทียบโอน

1.1.34 สาขาวิชาคอมพิวเตอร์ธุรกิจ

1.1.35 สาขาวิชาการบัญชี

- GPAX 2 ภาคเรียน ไม่น้อยกว่า 2.00

- สอบสัมภาษณ์

- ต้องเป็นนักเรียนที่กำลังเรียนอยู่ในชั้น ประกาศนียบัตรวิชาชีพชั้นสูง ปวส.

หรือเทียบเท่า ในสาขาวิชาที่เกี่ยวข้อง

- มีสัญชาติไทย

- มีร่างกายแข็งแรงและไม่เป็นโรคติดต่อ คือ โรคเรื้อน วัณโรคในระยะอันตราย โรค เท้าช้างในระยะปรากฏอาการเป็นที่รังเกียจแก่สังคม ติดยาเสพย์ติดให้โทษอย่างร้ายแรง และโรคพิษ สุราเรื้อรัง

- มีความประพฤติเรียบร้อย

1.1.36 สาขาวิชาการจัดการทั่วไป

- GPAX 2 ภาคเรียน ไม่น้อยกว่า 2.00
- สอบสัมภาษณ์
- ต้องเป็นนักเรียนที่กำลังเรียนอย่ในชั้น ประกาศนียบัตรวิชาชีพชั้นสง ปวส. หรือเทียบเท่า

- มีสัญชาติไทย- มีร่างกายแข็งแรงและไม่เป็นโรคติดต่อ คือ โรคเรื้อน วัณโรคในระยะ อันตราย โรคเท้าช้างในระยะปรากฏอาการเป็นที่รังเกียจแก่สังคม ติดยาเสพย์ติดให้โทษอย่างร้ายแรง และโรคพิษสุราเรื้อรัง

- มีความประพฤติเรียบร้อย

คุณ สมบัติ และเกณฑ์ในการรับสมัคร ระดับปริญญาตรี 4 ปี คณะ เทคโนโลยีการเกษตร ประเภทเรียนดี

1.1.37 สาขาวิชาเทคนิคการสัตวแพทย์

1.1.38 สาขาวิชาพืชศาสตร์

1.1.39 สาขาวิชาบริหารธุรกิจการเกษตร

1.1.40 สาขาวิชาวิทยาศาสตร์การเพาะเลี้ยงสัตว์น้ำ

1.1.41 สาขาวิชาสัตวศาสตร์

1.1.42 สาขาวิชาวิทยาศาสตร์และเทคโนโลยีการอาหาร

- GPAX 4 ภาคเรียน ไม่น้อยกว่า 2.00

- Portfolio

- สอบสัมภาษณ์

- ต้องเป็นนักเรียนที่กำลังเรียนอยู่ในชั้น มัธยมศึกษาปีที่ 6 หรือเทียบเท่า

- มีสัญชาติไทย

- มีร่างกายแข็งแรงและไม่เป็นโรคติดต่อ คือ โรคเรื้อน วัณโรคในระยะอันตราย โรค เท้าช้างในระยะปรากฏอาการเป็นที่รังเกียจแก่สังคม ติดยาเสพย์ติดให้โทษอย่างร้ายแรง และโรคพิษ สุราเรื้อรัง

- มีความประพฤติเรียบร้อย

เกณฑ์ในการรับสมัคร ระดับปริญญาตรี 4 ปี และระดับปริญญาตรี 4 ปี เทียบโอน คณะเทคโนโลยีอุตสาหกรรม ประเภทเรียนดี

ระดับปริญญาตรี 4 ปี

1.1.43 สาขาวิชาเทคโนโลยีโยธา

1.1.44 สาขาวิชาสถาปัตยกรรม

1.1.45 สาขาวิชาเทคโนโลยีเครื่องกล

1.1.46 สาขาวิชาเทคโนโลยีการผลิต

1.1.47 สาขาวิชาไฟฟ้า

1.1.48 สาขาวิชาอิเล็กทรอนิกส์

- GPAX 4 ภาคเรียน ไม่น้อยกว่า 2.00

- สอบสัมภาษณ์

- ต้องเป็นนักเรียนที่กำลังเรียนอยู่ในชั้น มัธยมศึกษาปีที่ 6 หรือเทียบเท่า

- มีสัญชาติไทย

- มีร่างกายแข็งแรงและไม่เป็นโรคติดต่อ คือ โรคเรื้อน วัณโรคในระยะอันตราย โรค

เท้าช้างในระยะปรากฏอาการเป็นที่รังเกียจแก่สังคม ติดยาเสพย์ติดให้โทษอย่างร้ายแรง และโรคพิษ สุราเรื้อรัง

- มีความประพฤติเรียบร้อย

ระดับปริญญาตรี 4 ปีเทียบโอน

1.1.49 สาขาวิชาเทคโนโลยีโยธา

1.1.50 สาขาวิชาสถาปัตยกรรม

1.1.51 สาขาวิชาเทคโนโลยีเครื่องกล

1.1.52 สาขาวิชาเทคโนโลยีการผลิต

1.1.53 สาขาวิชาไฟฟ้า

1.1.54 สาขาวิชาอิเล็กทรอนิกส์

- GPAX 2 ภาคเรียน ไม่น้อยกว่า 2.00

- สอบสัมภาษณ์

- ต้องเป็นนักเรียนที่กำลังเรียนอยู่ในชั้น ประกาศนียบัตรวิชาชีพชั้นสูง ปวส. หรือเทียบเท่า ในสาขาวิชาที่เกี่ยวข้อง

- มีสัญชาติไทย

- มีร่างกายแข็งแรงและไม่เป็นโรคติดต่อ คือ โรคเรื้อน วัณโรคในระยะอันตราย โรค เท้าช้างในระยะปรากฏอาการเป็นที่รังเกียจแก่สังคม ติดยาเสพย์ติดให้โทษอย่างร้ายแรง และโรคพิษ สุราเรื้อรัง

- มีความประพฤติเรียบร้อย

คุณสมบัติผู้สมัครประเภทกีฬาดี

1. เป็นนักกีฬาตัวแทนอำเภอเข้าร่วมแข่งขันกีฬาจังหวัด

2. เป็นนักกีฬาตัวแทนระดับจังหวัดเข้าร่วมแข่งขัน

2.1 กีฬาเยาวชนและประชาชนคัดเลือกตัวแทนเขต

2.2 กีฬาที่จัดโดยส่วนราชการ(สำนักงานคณะกรรมการการศึกษาขั้นพื้นฐาน/ กระทรวงการท่องเที่ยวและการกีฬา)

2.3 อื่น ๆ (การแข่งขันที่การกีฬาแห่งประเทศไทยและสมาคมกีฬาแห่งประเทศ ไทยเป็นผู้จัดหรือเป็นผู้รับรอง)

3. เป็นนักกีฬาตัวแทนเขตการศึกษาและตัวแทนเขตการกีฬาเพื่อเข้าร่วมแข่งขันกีฬา ระดับประเทศหรือสูงขึ้นไป

4. GPAX 4 ภาคเรียน ไม่น้อยกว่า 2.00

คุณสมบัติผู้สมัครประเภทกิจกรรมดีและคนดี

1. ต้องเป็นผู้มีความสามารถโดดเด่นในกิจกรรมที่สมัครและมีผลงานประจักษ์ในระดับ ท้องถิ่นหรือระดับสูงกว่าและมีเอกสารยืนยันตรวจสอบได้

2. ต้องเป็นผู้มีความประพฤติเรียบร้อย เป็นที่ยอมรับในหมู่บ้าน ตำบล โรงเรียน

3. GPAX 4 ภาคเรียน ไม่น้อยกว่า 2.00

กำหนดการรับสมัคร การสอบคัดเลือก และการรายงานตัวเข้าศึกษา

1. กรอกใบสมัครผ่านเว็บไซต์ [http://register.snru.ac.th](http://register.snru.ac.th/) พร้อมพิมพ์ใบแจ้งชำระเงิน จากระบบ แล้วนำเอกสารไปยื่นชำระเงินค่าสมัครที่เคาน์เตอร์ธนาคารกรุงศรีอยุธยา

ธนาคารกรุงไทย หรือที่งานคลัง ชั้น 1 อาคาร 10 มหาวิทยาลัยราชภัฏสกลนคร ตามที่ระบุในใบ แจ้งชำระเงิน (ตั้งแต่วันที่ 27 กรกฎาคม 2565 ถึงวันที่ 18 พฤศจิกายน 2565)

หมายเหตุ :

1. ผู้สมัครหลักสูตร 4 ปี สามารถเลือกสาขาวิชาได้ 4 อันดับ แต่ไม่สามารถเลือก หลักสูตรครุศาสตรบัณฑิต (ค.บ.) เกิน 5 อันดับ

1.1 ค่าสมัครอันดับแรก 200 บาท แต่ถ้าเลือกมากกว่า 1 อันดับ ต้องชำระเงิน เพิ่มอันดับละ 100 บาท และเมื่อชำระเงินแล้วจะไม่คืนเงินให้ไม่ว่าจะกรณีใดๆ ทั้งสิ้น

> 1.2 ผู้สมัครหลักสูตร 4 ปี เทียบโอน ให้เลือกสาขาวิชาได้เพียง 1 อันดับ 2. หลักฐานประกอบการสมัคร ประกอบด้วย

2.1 ใบสมัครที่พิมพ์จากระบบ พร้อมติดรูปถ่ายขนาด 1 นิ้ว จำนวน 1 รูป

2.2 สำเนาใบ ปพ. 1 รบ. ปวส. จำนวน 1 ชุด

2.3 สำเนาบัตรประจำตัวประชาชน จำนวน 1 ชุด

2.4 สำเนาทะเบียนบ้าน จำนวน 1 ชุด

3. ผู้สมัครยื่นเอกสารใบสมัครพร้อมสำเนาเอกสารการชำระเงินที่อาจารย์แนะแนวหรือ อาจารย์ผู้รับผิดชอบ ตั้งแต่วันที่ 27 กรกฎาคม ถึงวันที่ 18 พฤศจิกายน 2565 (ผู้สมัคร ประเภทกีฬาที่สำเร็จการศึกษาแล้วให้ยื่นใบสมัครด้วยตนเองที่มหาวิทยาลัยราชภัฏสกลนคร ที่สำนัก ส่งเสริมวิชาการและงานทะเบียน ชั้น 1 อาคาร 10)

4. อาจารย์แนะแนวนำส่งใบสมัครที่สำนักส่งเสริมวิชาการและงานทะเบียน ชั้น 1 อาคาร 10 มหาวิทยาลัยราชภัฏสกลนคร ในวันที่ 21 - 23 พฤศจิกายน 2565

5. ประกาศรายชื่อผู้มีสิทธิ์สอบวัดแววความเป็นครู เฉพาะผู้ที่สมัครหลักสูตรครุศาสตร บัณฑิต (ค.บ. 5 ปี) ในวันที่ 2 ธันวาคม 2565

6. สอบวัดแววความเป็นครู เฉพาะผู้ที่สมัครหลักสูตรครุศาสตรบัณฑิต (ค.บ. 4 ปี)และ รายวิชา 5 วิชาหลัก ในวันที่ 8 ธันวาคม 2565

7. ประกาศรายชื่อผู้มีสิทธิ์สอบสัมภาษณ์ ทุกสาขาวิชา ในวันที่ 16 ธันวาคม 2565

8. สอบสัมภาษณ์ ทุกสาขาวิชา ในวันที่ 21 ธันวาคม 2565

9. ประกาศรายชื่อผู้ผ่านการคัดเลือก ในวันที่ 27 ธันวาคม 2565

10. ยืนยันสิทธิ์ ในวันที่ 30 ธันวาคม 2565

11. รายงานตัวเข้าเป็นนักศึกษา ในวันที่ 15 – 19 พฤษภาคม 2566

**1.2 คำสั่งมหาวิทยาลัยราชภัฏสกลนคร ที่ 1016/2565 เรื่อง แต่งตั้งคณะกรรมการรับ สมัครสอบ นักศึกษาใหม่ภาคปกติ ประเภทคัดเลือก (เรียนดี กิจกรรมดี กีฬาดี และคนดี)**

หน้าที่

1.2.1 ประสานงาน ชี้แจงขั้นตอนต่อคณะกรรมการฝ่ายต่าง ๆ

1.2.2. จัดเตรียมเอกสารและสถานที่ในการรับสมัครนักศึกษาในวันที่ 21 – 23 พฤศจิกายน 2565

1.2.3 รับสมัครนักศึกษา

1.2.4 เก็บรวบรวมหลักฐานใบสมัครสอบคัดเลือก

1.2.5 กรรมการหมายเลข 2.22 สามารถเบิกค่าตอบแทนการปฏิบัติงานนอกเวลา ราชการได้ตามสิทธิ์จากเงินรายได้ปี 2566 โครงการสอบคัดเลือกนักศึกษาใหม่เข้าศึกษาใน มหาวิทยาลัยราชภัฏสกลนคร

1.2.6 กรรมการหมายเลข 2.1 –2.27 ปฏิบัติหน้าที่ในวันที่ 21 –23 พฤศจิกายน 2565

**1.3 คำสั่งมหาวิทยาลัยราชภัฏสกลนคร ที่ 1166/2565 เรื่อง แต่งตั้งคณะกรรมการ จัดเตรียมข้อสอบวัดแววความเป็นครู เพื่อคัดเลือกบุคคลเข้าศึกษาภาคปกติ ประจำปีการศึกษา 2566**

หน้าที่ จัดรูปแบบข้อสอบ อัดสำเนา จัดเรียง เย็บและบรรจุข้อสอบ แยกตามห้อง สอบ ระดับปริญญาตรี 4 ปี ระหว่างวันที่ 2 และ 6 ธันวาคม 2565

**1.4 คำสั่งมหาวิทยาลัยราชภัฏสกลนคร ที่ 1187/2565 เรื่อง แต่งตั้งคณะกรรมการคุม สอบวัดแววความเป็นครูเพื่อคัดเลือก บุคคลเข้าศึกษาในมหาวิทยาลัยราชภัฏสกลนคร ภาคปกติ ประเภทโควตา (เรียนดี กิจกรรมดี กีฬาดี และคนดี) ประจำปีการศึกษา 2566**

หน้าที่

1.4.1 กรรมการหมายเลข 2.1 – 2.2 กำกับดูแลการคุมสอบ ณ อาคาร 10, อาคาร 19 , อาคาร 20, อาคาร 8

1.4.2 กรรมการหมายเลข 2.3 - 2.21 เตรียมหลักฐานและเอกสารสำหรับการทดสอบ และติดรายชื่อผู้เข้าสอบ/ห้องสอบ ในวันที่ 7 ธันวาคม 2565 และจ่าย – รับหลักฐานและเอกสาร การสอบ/ทดสอบ ในวันที่ 8 ธันวาคม 2565 ณ สำนักส่งเสริมวิชาการและงานทะเบียน ชั้น 1 อาคาร 10 ตั้งแต่เวลา 08.30 น. เป็นต้นไป

1.4.3 กรรมการหมายเลข 2.22 สามารถเบิกค่าตอบแทนการปฏิบัติงานนอกเวลา ราชการได้ตามสิทธิ์จากเงินรายได้ปี 2566 โครงการสอบคัดเลือกนักศึกษาใหม่เข้าศึกษาใน มหาวิทยาลัยราชภัฏสกลนคร

> 1.4.4 กรรมการหมายเลข 2.1 2.3 –2.27 ปฏิบัติหน้าที่ในวันที่ 7 -8 ธันวาคม พ.ศ. 2565 1.4.5 กรรมการหมายเลข 2.2 ปฏิบัติหน้าที่ในวันที่ 8 ธันวาคม 2565

**1.5 คำสั่งมหาวิทยาลัยราชภัฏสกลนคร ที่ 1223/2565 เรื่อง แต่งตั้งคณะกรรมการ ประมวลผลการคัดเลือกนักศึกษาใหม่ ประเภทเรียนดี กิจกรรมดี กีฬาดี และคนดี ปีการศึกษา 2566**

#### หน้าที่

1.5.1 ประชุมพิจารณาสรุปการประมวลผลรอบแรก ในวันที่ 14 ธันวาคม 2565 เวลา 15.00 น. ณ ห้องประชุมสรัสจันทร ชั้น 2 อาคาร 10

1.5.2 ประชุมประมวลผลขั้นสุดท้าย ในวันที่ 22 ธันวาคม 2565 เวลา 10.00 น. ณ ห้องประชุมสรัสจันทร ชั้น 2 อาคาร 10

#### **2. ข้อควรระวังในการปฏิบัติงาน**

ผู้ปฏิบัติงานควรระวังในการจัดทำผลคะแนนสอบของผู้เข้าสอบ การกรอกคะแนนสอบ สัมภาษณ์ การจัดทำรายชื่อประมวลผลสำหรับเข้าประชุม และการจัดทำรายชื่อผู้ผ่านการคัดเลือก จากที่ประชุมประมวลผล ควรมีการตรวจสอบข้อมูลก่อนทุกครั้งเพื่อให้ข้อมูลมีความถูกต้อง

# **บทที่ 4 เทคนิคการปฏิบัติงาน**

การรับนักศึกษาใหม่ ของมหาวิทยาลัยราชภัฏสกลนคร มีการแบ่งรอบการรับสมัคร นักศึกษาใหม่ออกเป็น 3 รอบ ได้แก่ รอบที่ 1 ประเภทโควตา (เรียนดี กิจกรรมดี กีฬาดี และคนดี) รอบที่ 2 ประเภทรับตรง (เฉพาะหลักสูตร ค.บ. 4 ปี) และรอบที่ 3 รอบรับตรงทั่วไป ซึ่งกระบวนการ ปฏิบัติงานในการรับสมัครแต่ละรอบนั้นมีขั้นตอนวิธีการปฏิบัติงานที่แตกต่างกันออกไป และมีขั้นตอน การปฏิบัติงานที่มีความยุ่งยากซับซ้อน ซึ่งผู้ปฏิบัติงานต้องมีความรู้ความเข้าใจในกระบวนการทำงาน ในแต่ละขั้นตอน จำเป็นต้องมีการวางแผนการปฏิบัติงานและจัดกิจกรรมในการดำเนินงานให้มีความ ชัดเจนในแต่ละขั้นตอน เพื่อให้การปฏิบัติงานเป็นไปตามแผนงานและดำเนินงานได้ตามขั้นตอนที่วาง ไว้ได้อย่างถูกต้อง มีรายละเอียดการปฏิบัติงานและเทคนิคการปฏิบัติงาน ดังนี้

### **1. กิจกรรม/แผนการปฏิบัติงาน**

ตารางกิจกรรม/แผนการปฏิบัติงาน การรับนักศึกษาใหม่ ประเภทโควตา (เรียนดี กิจกรรมดี กีฬาดี และคนดี)

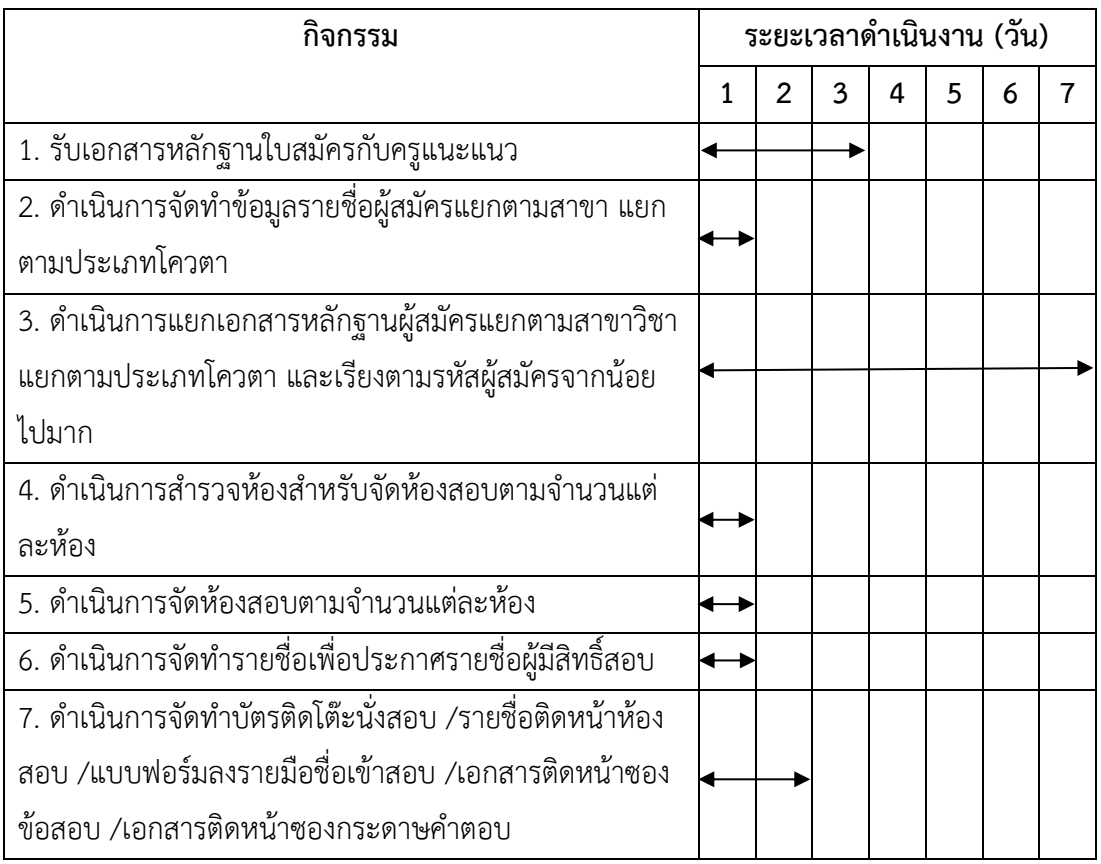

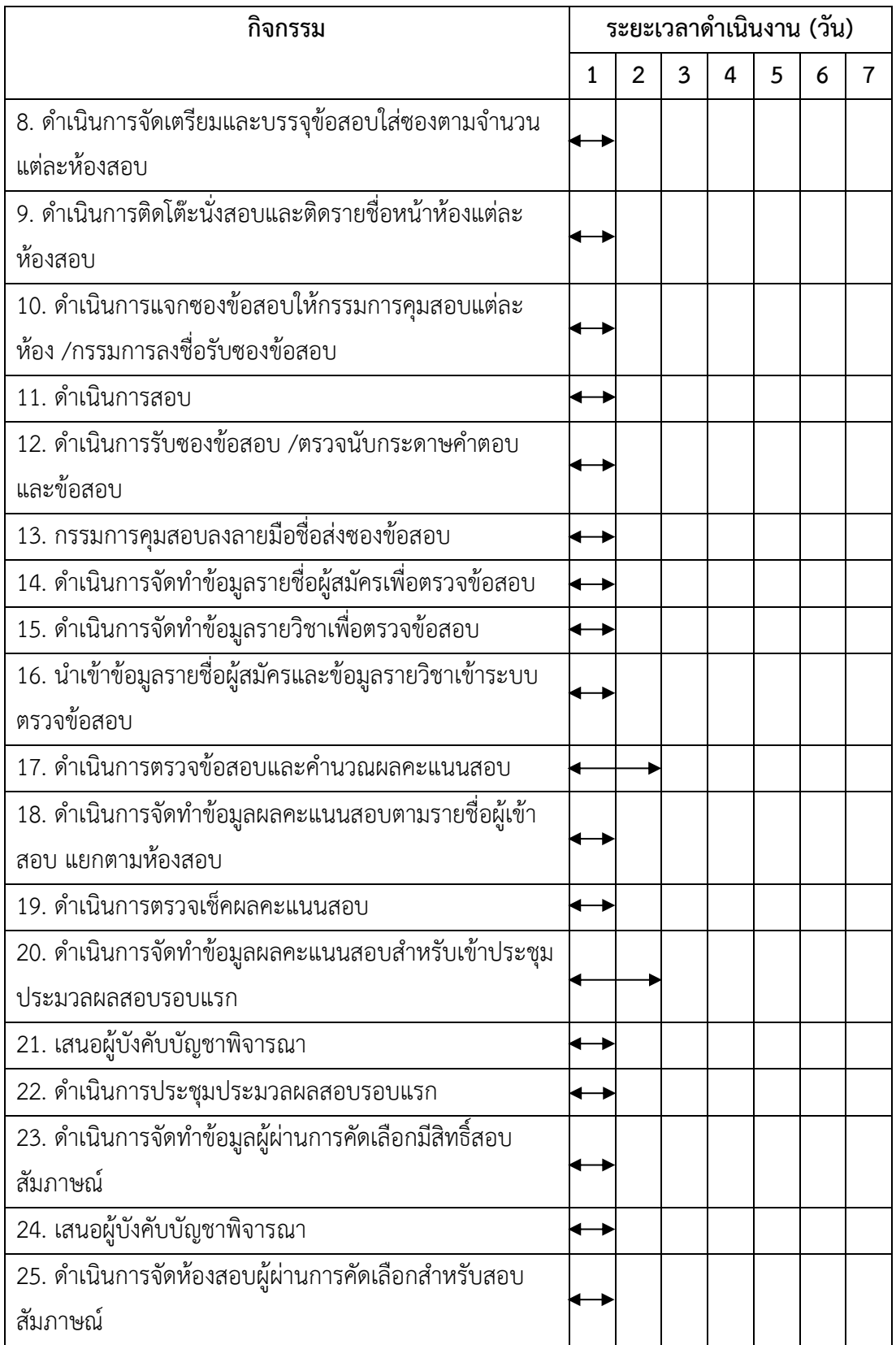

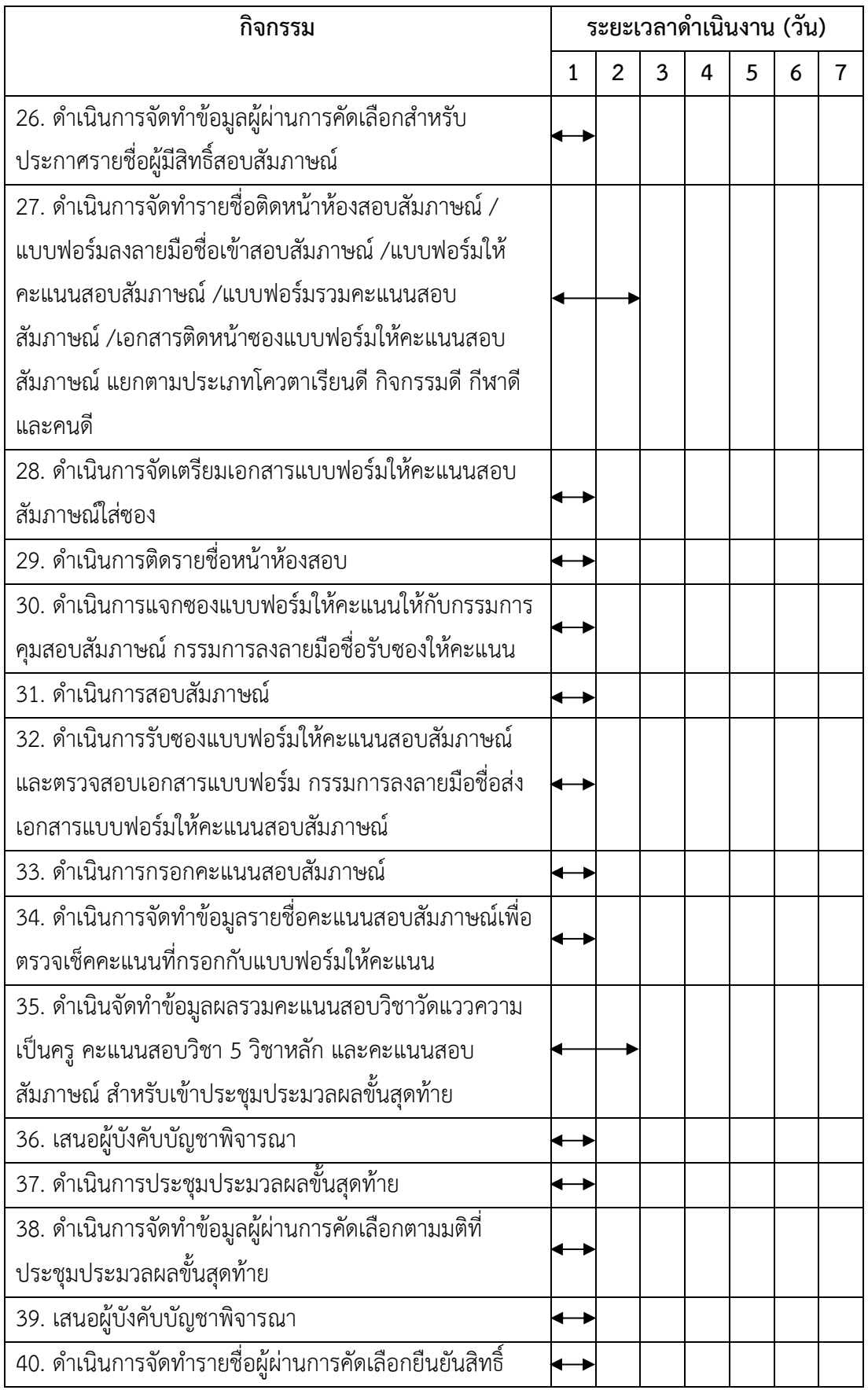

#### **2. เทคนิคการปฏิบัติงาน**

ในแต่ละปีการศึกษามหาวิทยาลัยราชภัฏสกลนครนั้นมีการเปิดรับสมัครนักศึกษาใหม่ มีขั้นตอน กระบวนการในการรับสมัครนักศึกษาใหม่ที่แตกต่างกันออกไป ซึ่งขั้นตอนกระบวนการการรับสมัคร นักศึกษาใหม่ ประเภทคัดเลือกเรียนดี กิจกรรมดี กีฬาดี และคนดี มีเทคนิคขั้นตอนการปฏิบัติงาน ดังนี้

**2.1 ประกาศมหาวิทยาลัยราชภัฏสกลนคร เรื่อง การรับนักศึกษาใหม่ภาคปกติ ประเภท คัดเลือกเรียนดี กิจกรรมดี กีฬาดี และคนดี ประจำปีการศึกษา 2566 (เปลี่ยนแปลงครั้งที่ 1)**

**2.1.1 ขั้นตอนการรับเอกสารหลักฐานผู้สมัครจากครูแนะแนวโรงเรียน ในเขตจังหวัด สกลนคร นครพนม มุกดาหาร บึงกาฬ และกาฬสินธุ์ ประเภทเรียนดี กิจกรรมดี กีฬาดี และคนดี**

**วิธีการปฏิบัติงาน :** ผู้ปฏิบัติงานรับเอกสารหลักฐานผู้สมัครจากครูแนะแนวทำการ ตรวจสอบข้อมูลโรงเรียนของผู้สมัครว่าอยู่ในเขตจังหวัดสกลนคร นครพนม มุกดาหาร บึงกาฬ และ กาฬสินธุ์ หรือไม่ *(เมื่อดำเนินการตรวจสอบแล้วเอกสารหลักฐานผู้สมัครไม่อยู่ในเขตจังหวัดสกลนคร นครพนม มุกดาหาร บึงกาฬ และกาฬสินธุ์ ให้ดำเนินการคืนเอกสารและแจ้งครูแนะแนวขาด คุณสมบัติในการรับสมัคร)* หากดำเนินการตรวจสอบแล้วอยู่ในเขตจังหวัดที่รับ จากนั้นทำการแยก เอกสารหลักฐานผู้สมัครตามประเภทเรียนดี กิจกรรมดี กีฬาดี และคนดี เมื่อทำการแยกเอกสารตาม ประเภทแล้วขั้นตอนต่อไปทำการตรวจเอกสารประกอบการสมัคร ประกอบด้วย

1. ใบสมัครที่พิมพ์จากระบบ พร้อมติดรูปถ่ายขนาด 1 นิ้ว จำนวน 1 รูป

- 2. สำเนาใบ ปพ. 1 รบ. ปวส. จำนวน 1 ชุด
- 3. สำเนาบัตรประจำตัวประชาชน จำนวน 1 ชุด
- 4. สำเนาทะเบียนบ้าน จำนวน 1 ชุด
- 5. สำเนาเอกสารการชำระเงินค่าสมัคร จำนวน 1 ชุด

เมื่อดำเนินการตรวจสอบแล้วเอกสารหลักฐานประกอบการสมัครของผู้สมัครครบถ้วน *(กรณีที่เอกสารหลักฐานประกอบการสมัครไม่ครบถ้วนให้ดำเนินการแจ้งครูแนะแนวให้นำเอกสาร หลักฐานที่ขาดนำส่งได้ในภายหลัง)* จากนั้นทำการตรวจสอบผลการเรียนเกรดเฉลี่ยรวม (GPAX4 ภาค เรียน) ของผู้สมัครว่าอยู่ในเกณฑ์คุณสมบัติของผู้สมัครแต่ละประเภทหรือไม่ ซึ่งแต่ละคณะแต่ละสาขา จะมีเกณฑ์ขั้นต่ำที่รับแตกต่างกันออกไป เช่น ประเภทเรียนดี คณะครุศาสตร์ เกรดเฉลี่ยรวมขั้นต่ำ ของผู้สมัครคือ 2.75 ขึ้นไป เมื่อตรวจสอบเอกสารหลักฐานผู้สมัครถูกต้องครบถ้วนตามเกณฑ์ คุณสมบัติแล้วผู้ปฏิบัติงานเก็บเอกสารหลักฐานผู้สมัครแยกตามประเภทเพื่อดำเนินการในขั้นตอน

ต่อไป *(เมื่อดำเนินการตรวจสอบแล้วพบว่าเกรดเฉลี่ยรวมของผู้สมัครน้อยกว่า 2.75 จะถือว่าผู้สมัคร ขาดคุณสมบัติและดำเนินการแจ้งครูแนะแนวคืนเอกสารหลักฐานผู้สมัคร หรือแนะนำให้ครูแนะแนว แจ้งผู้สมัครเปลี่ยนสาขาวิชาใหม่ที่เกรดเฉลี่ยอยู่ในเกณฑ์การรับสมัคร)*

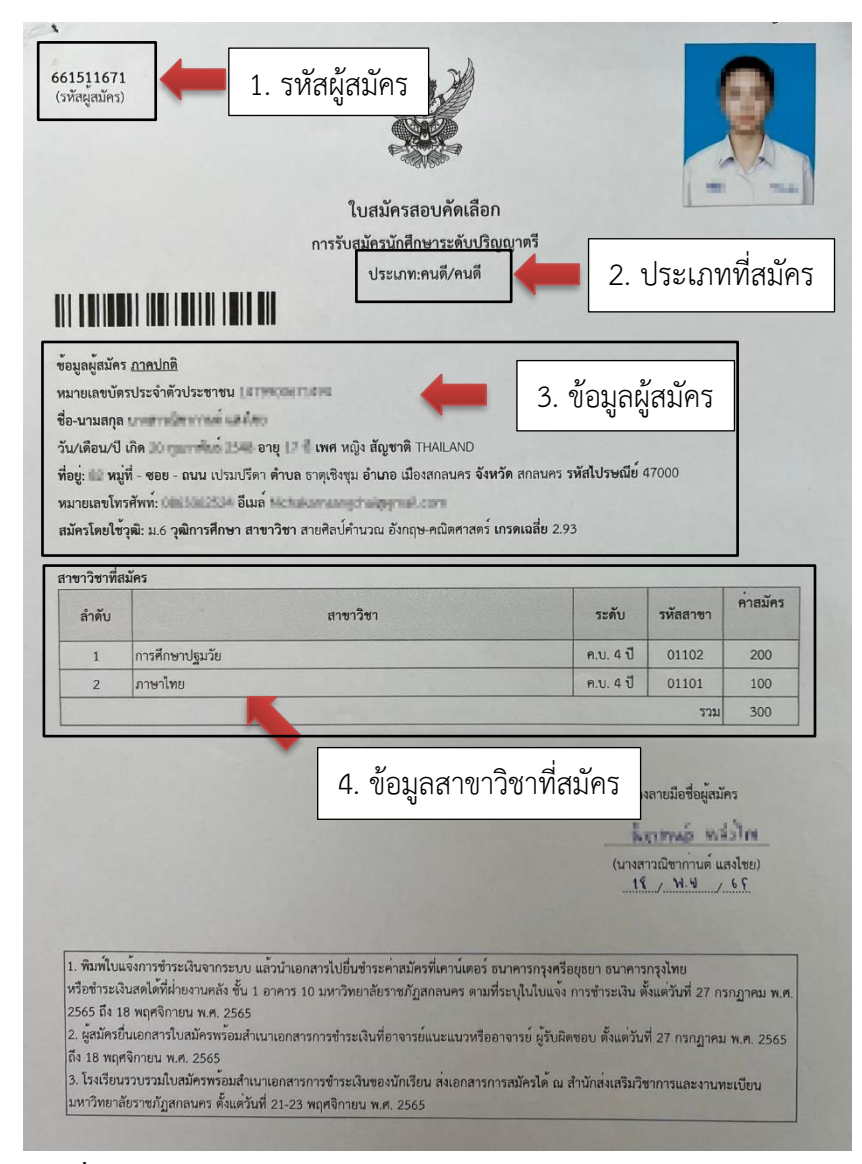

**ภาพที่ 1** แสดงตัวอย่างแบบฟอร์มใบสมัคร

**2.1.2 ขั้นตอนการจัดทำข้อมูลรายชื่อผู้สมัครแยกตามสาขาวิชา แยกตามประเภทโควตา วิธีการปฏิบัติงาน :** หลังจากเสร็จสิ้นกระบวนการรับเอกสารใบสมัครจากครูแนะแนว โรงเรียนเสร็จเรียบร้อยแล้ว ผู้ปฏิบัติงานจะดำเนินการจัดทำรายงานแบบฟอร์มข้อมูลรายชื่อผู้สมัครที่ ชำระเงินค่าสมัครเท่านั้นเพื่อทำการตรวจสอบกับเอกสารหลักฐานผู้สมัคร โดยเขียนชุดคำสั่ง SQL

ด้วยโปรแกรม Navicat Premium โดยทำการเชื่อมต่อกับฐานข้อมูล Oracle และเขียนชุดคำสั่งตาม เงื่อนไขที่กำหนด เมื่อได้ข้อมูลรายชื่อผู้สมัครตามเงื่อนไขที่กำหนดแล้วจากนั้นทำการสร้าง Veiw เพื่อ ใช้สำหรับเชื่อมต่อกับโปรแกรม Crystal Report ซึ่งเป็นโปรแกรมสำหรับออกรายงาน หลังจากนั้น ผู้ปฏิบัติงานจัดทำข้อมูลแบบฟอร์มรายงานรายชื่อผู้สมัครออกแบบรายงานด้วยโปรแกรม Crystal Report โดยทำการเชื่อมต่อกับฐานข้อมูล Oracle และเชื่อมต่อกับ View ที่สร้างไว้ จากนั้นทำการ ออกแบบหน้าจอรูปแบบรายงานตามแบบฟอร์มที่กำหนด เมื่อออกแบบรายงานเสร็จสิ้นแล้วทำการ แสดงข้อมูลที่เชื่อมต่อกับ View แล้วพิมพ์เอกสารแบบฟอร์มรายชื่อผู้สมัครเพื่อใช้ในการตรวจเช็คกับ เอกสารหลักฐานผู้สมัคร ซึ่งมีขั้นตอนการจัดทำข้อมูลรายชื่อผู้สมัครแยกตามสาขาวิชา แยกตาม ประเภทโควตา ดังนี้

### **1. ขั้นตอนการเชื่อมต่อโปรแกรม Navicat Premium กับฐานข้อมูล Oracle**

ผู้ปฏิบัติงานดำเนินการเชื่อมต่อโปรแกรม Navicat Premium กับฐานข้อมูล Oracle โดยมี ขั้นตอนดังภาพ

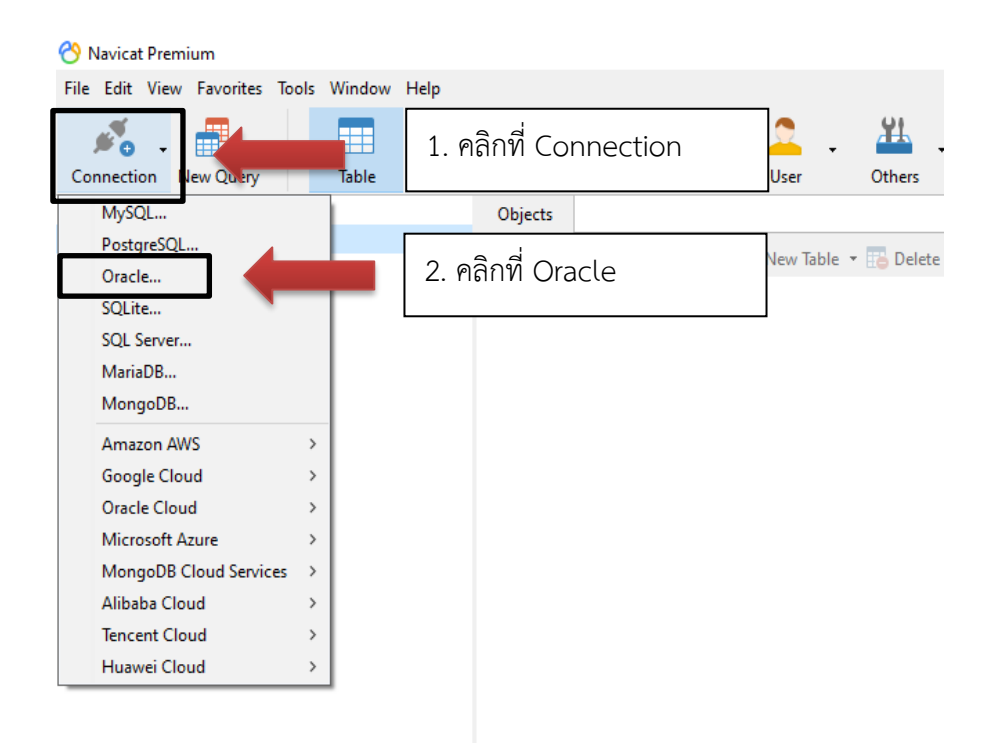

**ภาพที่ 2** แสดงการเชื่อมต่อโปรแกรม Navicat Premium กับฐานข้อมูล Oracle จากภาพในขั้นตอนนี้จะเป็นการเชื่อมต่อกับฐานข้อมูลด้วยโปรแกรม Navicat Premium ซึ่งหากทำการเชื่อมต่อผิดฐานข้อมูลก็จะไม่สามารถทำการเชื่อมต่อได้ ฉะนั้นผู้ปฏิบัติงานต้อง ทราบว่าฐานข้อมูลที่เราจะเชื่อมต่อนั้นเป็นฐานข้อมูลอะไร ซึ่งกรณีนี้จะเป็นการเชื่อมต่อกับ

ฐานข้อมูล Oracle โดยเครื่องคอมพิวเตอร์ของผู้ปฏิบัติงานต้องมีการติดตั้งโปรแกรม Oracle Client ด้วยเพื่อใช้เชื่อมต่อกับฐานข้อมูล Oracle *(หากเครื่องคอมพิวเตอร์ผู้ปฏิบัติงานไม่ได้ทำ การติดตั้งจะไม่สามรถเชื่อมต่อกับฐานข้อมูลได้)*

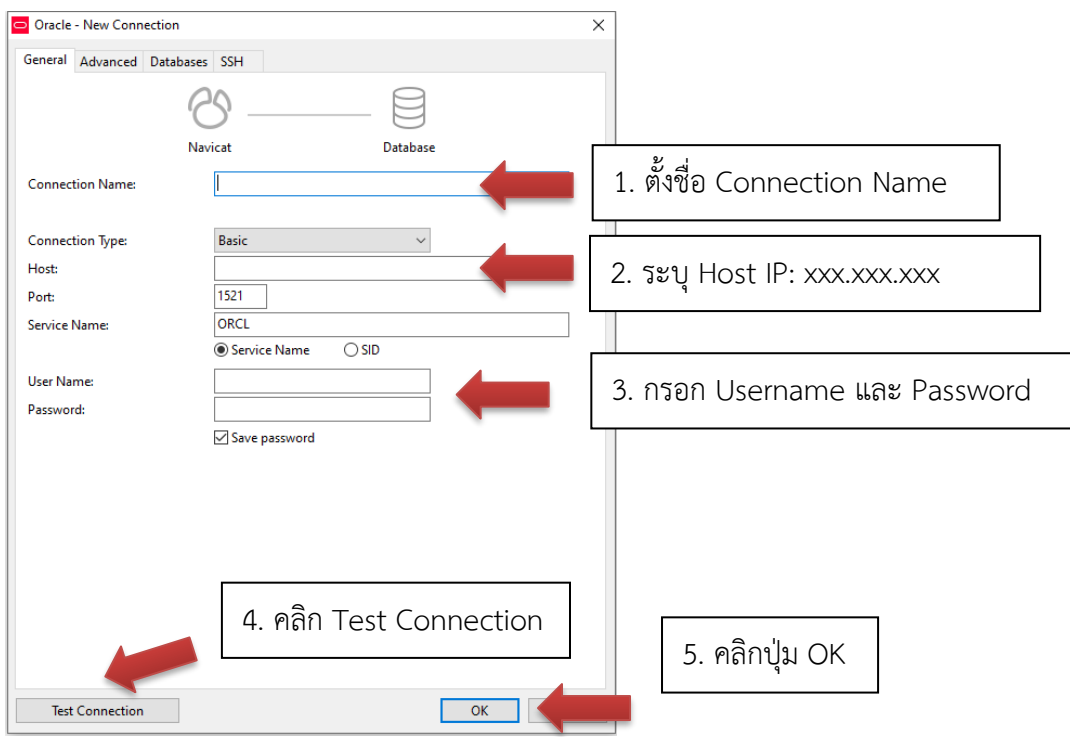

**ภาพที่3** แสดงการเชื่อมต่อโปรแกรม Navicat Premium กับฐานข้อมูล Oracle จากภาพในขั้นตอนนี้ผู้ปฏิบัติงานทำการตั้งชื่อ Connection Name ระบุ Host IP ที่เป็น ของเครื่องเซิร์ฟเวอร์ และ Username และ Password ของฐานข้อมูลให้ถูกต้อง *(หากผู้ปฏิบัติงานใส่ ข้อมูลไม่ถูกต้องเมื่อทำการคลิกที่ปุ่ม Test Connection จะแสดงหน้าจอการเชื่อมต่อไม่สำเร็จดังภาพ ที่ 4 และภาพที่ 5*)

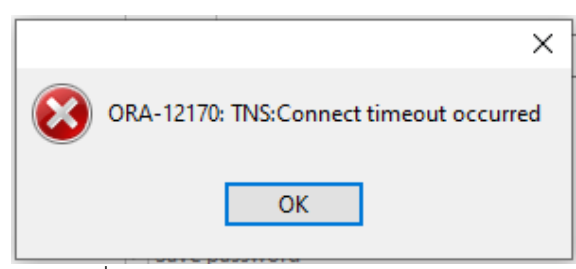

**ภาพที่ 4** แสดงการเชื่อมต่อไม่สำเร็จกรณีระบุ Host ไม่ถูกต้อง

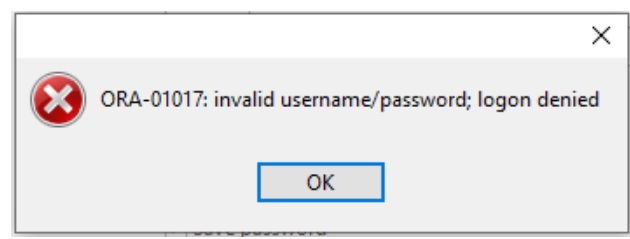

**ภาพที่ 5** แสดงการเชื่อมต่อไม่สำเร็จกรณีกรอก Username หรือ Password ไม่ถูกต้อง

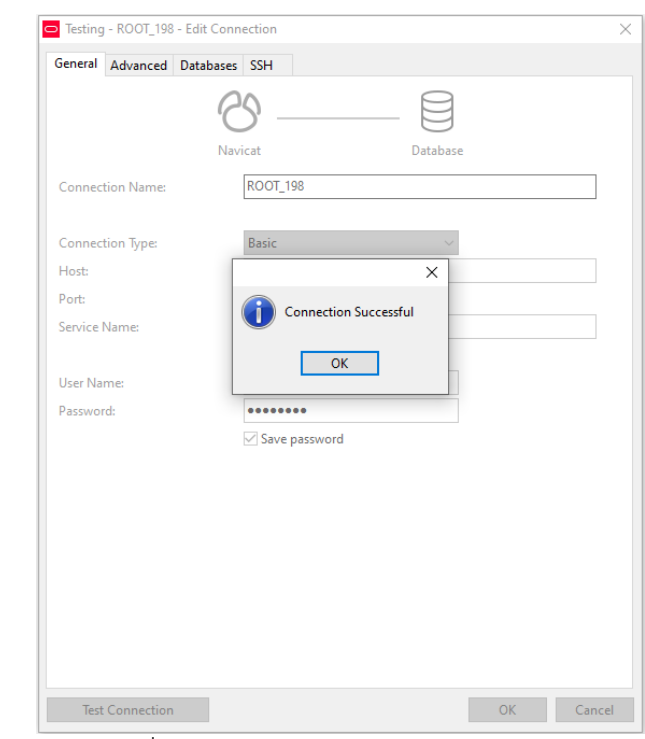

**ภาพที่6** แสดงการเชื่อมต่อกับฐานข้อมูลสำเร็จ

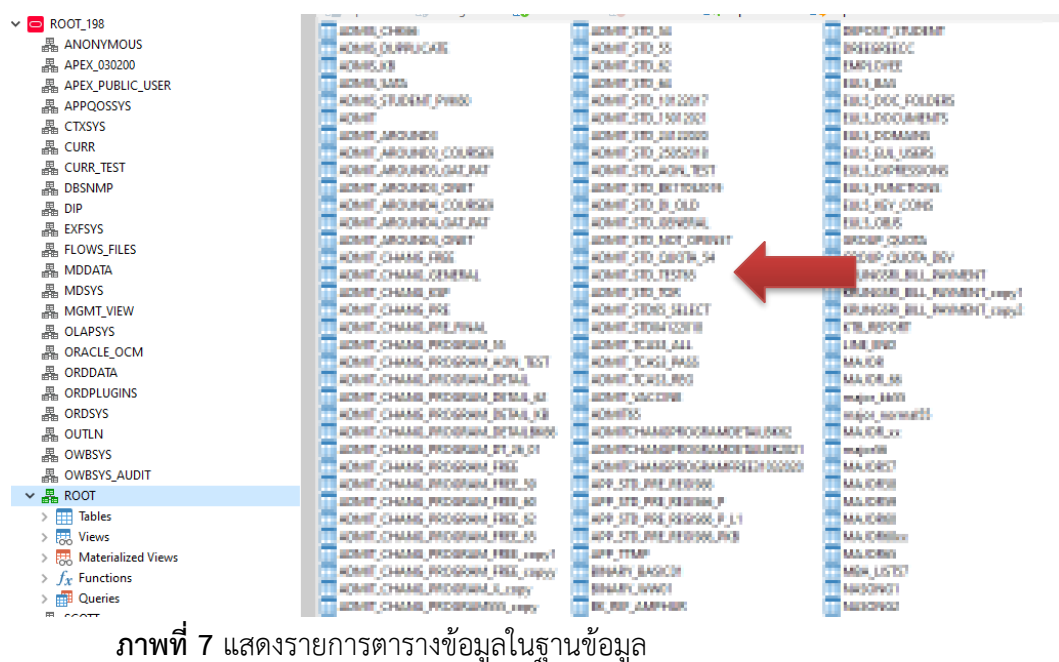

จากภาพเป็นการแสดงรายการตารางข้อมูลในฐานข้อมูล ซึ่งผู้ปฏิบัติงานต้องมีความรู้ ความเข้าใจในตารางข้อมูลแต่ละตาราง โครงสร้างตารางฐานข้อมูล และความสัมพันธ์ของตารางต่างๆ เพื่อจะสามารถเขียนชุดคำสั่ง Sql และรันชุดคำสั่งแสดงข้อมูลอย่างได้ถูกต้อง *(หากผู้ปฏิบัติงานไม่ เข้าใจตารางข้อมูล โครงสร้างตารางฐานข้อมูล และความสัมพันธ์ของตารางต่างๆ จะไม่สามารถ ดำเนินการในขั้นตอนต่อไปได้)*

### **2. ขั้นตอนการสร้าง Query ข้อมูล**

ผู้ปฏิบัติงานดำเนินการสร้าง Query เพื่อเรียกข้อมูลในฐานข้อมูลมาแสดงในรูปแบบของ รายงาน ซึ่งมีขั้นตอนการปฏิบัติดังภาพ

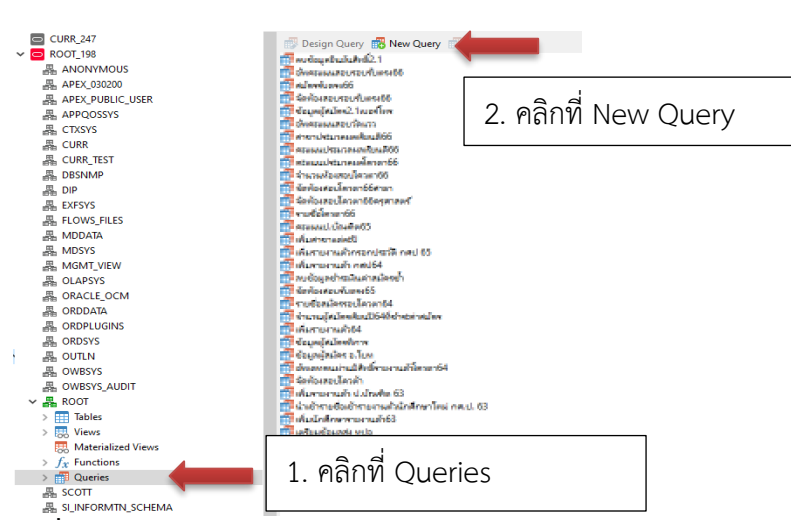

**ภาพที่ 8** แสดงการสร้าง Query ข้อมูล

| 00<br>Materialized View                                                    | f(x)<br>Function                                                | User            | 出<br>≣<br>Others                                                          |                           | 闘<br>顕<br>Model                                                                | L<br>Charts    |                    |                                                                                                    |  |  |  |
|----------------------------------------------------------------------------|-----------------------------------------------------------------|-----------------|---------------------------------------------------------------------------|---------------------------|--------------------------------------------------------------------------------|----------------|--------------------|----------------------------------------------------------------------------------------------------|--|--|--|
|                                                                            |                                                                 |                 | Data Pump                                                                 | Query                     | Automation                                                                     |                |                    |                                                                                                    |  |  |  |
| Objects                                                                    | * Untitled - Query                                              |                 |                                                                           |                           |                                                                                |                |                    |                                                                                                    |  |  |  |
| <b>El Save</b>                                                             | Cuery Builder <a> &amp;<a> Beautify SQL ( )</a>Code Snippet</a> |                 |                                                                           | E Text Text Export Result |                                                                                |                |                    | 2. กด Run เพื่อแสดงข้อมูล                                                                                          |  |  |  |
| ROOT_198                                                                   | $\vee$ <b></b> ROOT                                             |                 | $\vee$ P Run $\cdot$                                                      |                           |                                                                                |                |                    |                                                                                                    |  |  |  |
| $\mathbf{1}$                                                               | SELECT DISTINCT ADAIT STD.ADAIS ID.ASF PATTX.PREFIX 1           |                 |                                                                           |                           |                                                                                |                |                    |                                                                                                    |  |  |  |
| $\overline{2}$                                                             |                                                                 |                 |                                                                           |                           |                                                                                |                |                    | REF_PRODRAM.PRODRAM_ID,REF_PRODRAM.PRODRAM_NAME_TH,REF_FAC.FAC_ID,REF_FAC.FAC_NAME_TH,DROUP_QUOTA.ORDUP_QUOTA_NAME |  |  |  |
| з                                                                          | FROM ADMIT STD                                                  |                 |                                                                           |                           |                                                                                |                |                    |                                                                                                    |  |  |  |
| $\Delta$                                                                   | IMER JOIN ADAIT CHING PROGRAM DETAIL ON ADAIT CHING PROGRAM     |                 |                                                                           |                           |                                                                                |                |                    |                                                                                                    |  |  |  |
| 5                                                                          |                                                                 |                 |                                                                           |                           | THREE TOTH KRIAKSAT BILL PAYRENT ON KRIAKSAT BILL PAYRENT.AD                   |                |                    |                                                                                                    |  |  |  |
| 6                                                                          | LEFT JOIN REF PROGRAM ON REF PROGRAM. B                         |                 |                                                                           |                           | ская по - арист сням                                                           |                |                    | 1. เขียนชุดคำสั่ง SQL                                                                                              |  |  |  |
| 7                                                                          | LEFT JOIN REF_DEGREE ON REF_PROGRAM.                            |                 |                                                                           |                           | DEGREE.D                                                                       |                |                    |                                                                                                    |  |  |  |
| 8                                                                          |                                                                 |                 |                                                                           |                           | JOIN GROUP GLOTA ON SUBSTRIADINT IN DIADPOTTOM TYPE, 1,2)                      |                |                    |                                                                                                    |  |  |  |
| 9                                                                          | LEFT JOIN REF FAC ON REF FAC.FAC ID = REF PROGRAM.FAC ID        |                 |                                                                           |                           |                                                                                |                |                    |                                                                                                    |  |  |  |
| 10                                                                         |                                                                 |                 |                                                                           |                           | LEFT JOIN REF PREFIX ON REF PREFIX. PREFIX NUME ID = ADMIT STD. PREFIX NUME ID |                |                    |                                                                                                    |  |  |  |
| 11                                                                         |                                                                 |                 | WERE SUBSTRIADRIT_STD.ADRIS_ID,1,2) -'66' AND ADRIT_STD.STD TYPE IN ('1') |                           |                                                                                |                |                    |                                                                                                    |  |  |  |
|                                                                            | AND SUBSTROADINT STD.ADINS ID.1.51 - "66151"<br>12              |                 |                                                                           |                           |                                                                                |                |                    |                                                                                                    |  |  |  |
| 13                                                                         | ORDER BY ADMIT STD.ADMIS ID                                     |                 |                                                                           |                           |                                                                                |                |                    |                                                                                                    |  |  |  |
|                                                                            |                                                                 |                 |                                                                           |                           |                                                                                |                |                    |                                                                                                    |  |  |  |
|                                                                            | PREFIX NAME TH STD FNAME                                        |                 | <b>STD LNAME</b>                                                          | PROGRAM ID                | PROGRAM NAME TH                                                                | <b>FAC ID</b>  | <b>FAC NAME TH</b> | <b>GROUP QUOTA NAME</b>                                                                                            |  |  |  |
| 661510001                                                                  | <b>urgi</b>                                                     | mā              | rweden                                                                    | 01105                     | Amalows                                                                        | $\overline{2}$ | <b>HARVEY</b>      | m A                                                                                                    |  |  |  |
|                                                                            | 12702                                                           | rdet            | Marg                                                                      | 01111                     | мõ                                                                             | $\overline{2}$ | and staff          | diant.                                                                                                    |  |  |  |
|                                                                            | usem                                                            | <b>Garmus</b>   | dida.                                                                     | 01106                     | neficios                                                                       | $\overline{2}$ | <b>metrice</b>     | Art-A                                                                                                    |  |  |  |
|                                                                            | <b>UNITE</b>                                                    | nuestun         | WHAT RIDGE                                                                | 01101                     | melles                                                                         | 2              | <b>HARTINGS</b>    | Auch                                                                                                    |  |  |  |
| 661510020<br>661510030                                                     | unem                                                            | <b>CREATIVE</b> | WHATER A                                                                  | 01102                     | melminigate                                                                    | 2              |                    |                                                                                                    |  |  |  |
| <b>ADMIS ID</b><br>661510008<br>661510021                                  | usem                                                            | <b>Borner</b>   | usual                                                                     | 01108                     | <b>Serversen Md</b>                                                            |                |                    |                                                                                                    |  |  |  |
|                                                                            | <b>UNITE</b>                                                    | <b>Service</b>  | utual                                                                     | 14101                     | <b>Prometazione</b>                                                            |                |                    |                                                                                                    |  |  |  |
|                                                                            | <b>MONEYS</b>                                                   | <b>SAIN</b>     | monda                                                                     | 01101                     | marked.                                                                        | ь              |                    |                                                                                                    |  |  |  |
|                                                                            | <b>MNETT</b>                                                    | signs           | environ                                                                   | 01104                     | mendenne                                                                       |                |                    | 3. แสดงรายการข้อมูล                                                                                                |  |  |  |
|                                                                            | <b>U.S.</b>                                                     | philairs        | assembly.                                                                 | 01105                     | Amalows                                                                        | ٠              | <b>HARTAGE</b>     | <b>COM</b>                                                                                                    |  |  |  |
|                                                                            | unerm                                                           | nedan           | <b>Searches</b>                                                           | 01102                     | metrandeuria                                                                   | z              | <b>metridad</b>    | dead                                                                                                    |  |  |  |
| 661510021<br>661510024<br>661510024<br>661510025<br>661510026<br>661510026 | usem                                                            | radan           | <b>Searches</b>                                                           | 06101                     | meding                                                                         | 4              | hunovékova         | Auch                                                                                                    |  |  |  |
| 661510027                                                                  | <b>UNETI</b>                                                    | show:           | <b>UGLIET</b>                                                             | 01102                     | melministrik                                                                   | 2              | <b>HARTINGS</b>    | Auch                                                                                                    |  |  |  |
| Message Result 1<br>$-661510002$<br>661510028                              | unerm                                                           | usmal           | seudor                                                                    | 05112                     | ประกอบรับประหยัดการใครอย่างปี                                                  | ۷              | ร้อนกลางน้อลาง     | dian A                                                                                                    |  |  |  |

**ภาพที่ 9** เขียนชุดคำสั่ง Query ข้อมูล

ในขั้นตอนนี้จะเป็นการเขียนชุดคำสั่งด้วยภาษา SQL ด้วยโปรแกรม Navicate Premium เพื่อรันชุดคำสั่งเรียกข้อมูล ซึ่งผู้ปฏิบัติงานต้องมีทักษะ และความรู้ในการเขียนภาษา SQL และต้องมีความรู้ความเข้าใจในตารางข้อมูลแต่ละตารางของฐานข้อมูลและความสัมพันธ์ของ ตารางข้อมูลทั้งหมด *(หากผู้ปฏิบัติงานไม่มีความรู้ความเข้าใจในส่วนของตารางในฐานข้อมูล และไม่มี ทักษะในการเขียนชุดคำสั่งด้วยภาษา SQL ก็จะไม่สามารถดำเนินการต่อในขั้นตอนต่อไปได้*)

# **3. ขั้นตอนการสร้าง Views เพื่อใช้ในการเชื่อมต่อกับโปรแกรมออกรายงาน**

ผู้ปฏิบัติงานดำเนินการสร้าง Views เพื่อใช้ในการเชื่อมต่อกับโปรแกรมออกรายงาน ซึ่งมี ขั้นตอนดังภาพ

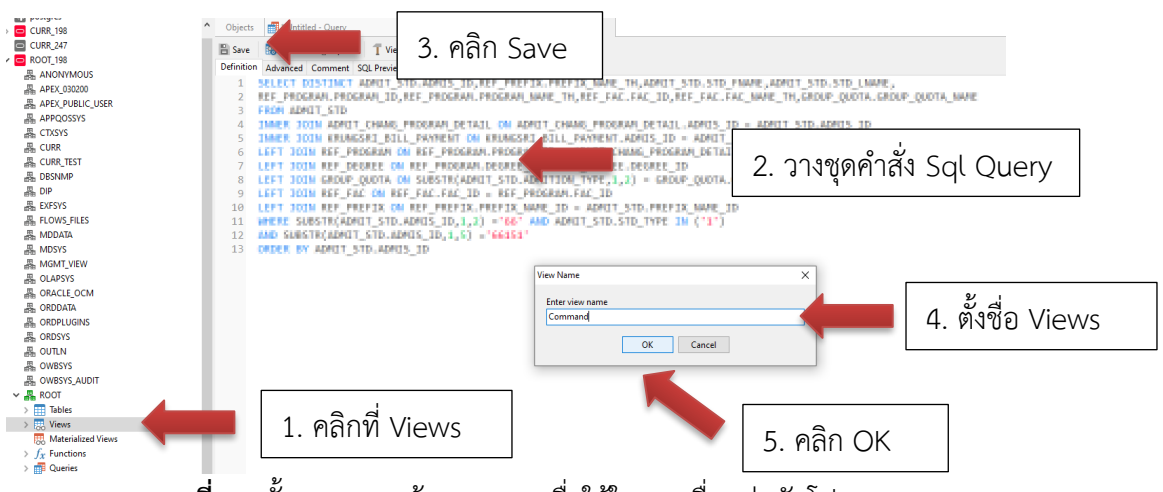

**ภาพที่ 10** ขั้นตอนการสร้าง Views เพื่อใช้ในการเชื่อมต่อกับโปรแกรมออกรายงาน

# **4. ขั้นตอนการเชื่อมต่อโปรแกรม Crystal Report กับฐานข้อมูล Oracle**

ผู้ปฏิบัติงานทำการเชื่อมต่อโปรแกรม Crystal Report กับฐานข้อมูล Oracle เพื่อทำการออก แบบฟอร์มรายงานข้อมูลผู้สมัคร<br>  $\mathbb{E}\left[\mathbb{E}\right]$  Crystal Reports - [Report]<br>  $\mathbb{E}\left[\mathbb{E}\right]$  File Edit View Insert Format Database Report Window Help

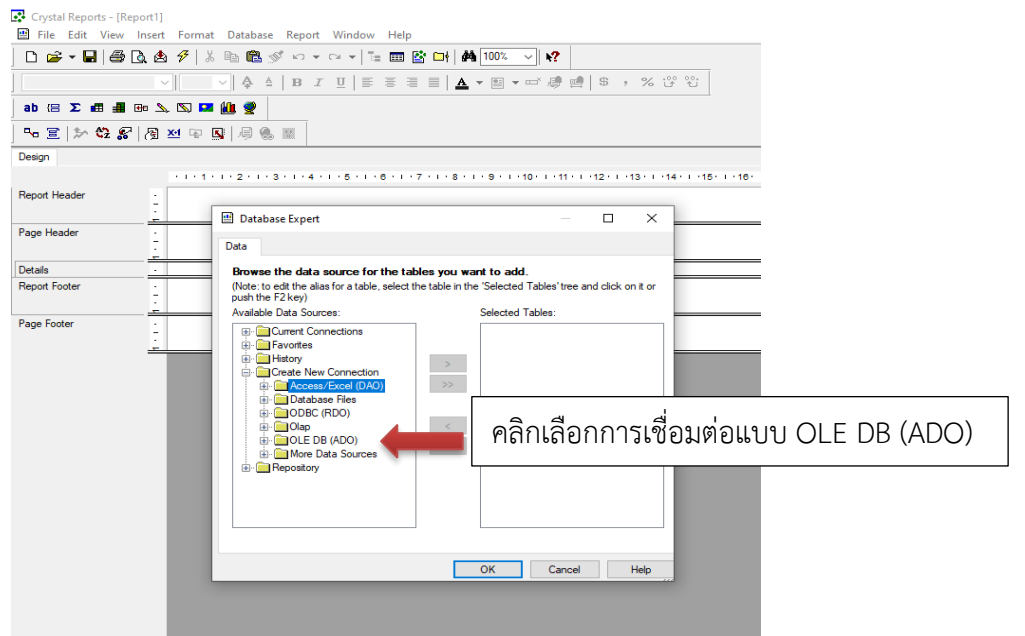

**ภาพที่11** ขั้นตอนการเชื่อมต่อโปรแกรม Crystal Report กับฐานข้อมูล Oracle

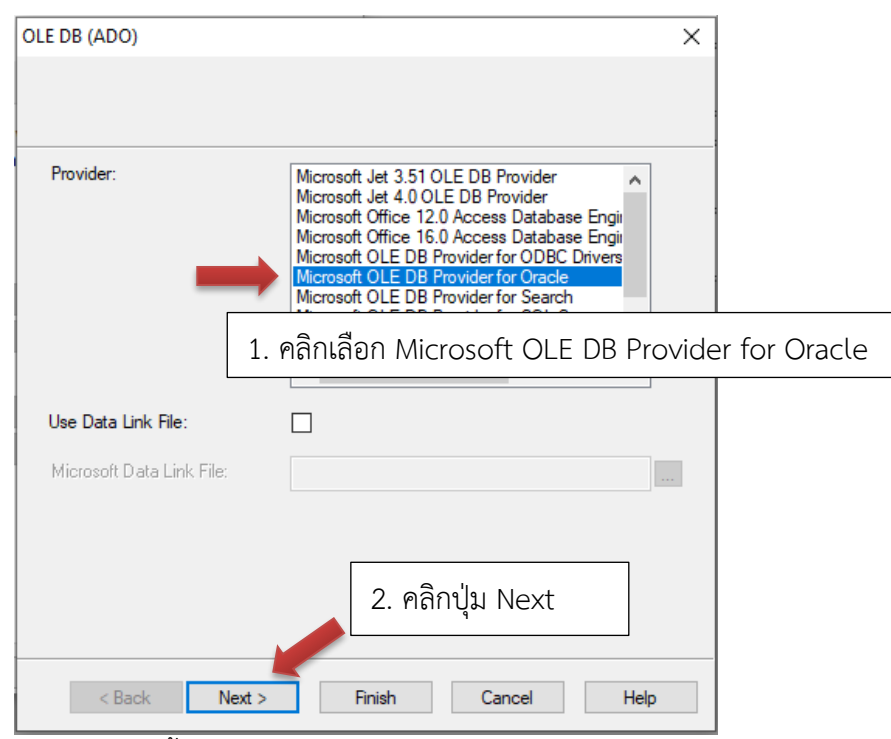

**ภาพที่ 12** ขั้นตอนการเชื่อมต่อโปรแกรม Crystal Report กับฐานข้อมูล Oracle

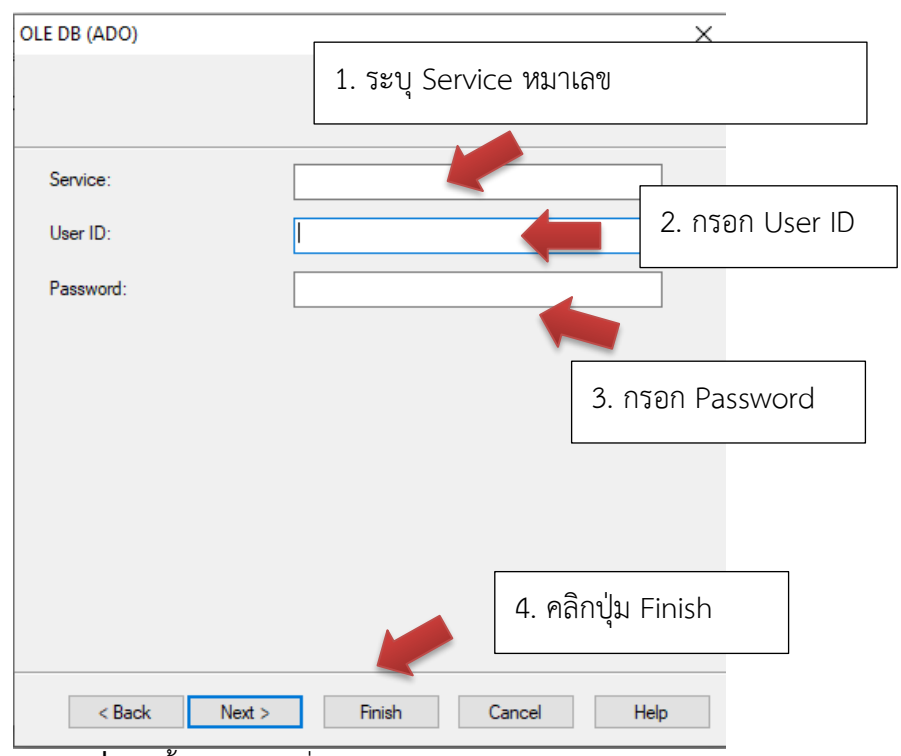

**ภาพที่ 13** ขั้นตอนการเชื่อมต่อโปรแกรม Crystal Report กับฐานข้อมูล Oracle

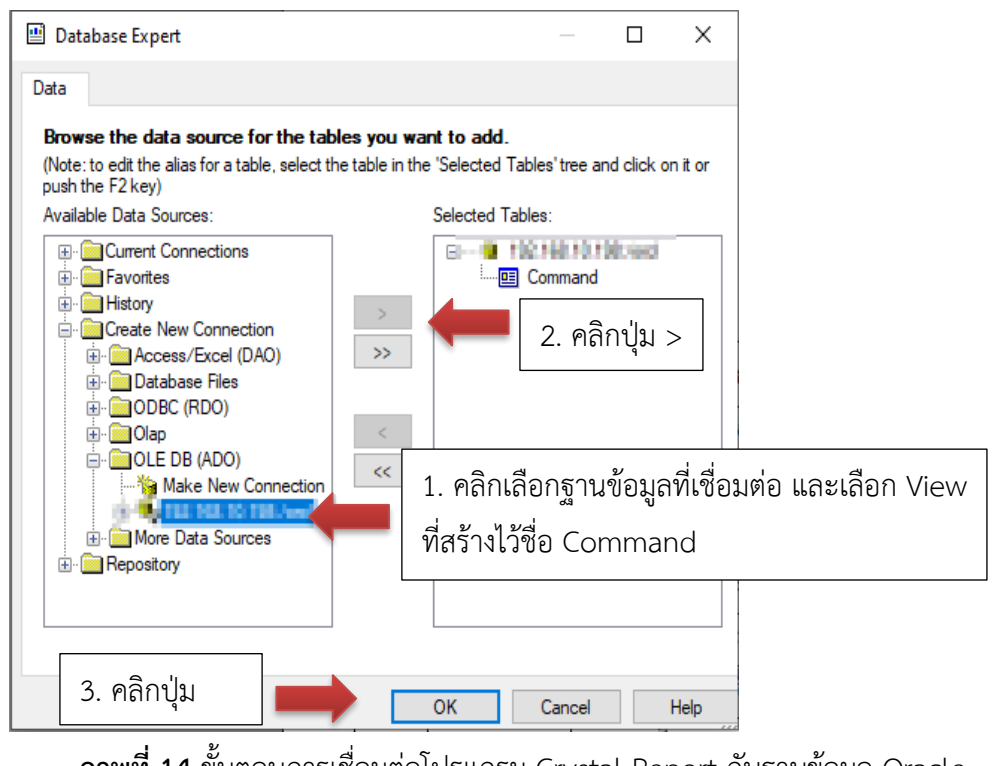

**ภาพที่ 14** ขั้นตอนการเชื่อมต่อโปรแกรม Crystal Report กับฐานข้อมูล Oracle

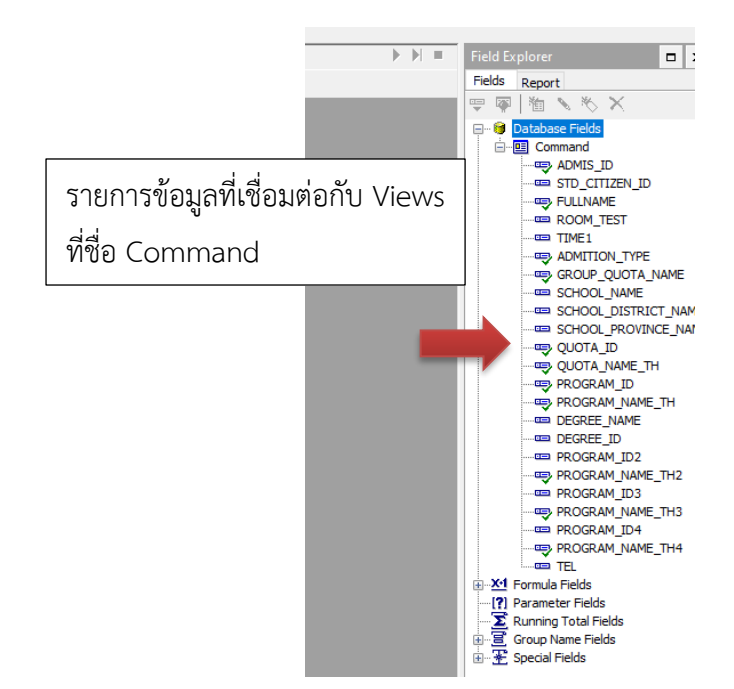

**ภาพที่ 15** แสดงรายการข้อมูลที่เชื่อมต่อกับฐานข้อมูล View Command

เมื่อเชื่อมต่อฐานข้อมูล Views สำเร็จ ที่หน้าต่าง Field Explorer หัวข้อ Database Fields จะมีรายการข้อมูลที่เชื่อมต่อกับ Views ที่เราสร้างไว้ในในตอนแรก ดังภาพที่ 10

# **2. ขั้นตอนการออกแบบหน้าจอแบบฟอร์มรายงานข้อมูลรายชื่อผู้สมัคร**

เมื่อทำการเชื่อมต่อกับฐานข้อมูลสำเร็จ ผู้ปฏิบัติงานทำการออกแบบหน้าจอแบบฟอร์มข้อมูล รายชื่อผู้สมัคร

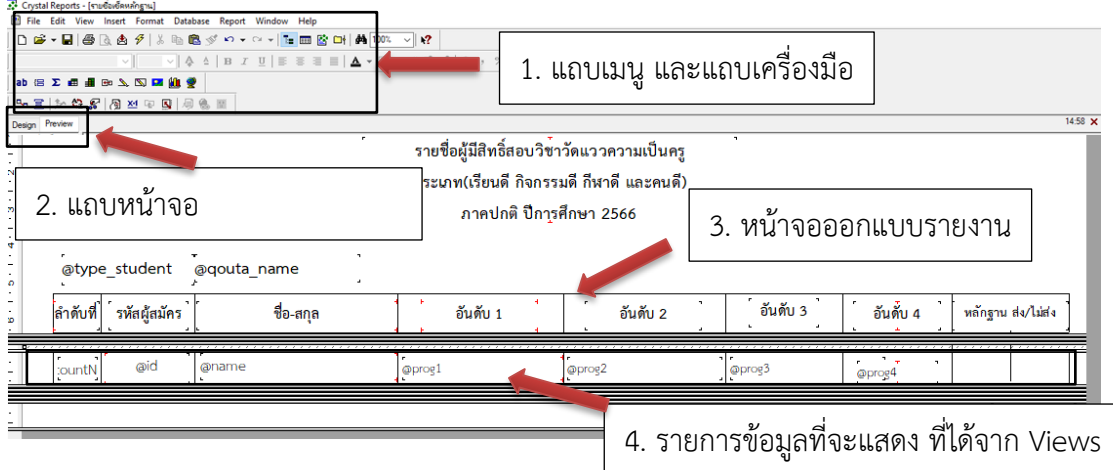

**ภาพที่ 16** ออกแบบหน้าจอแบบฟอร์มรายงานข้อมูล

ขั้นตอนนี้ผู้ปฏิบัติงานทำการออกแบบหน้าจอรายงานข้อมูลแบบฟอร์มรายชื่อผู้สมัคร ตามแบบฟอร์มที่กำหนด

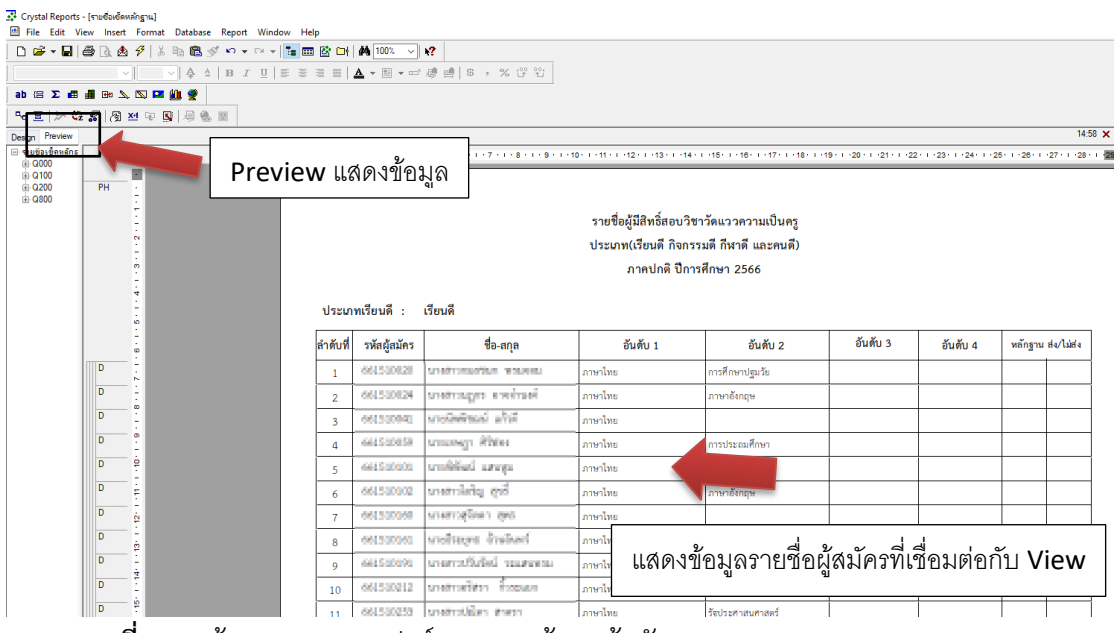

**ภาพที่ 17** หน้าจอแสดงแบบฟอร์มรายงานข้อมูลผู้สมัคร

เมื่อผู้ปฏิบัติงานทำการออกแบบหน้าจอแบบฟอร์มรายงานข้อมูลผู้สมัครเสร็จเรียบร้อย แล้ว ให้ทำการกดที่แถบ Preview จะแสดงรายการข้อมูลรายชื่อผู้สมัคร จากนั้นทำการพิมพ์เอกสาร สำหรับตรวจสอบกับเอกสารหลักฐานผู้สมัครในขั้นตอนต่อไป

# **2.1.3 ดำเนินการแยกเอกสารผู้สมัครแยกตามตามประเภทโควตา สาขาวิชา เรียง ตามรหัสผู้สมัคร**

**วิธีการปฏิบัติงาน :** ผู้ปฏิบัติงานดำเนินการแยกเอกสารผู้สมัครแยกตามประเภทคัดเลือก เรียนดี กิจกรรมดี กีฬาดี และคนดี แยกตามสาขาวิชา เมื่อดำเนินการแยกเอกสารหลักฐานผู้สมัคร เสร็จเรียบร้อยแล้ว ผู้ปฏิบัติงานดำเนินการตรวจเช็คเอกสารหลักฐานผู้สมัครกับแบบฟอร์มรายชื่อ ผู้สมัคร เมื่อตรวจสอบแล้วหากพบว่ามีเอกสารหลักฐานผู้สมัครให้ลงข้อมูลในแบบฟอร์มรายชื่อ ผู้สมัครตรงช่องส่งหลักฐาน แต่ถ้าหากตรวจสอบแล้วไม่มีเอกสารหลักฐานผู้สมัคร ผู้ปฏิบัติงานทำการ ลงข้อมูลในแบบฟอร์มรายชื่อผู้สมัครตรงช่องไม่ส่งหลักฐาน *(หากผู้สมัครไม่ส่งหลักฐานการสมัครจะ ดำเนินการทำการตัดรายชื่อออกจากการประกาศรายชื่อผู้มีสิทธิ์สอบวิชาวัดแววความเป็นครูและวิชา 5 วิชาหลัก)*

| รายชื่อผู้มีสิทธิ์สอบวิชาวัดแววความเป็นครู<br>ประเภท(เรียนดี กิจกรรมดี กีฬาดี และคนดี)<br>ิภาคปกติ ปีการศึกษา 2566<br>ประเภทเรียนดี :<br>เรียนดี |              |                       |          |                                      |          |          |                    |  |  |
|----------------------------------------------------------------------------------------------------|--------------|-----------------------|----------|--------------------------------------|----------|----------|--------------------|--|--|
| ลำดับที่                                                                                                    | รหัสผู้สมัคร | ชื่อ-สกุล             | อันดับ 1 | อันดับ 2                             | อันดับ 3 | อันดับ 4 | หลักฐาน ส่ง/ไม่ส่ง |  |  |
| 1                                                                                                    | 661540020    | M1401100207020 WOLVER | ภาษาไทย  | การศึกษาปฐมวัย                       |          |          |                    |  |  |
| $\overline{2}$                                                                                                    | 661510024    | многидиз в кратине.   | ภาษาไทย  | ภาษาอังกฤษ                           |          |          |                    |  |  |
| 3                                                                                                    | 661310941    | arcamerson afric      | ภาษาไทย  |                                      |          |          |                    |  |  |
| $\mathfrak{a}$                                                                                                    | 641540058    | unusegn Philes        |          | ลงข้อมูลการตรวจเอกสารหลักฐานผู้สมัคร |          |          |                    |  |  |
| 5                                                                                                    | 641540406    | undelised arrega      |          |                                      |          |          |                    |  |  |
| 6                                                                                                    | 661510002    | Ero philotopus        | ภาษาไทย  | ภาษาอังกฤษ                           |          |          |                    |  |  |
| $\overline{7}$                                                                                                    | 661310060    | unarrativen and       | ภาษาไทย  |                                      |          |          |                    |  |  |
| 8                                                                                                    | 661310060    | undrages dystant      | ภาษาไทย  |                                      |          |          |                    |  |  |
| $\mathbf Q$                                                                                                    | 641540094    | unarrathdist margan.  | ภาษาไทย  |                                      |          |          |                    |  |  |
| 10                                                                                                    | 661580212    | undratitri foguse     | ภาษาไทย  |                                      |          |          |                    |  |  |
| 11                                                                                                    | 661540253    | unatrolling them      | ภาษาไทย  | รัฐประศาสนศาสตร์                     |          |          |                    |  |  |

**ภาพที่ 18** แบบฟอร์มรายชื่อผู้สมัครสำหรับตรวจสอบกับหลักฐานการสมัคร

# **2.1.4 ดำเนินการสำรวจห้องสำหรับจัดห้องสอบตามจำนวนแต่ละห้อง**

**วิธีการปฏิบัติงาน :** ผู้ปฏิบัติงานดำเนินการสำรวจห้องเรียนจากระบบงานทะเบียนเพื่อ ตรวจสอบห้องเรียนที่ใช้ในการจัดการเรียนการสอนแต่ละห้องว่ามีความจุเท่าไร สามารถใช้เป็นห้อง สอบได้หรือไม่ เมื่อผู้ปฏิบัติได้เลือกห้องที่จะใช้จัดห้องสอบจากการสำรวจจากระบบแล้ว ผู้ปฏิบัติงาน จะดำเนินการลงพื้นที่สำรวจห้องจริงอีกครั้งว่าแต่ละห้องนั้นใช้สอบได้หรือไม่ ซึ่งหากพบว่าห้องที่ทำ การสำรวจนั้นได้มีการปรับเปลี่ยนโต๊ะเก้าอี้หรือปรับปรุงห้องจากห้องเรียนเป็นห้องปฏิบัติการ คอมพิวเตอร์ ผู้ปฏิบัติงานได้พิจารณาแล้วว่าห้องนั้นไม่เหมาะสมที่จะใช้เป็นห้องสอบ ก็จะทำการ สำรวจห้องอื่นๆ แทน เมื่อผู้ปฏิบัติงานได้เลือกห้องสอบที่เหมาะสมเรียบร้อยแล้ว จากนั้นผู้ปฏิบัติงาน ดำเนินการเขียนชุดคำสั่ง Sql ด้วยโปรแกรม Navicate Premium สำหรับจัดห้องสอบให้กับผู้สมัคร สอบเฉพาะผู้สมัครสอบที่ส่งหลักฐานการสมัครและชำระเงินค่าสมัครเท่านั้น

### **1. ขั้นตอนการสำรวจห้องที่จะใช้สำหรับจัดห้องสอบ**

ผู้ปฏิบัติงานดำเนินการตรวจสอบห้องเรียนที่จะใช้ในการสอบผ่านระบบตรวจสอบห้องเรียน

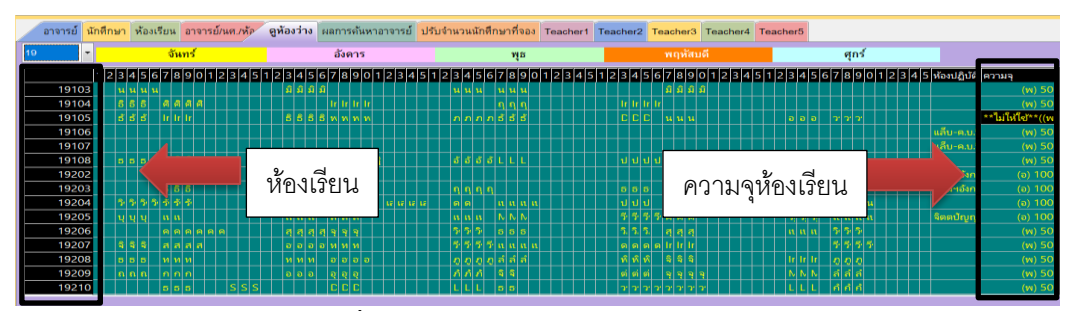

**ภาพที่ 19** แสดงหน้าจอสำรวจห้องเรียนจากระบบ

# **2. ขั้นตอนการลงพื้นที่สำรวจห้อง**

เมื่อผู้ปฏิบัติงานสำรวจและทำการเลือกห้องเรียนผ่านระบบ จากนั้นจะดำเนินการลงพื้นที่ไป ตรวจสอบความเหมาะสมของห้องเรียนที่จะสามารถจัดเป็นห้องสำหรับสอบได้หรือไม่

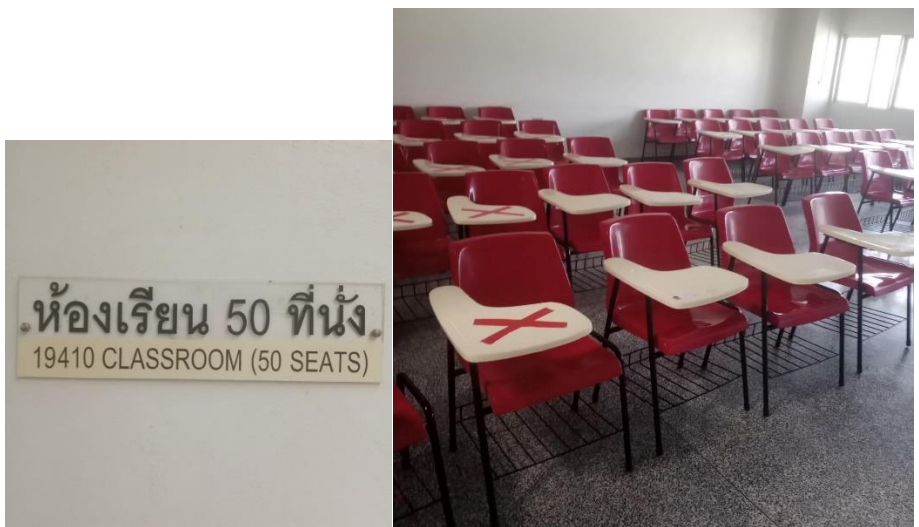

**ภาพที่ 20** แสดงภาพห้องเรียนที่สำรวจแล้วสามารถใช้เป็นห้องสำหรับสอบได้ จากภาพคือห้องเรียนที่มีความจุ 50 ที่นั่ง เมื่อผู้ปฏิบัติงานได้ดำเนินการสำรวจห้องจริง แล้วพบว่าห้องเรียนนี้เหมาะสมที่จะใช้จัดเป็นห้องสอบได้

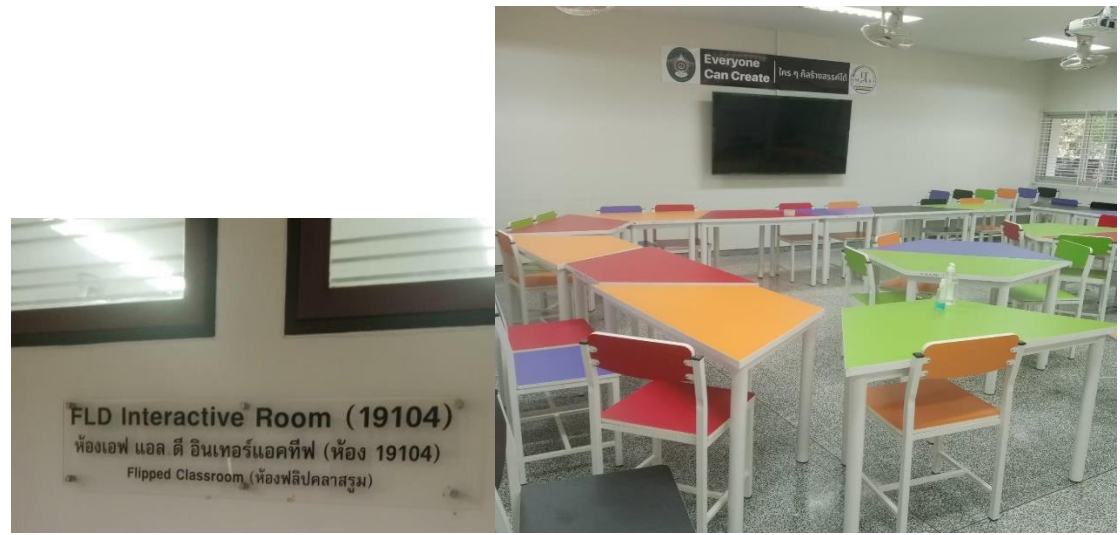

**ภาพที่ 21** แสดงภาพห้องเรียนที่สำรวจแล้วไม่สามารถใช้จัดเป็นห้องสอบได้ (*จากภาพคือห้องเรียนที่ไม่เหมาะสมในการจัดห้องสอบ เนื่องจากได้ถูกปรับเปลี่ยนเป็น ห้องเรียนเอฟ แอล ดี อินเทอร์แอคทีฟ แล้วจึงไม่สามารถใช้เป็นห้องสำหรับสอบได้ ต้องดำเนินการ สำรวจห้องใหม่)*

## **2.1.5 ดำเนินการจัดทำรายชื่อสำหรับประกาศรายชื่อผู้มีสิทธิ์สอบ**

**วิธีการปฏิบัติงาน :** เมื่อผู้ปฏิบัติงานดำเนินการจัดห้องสอบเสร็จเรียบร้อยแล้ว ในขั้นตอน ต่อไปผู้ปฏิบัติงานจะดำเนินการออกแบบหน้าจอรายงานแบบฟอร์มรายชื่อผู้มีสิทธิ์สอบวิชา 5 วิชา หลัก และวิชาวัดแววความเป็นครู (สำหรับผู้สมัครสอบในหลักสูตร ค.บ. 4 ปี เท่านั้น) สำหรับประกาศ รายชื่อผู้มีสิทธิ์สอบ โดยผู้ปฏิบัติงานดำเนินการเขียนชุดคำสั่ง SQL ด้วยโปรแกรม Navicat เพื่อจัดทำ รายชื่อผู้มีสิทธิ์สอบวิชา 5 วิชาหลัก และวิชาวัดแววความเป็นครู แล้วดำเนินการสร้าง View เพื่อใช้ใน เชื่อมต่อกับโปรแกรมออกแบบรายงาน จากนั้นดำเนินการออกแบบหน้าจอแบบฟอร์มรายงานด้วย โปรแกรม Crystal Report ตามแบบฟอร์มที่กำหนด โดยเรียงลำดับตามห้องสอบ และเรียงลำดับตาม รหัสผู้สมัครจากน้อยไปมาก

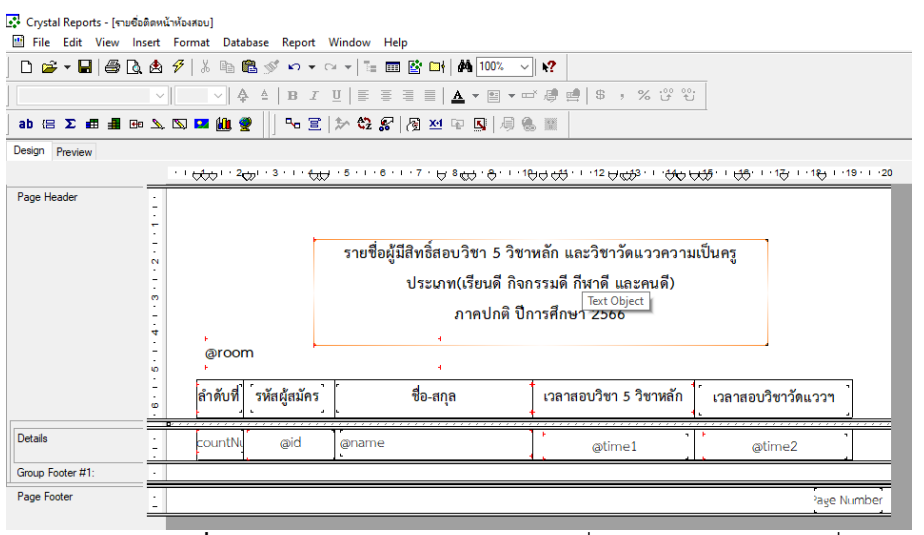

**ภาพที่ 22** ออกแบบหน้าจอรายงานรายชื่อสำหรับประกาศรายชื่อผู้มีสิทธิ์สอบ

| รายชื่อผู้มีสิทธิ์สอบวิชา 5 วิชาหลัก และวิชาวัดแววความเป็นครู<br>ประเภท(เรียนดี กิจกรรมดี กีฬาดี และคนดี)<br>ภาคปกติ ปีการศึกษา 2566 |                    |                         |                         |                    |  |  |  |  |  |
|----------------------------------------------------------------------------------------------------|--------------------|-------------------------|-------------------------|--------------------|--|--|--|--|--|
|                                                                                                    | อาคาร 10 ห้อง 1061 |                         |                         |                    |  |  |  |  |  |
| ลำดับที่                                                                                                    | รหัสผัสมัคร        | ชื่อ-สกุล               | ้เวลาสอบวิชา 5 วิชาหลัก | เวลาสอบวิชาวัดแววฯ |  |  |  |  |  |
| 1                                                                                                    | 661510008          | นางสาวชมพูนุช ชัยยิ่ง   | $09.30 - 11.15$ u.      | $11.15 - 12.00$ u. |  |  |  |  |  |
| $\overline{2}$                                                                                                    | 661510020          | นางสาวกมลชนก พรมจอม     | 09.30 - 11.15 น.        | $11.15 - 12.00$ u. |  |  |  |  |  |
| 3                                                                                                    | 661510021          | นางสาวธิตาพร บุญอยู่    | $09.30 - 11.15$ u.      | $11.15 - 12.00$ u. |  |  |  |  |  |
| 4                                                                                                    | 661510024          | นางสาวนฏกร อาจจำนงค์    | 09.30 - 11.15 u.        | 11.15 - 12.00 u.   |  |  |  |  |  |
| 5                                                                                                    | 661510026          | นางสาวกุลธิตา โคตรวิชา  | $09.30 - 11.15$ u.      | $11.15 - 12.00$ u. |  |  |  |  |  |
| 6                                                                                                    | 661510027          | นางสาววริศรา บุญเฮ้า    | $09.30 - 11.15$ u.      | $11.15 - 12.00$ u. |  |  |  |  |  |
| 7                                                                                                    | 661510029          | นางสาวพักตร์จิรา พิมเสน | 09.30 - 11.15 น.        | 11.15 - 12.00 u.   |  |  |  |  |  |

**ภาพที่ 23** หน้าจอรายงานรายชื่อสำหรับประกาศรายชื่อผู้มีสิทธิ์สอบ

# **2.1.6 ดำเนินการจัดทำบัตรติดโต๊ะนั่งสอบ/ รายชื่อติดหน้าห้องสอบ/ แบบฟอร์มลง ลายมือชื่อเข้าสอบ/ เอกสารติดหน้าซองข้อสอบ/ เอกสารติดหน้าซองกระดาษคำตอบ**

**วิธีการปฏิบัติงาน :** ผู้ปฏิบัติงานดำเนินการเข้าสู่ระบบงานทะเบียนคลิกเมนูที่ 3. งานรับเข้า นศ. /ทะเบียนนักศึกษา จากนั้นคลิกที่เมนูพิมพ์สติ๊กเกอร์ติดโต๊ะสอบ ทำการเลือก เครื่องพิมพ์ โดยเครื่องพิมพ์จะมีแบบ Termal Printer คือเครื่องกระดาษความร้อน และ Sticker Printer คือเครื่องพิมพ์สติ๊กเกอร์จากนั้นทำการเลือกห้องสอบ แล้วทำการคลิกที่ปุ่ม Print เพื่อพิมพ์ บัตรติดโต๊ะสอบแต่ละห้อง เมื่อผู้ปฏิบัติงานดำเนินการจัดทำบัตรติดโต๊ะสอบเสร็จเรียบร้อยแล้ว ขั้นตอนต่อไปดำเนินการจัดทำรายชื่อติดหน้าห้องสอบ แบบฟอร์มลงลายมือชื่อเข้าสอบวิชา 5 วิชา หลัก และวิชาชาวัดแววความเป็นครู โดยดำเนินการเชื่อมต่อกับ View รายชื่อผู้มีสิทธิ์สอบ จากนั้น ดำเนินการออกแบบหน้าจอรายงานแบบฟอร์มด้วยโปรแกรม Crystal Report ตามแบบฟอร์มที่ กำหนด โดยแยกตามห้องสอบ และเรียงลำดับจากรหัสผู้สมัครจากน้อยไปมาก จากนั้นดำเนินการ พิมพ์แบบฟอร์มลงลายมือชื่อผู้เข้าสอบสำหรับจัดเตรียมใส่ในซองกระดาษคำตอบ โดยแยกเป็นวิชา 5 วิชาหลักและวิชาวัดแววความเป็นครู จากนั้นดำเนินการจัดทำเอกสารติดหน้าซองข้อสอบ เอกสารติด หน้าซองกระดาษคำตอบ วิชา 5 วิชาหลัก และวิชาวัดแววความเป็นครู โดยผู้ปฏิบัติงานสามารถ ออกแบบจัดทำได้ทั้งโปรแกรม Crystal Report หรือ Microsoft Word โดยในขั้นตอนนี้ผู้ปฏิบัติงาน ได้ดำเนินการจัดทำแบบฟอร์มด้วยโปรแกรม Microsoft word โดยการจัดทำเป็นจดหมายเวียน และ ดำเนินการพิมพ์เอกสารติดหน้าซองข้อสอบ และเอกสารติดหน้าซองกระดาษคำตอบ โดยแยกเป็นวิชา 5 วิชาหลักและวิชาวัดแววความเป็นครู

#### **1. ขั้นตอนการจัดทำบัตรติดโต๊ะสอบ**

ผู้ปฏิบัติงานดำเนินการเข้าสู่ระบบงานทะเบียนเพื่อเข้าพิมพ์บัตรติดโต๊ะสอบแต่ละห้องสอบ

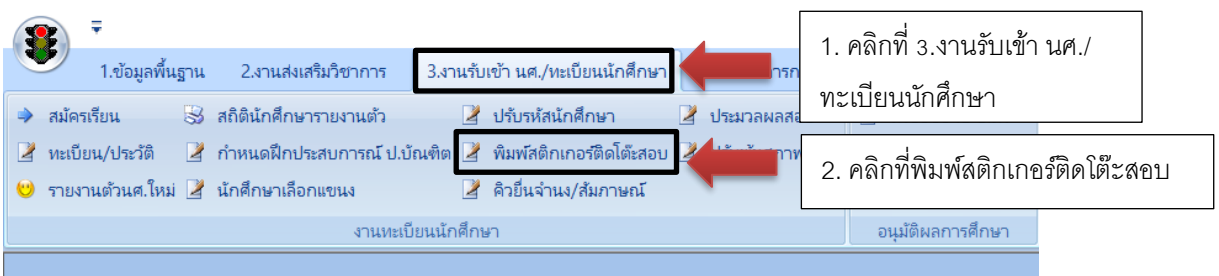

**ภาพที่ 24** หน้าจอระบบพิมพ์บัตรติดโต๊ะสอบ

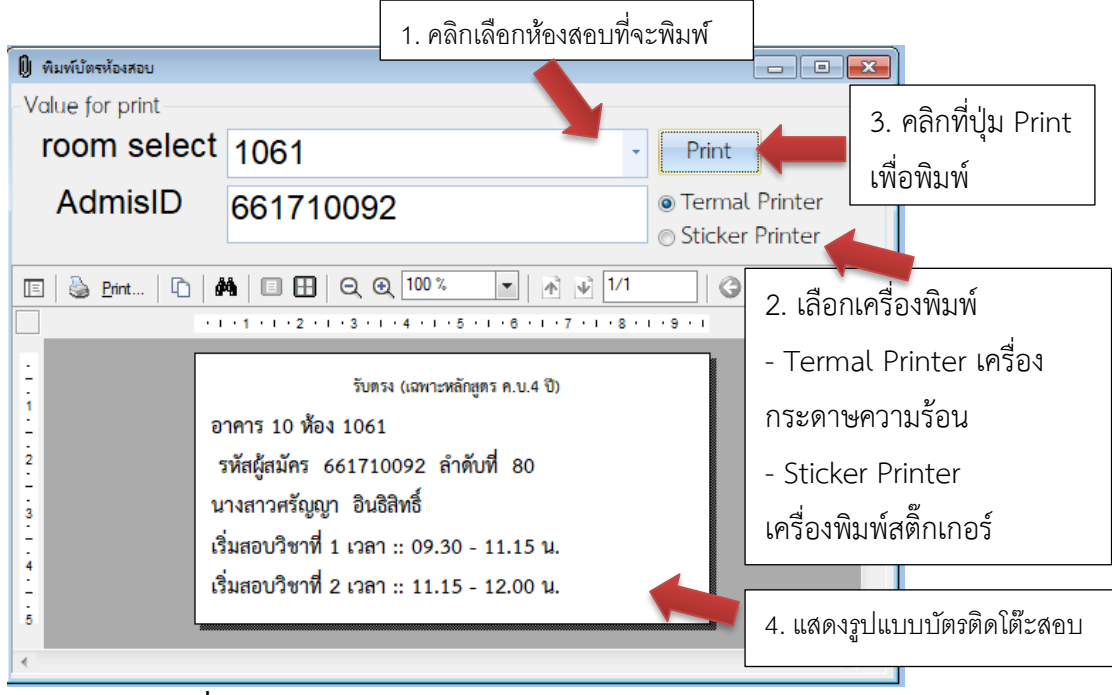

**ภาพที่ 25** หน้าจอพิมพ์บัตรติดโต๊ะสอบ

# **2. ขั้นตอนการจัดทำรายชื่อติดหน้าห้องสอบ**

ผู้ปฏิบัติงานดำเนินการออกแบบหน้าจอรายงานรายชื่อติดหน้าห้องสอบตามแบบฟอร์มที่ กำหนด ด้วยโปรแกรม Crystal Report โดยรายชื่อผู้เข้าสอบแยกตามห้องสอบ และเรียงตามลำดับ จากรหัสผู้สมัครจากน้อยไปมาก

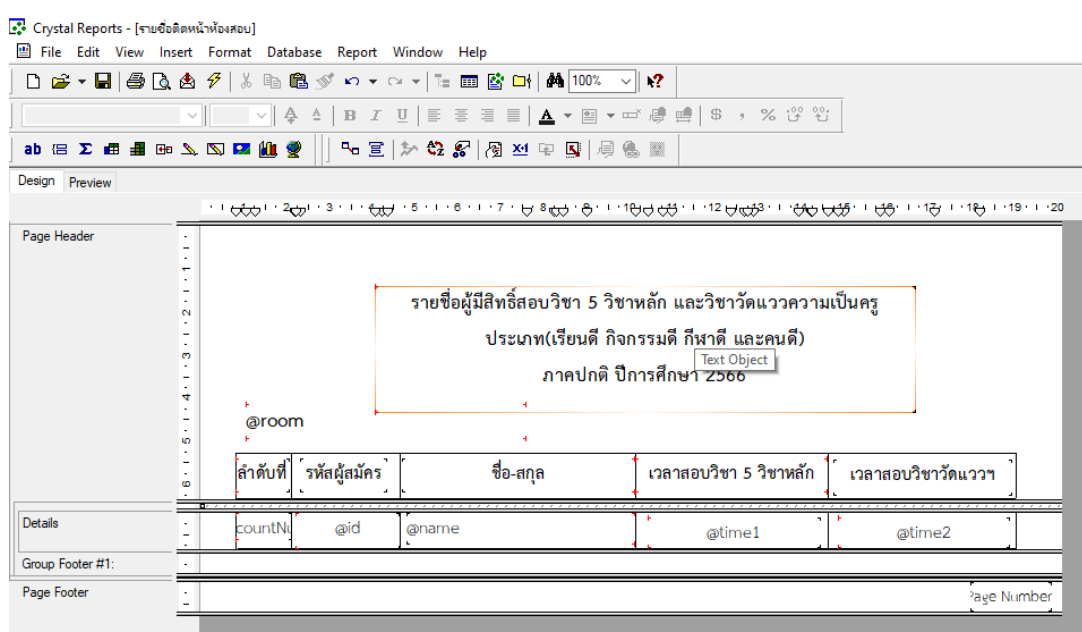

**ภาพที่ 26** ออกแบบหน้าจอรายงานรายชื่อติดหน้าห้องสอบ

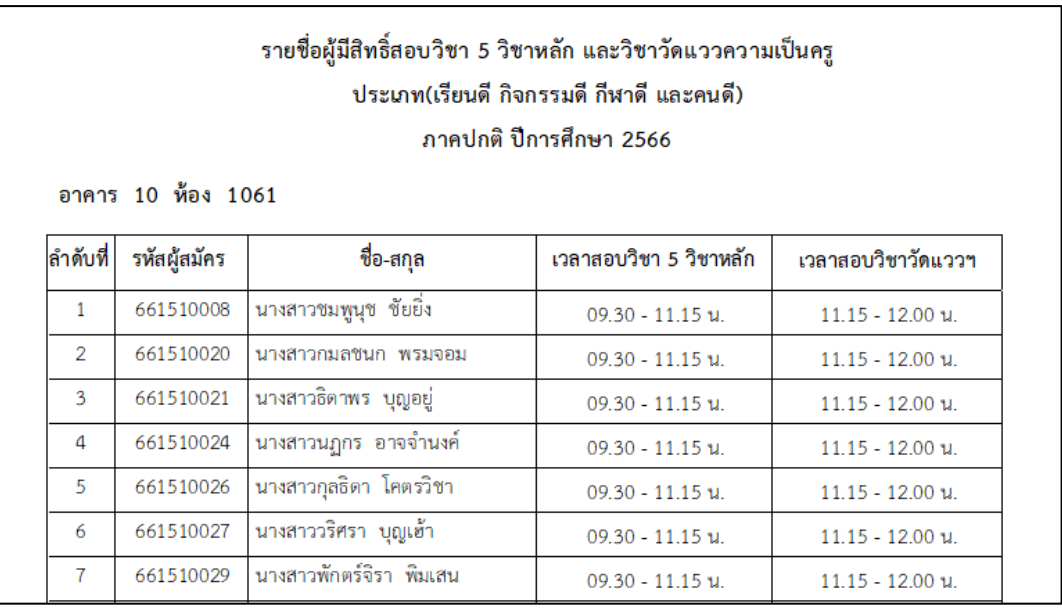

**ภาพที่ 27** หน้าจอรายงานรายชื่อติดหน้าห้องสอบ

# **3. ขั้นตอนการจัดทำแบบฟอร์มลายมือชื่อเข้าสอบ**

ผู้ปฏิบัติงานดำเนินการออกแบบ แบบฟอร์มลงลายมือชื่อเข้าสอบ โดยแยกเป็นแบบฟอร์มลง ลายมือชื่อสำหรับวิชา 5 วิชาหลัก(วิชาพื้นฐาน) และแบบฟอร์มลงลายมือชื่อสำหรับวิชาวัดแววความ เป็นครูด้วยโปรแกรม Crystal Report โดยรายชื่อผู้เข้าสอบแยกตามห้องสอบและเรียงตามลำดับ จากรหัสผู้สมัครจากน้อยไปมาก

| •• Crystal Reports - [ลายมือซี่สอบวิชาพื้นฐาน]<br>File Edit View Insert Format Database Report Window Help |                                                                                                    |                                       |                                                    |                                                                     |                                                                                                    |         |  |  |  |  |
|----------------------------------------------------------------------------------------------------|----------------------------------------------------------------------------------------------------|---------------------------------------|----------------------------------------------------|---------------------------------------------------------------------|----------------------------------------------------------------------------------------------------|---------|--|--|--|--|
|                                                                                                    |                                                                                                    |                                       |                                                    | D 2 ▼ 日 3 B & <del>1</del> / 8 h B 3 × × × × 1 = 回 B D   A 100% × 1 | $*2$                                                                                                    |         |  |  |  |  |
|                                                                                                    | $\vee$ $\parallel$ $\upphi$ $\wedge$ $\parallel$ $\upbeta$ $\downarrow$ $\downarrow$ $\parallel$ $\upbeta$ $\upbeta$ $\upbeta$ $\downarrow$ $\upbeta$ $\downarrow$ $\parallel$ $\upbeta$ $\parallel$ $\upbeta$ $\downarrow$ $\upbeta$ $\downarrow$ $\downarrow$ $\upbeta$ $\downarrow$ $\downarrow$ $\upbeta$ $\downarrow$ $\downarrow$ $\upbeta$ $\downarrow$ $\downarrow$ $\upbeta$ $\downarrow$ $\downarrow$ $\upbeta$ $\downarrow$ $\downarrow$<br>$\vee$ $\parallel$ |                                       |                                                    |                                                                     |                                                                                                    |         |  |  |  |  |
| <b>ab 侣 ∑ 曲 量 ⊞ 乀 ⊠ 圆 舰 變</b>                                                                              |                                                                                                    |                                       |                                                    | ┗ Ξ   ≯ ✿ ͡͡ङ   / बृ শ ড় ] 圓 € ▒                                   |                                                                                                    |         |  |  |  |  |
| Design Preview                                                                                             |                                                                                                    |                                       |                                                    |                                                                     |                                                                                                    |         |  |  |  |  |
|                                                                                                    |                                                                                                    |                                       |                                                    |                                                                     | שנייפּדיון אָדיו אַדיינאָדי וּאָאָט וּיאָאָדיו אַזייפֿי שוויפֿי שלאָ פּעויפֿי של אַדייפֿי וויאָדיון אינער יוס     |         |  |  |  |  |
| Page Header                                                                                                | N<br>m<br>4<br>ю<br>۰<br>6                                                                                                    | <b>@room</b><br><mark>ลำดับที่</mark> | รหัสผู้สมัคร                                       | ٠<br>ä<br>ชื่อ-สกุล                                                 | รายชื่อผู้มีสิทธิ์สอบวิชาพื้นฐาน<br>ประเภท(เรียนดี กิจกรรมดี กีฬาดี และคนดี)<br>ภาคปกติ ปีการศึกษา 2566<br>ลงชื่อ | หมายเหต |  |  |  |  |
| <b>Details</b>                                                                                             |                                                                                                    | countN                                | @id                                                | <b>@name</b>                                                        |                                                                                                    |         |  |  |  |  |
| Group Footer #1:<br>Command.ROOM - A                                                                       | $\overline{\phantom{m}}$<br>$\overline{\phantom{a}}$<br>۰<br>$\mathbf{\alpha}$<br>ø                                                                                                    |                                       | สรุป :<br>จำนวนทั้งหมด ommanເคน<br>มาสอบ<br>ขาดสอบ | คน<br>คน                                                            | ลงชื่อกรรมการ (<br>×.<br>ลงชื่อกรรมการ (.                                                                         |         |  |  |  |  |

**ภาพที่ 28** ออกแบบหน้าจอรายงานแบบฟอร์มลงลายมือชื่อเข้าสอบวิชา 5 วิชาหลัก

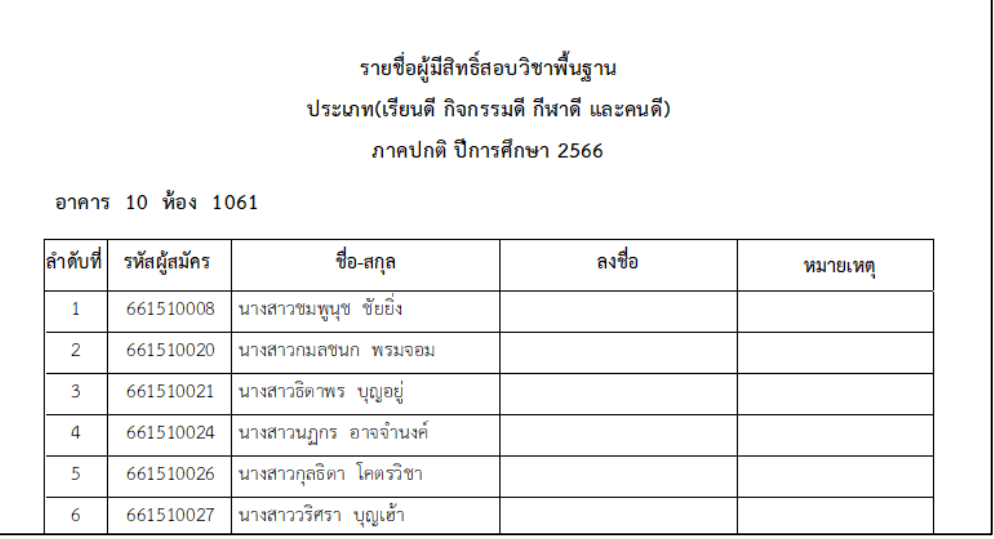

**ภาพที่ 29** หน้าจอรายงานแบบฟอร์มลงลายมือชื่อเข้าสอบวิชา 5 วิชาหลัก

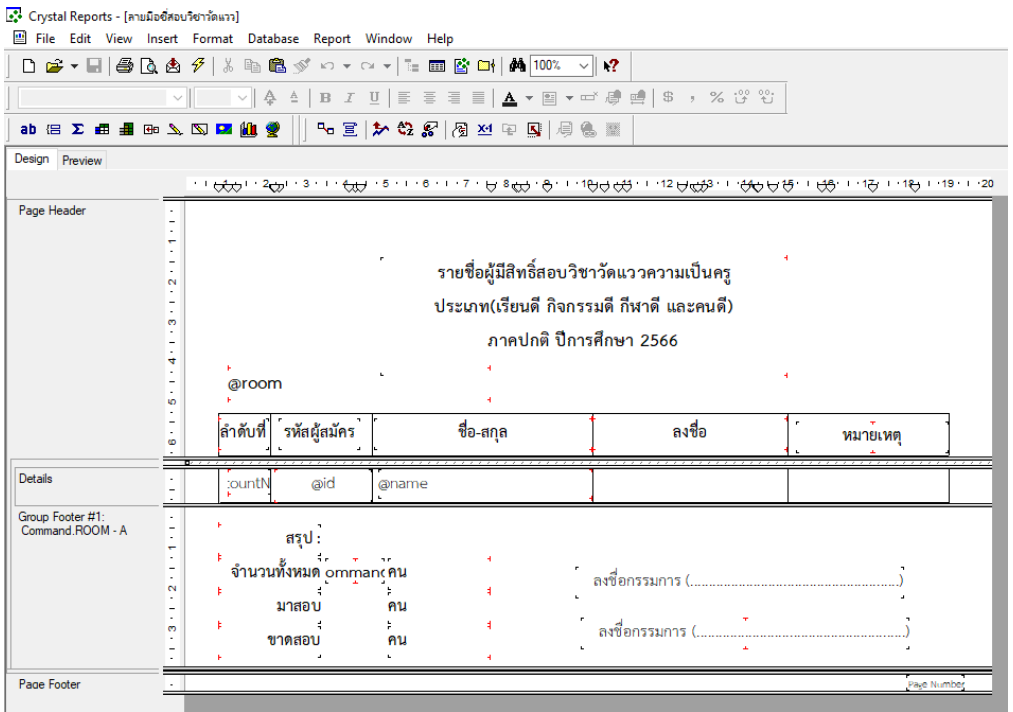

**ภาพที่ 30** ออกแบบหน้าจอรายงานแบบฟอร์มลงลายมือชื่อเข้าสอบวิชาวัดแววความเป็นครู

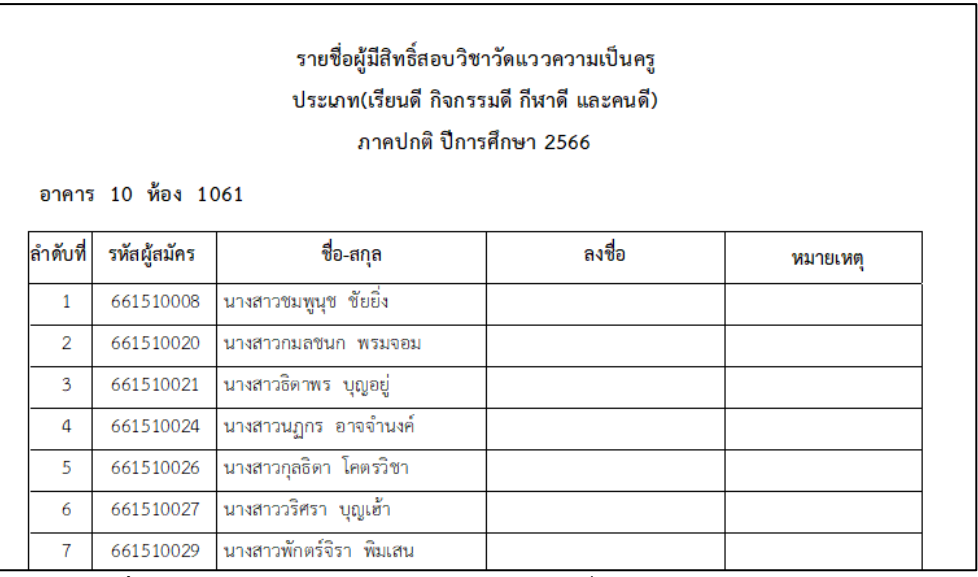

**ภาพที่ 31** หน้าจอรายงานแบบฟอร์มลงลายมือชื่อเข้าสอบวิชาวัดแววความเป็นครู

### **4. ขั้นตอนการจัดทำเอกสารติดหน้าซองข้อสอบ/ เอกสารติดหน้าซองกระดาษคำตอบ**

ผู้ปฏิบัติงานดำเนินการจัดเตรียมไฟล์ข้อมูลห้องสอบด้วยโปรแกรม Microsoft Excel สำหรับ ทำจดหมายเวียน จากนั้นดำเนินการออกแบบ แบบฟอร์มเอกสารสารติดหน้าซองข้อสอบและเอกสาร ติดหน้าซองกระดาษคำตอบด้วยโปรแกรม Microsoft Word โดยทำการเชื่อมต่อข้อมูลกับไฟล์ Excel ที่ได้เตรียมไว้ ทำการผสานข้อมูล แล้วทำการพิมพ์เอกสารเพื่อติดหน้าซองข้อสอบและหน้าซอง กระดาษคำตอบ โดยแยกเป็นวิชา 5 วิชาหลัก และวิชาวัดแววความเป็นครู

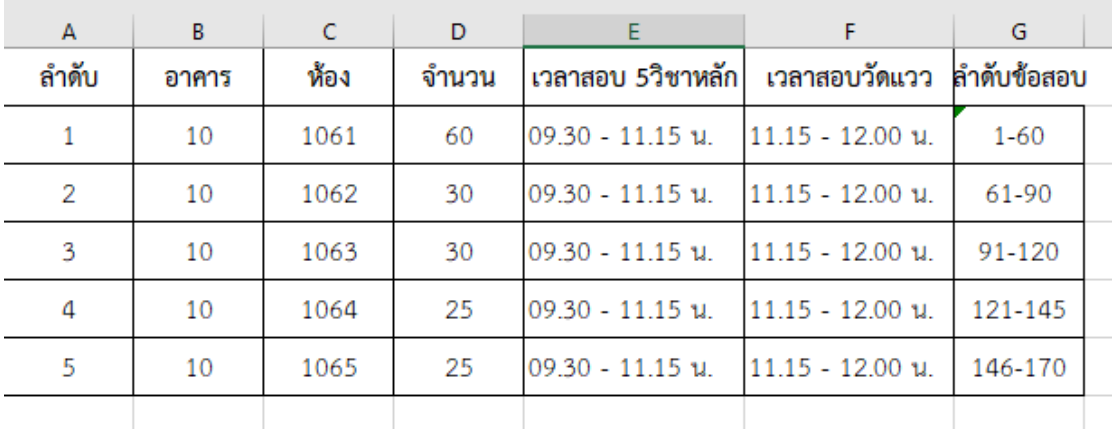

**ภาพที่ 32** จัดเตรียมข้อมูลห้องสอบ ด้วยโปรแกรม Microsoft Excel

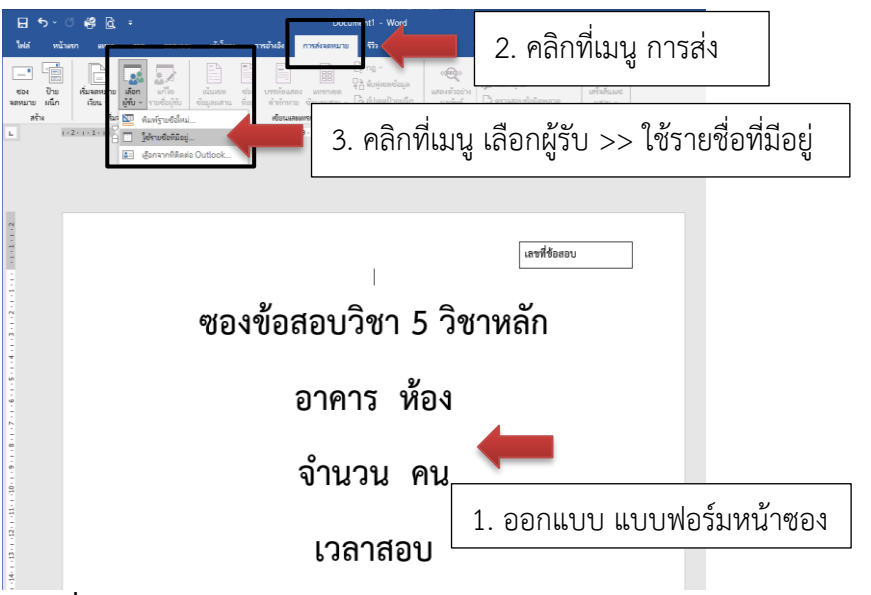

**ภาพที่ 33** หน้าจอออกแบบ แบบฟอร์มเอกสารติดหน้าซองข้อสอบ / เอกสารติดหน้า

ซองกระดาษคำตอบ

| นี้ เลือกแหล่งข้อมูล                                                                                                    |                       |                   |                                             |                                 |                                                            | $\times$                                     |
|----------------------------------------------------------------------------------------------------|-----------------------|-------------------|---------------------------------------------|---------------------------------|------------------------------------------------------------|----------------------------------------------|
| $\leftarrow$<br>$\rightarrow$<br>个<br>$\mathcal{L}$                                                                                                    |                       |                   |                                             |                                 | $\circ$<br>Ö<br>$\checkmark$                               | ค้นหาใน เคสก์ท็อป                            |
| <b><i><u>Iviacorini</u></i></b><br>จัดระเบียบ <del>-</del>                                                                                                    |                       |                   |                                             |                                 |                                                            | $\Xi$ +<br>$\blacksquare$ $\Theta$           |
| $\hat{\phantom{a}}$<br><b>WEIGHTONG</b><br>1 Thing 3 DB<br><b>Indiana</b> I<br>쯮<br><b>Janahs</b><br>฿ ตานโหลด<br>ь<br>was<br>in summ<br><b>图 饰。</b><br><sup>12</sup> Banznušuseros (C<br>Local Disk (F:)<br>Local Disk (G:)<br>ESD-USB (l:) | Dev Python            | B<br>ProjectSetup | E<br>ь<br>ชื่อมลการลงหวันขั้น<br><b>Reu</b> | w≣<br>กลิกาการรับ<br>asses.docx | $X \boxplus$<br>minunlar                                   | 5. คลิกเลือกไฟล์                             |
| $\mathbb{R}$ ESD-USB (I:)                                                                                                    | แหล่งใหม่             |                   |                                             |                                 |                                                            | 6. คลิกที่ปุ่ม เปิด                          |
|                                                                                                    | dowled infinitionalsx |                   |                                             |                                 | $\checkmark$<br><b>Informa</b><br>$\overline{\phantom{a}}$ | a Sources (*.odc;*.mdb;* ~<br>ยกเล็ก<br>itle |

**ภาพที่ 34** เลือกไฟล์ข้อมูลห้องสอบ Excel ที่เตรียมไว้

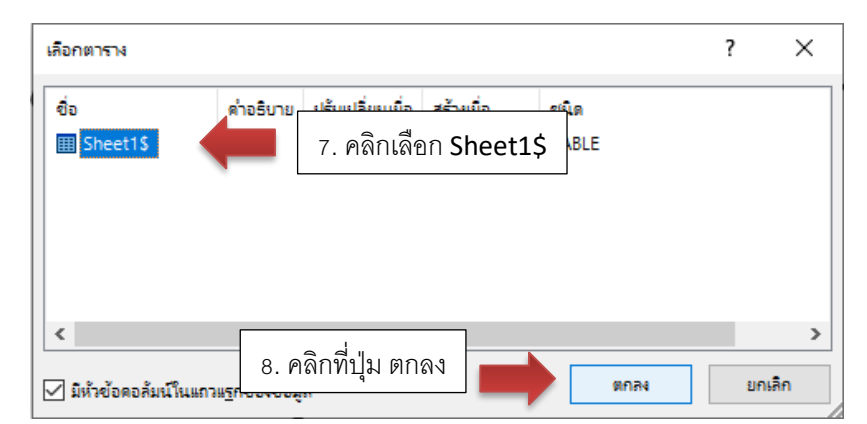

**ภาพที่ 35** เลือก Sheet ข้อมูลห้องสอบ

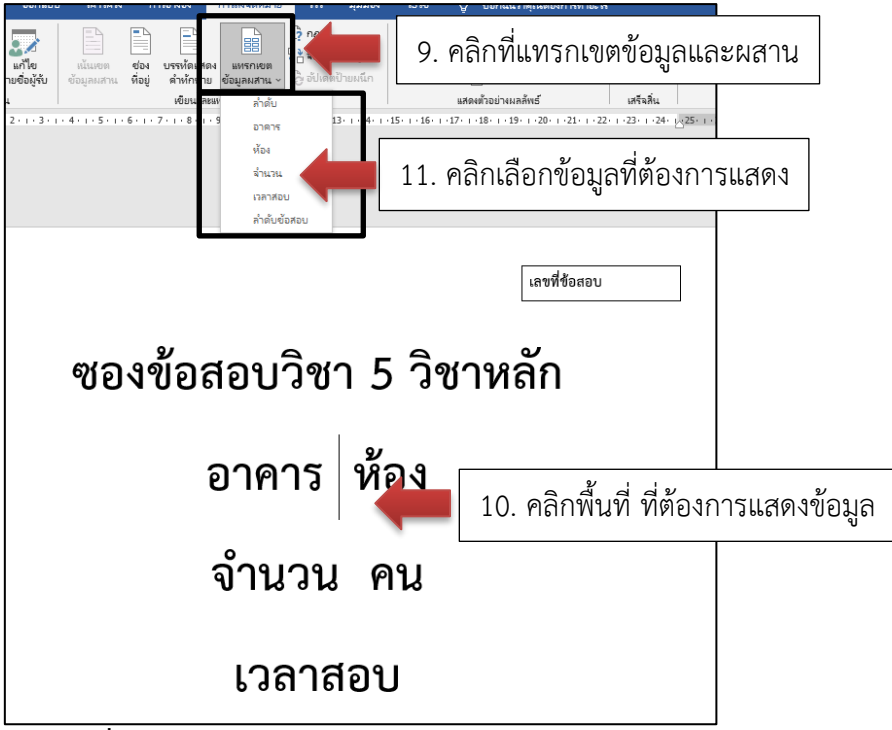

**ภาพที่ 36** แทรกเขตข้อมูลผสานข้อมูลห้องสอบ

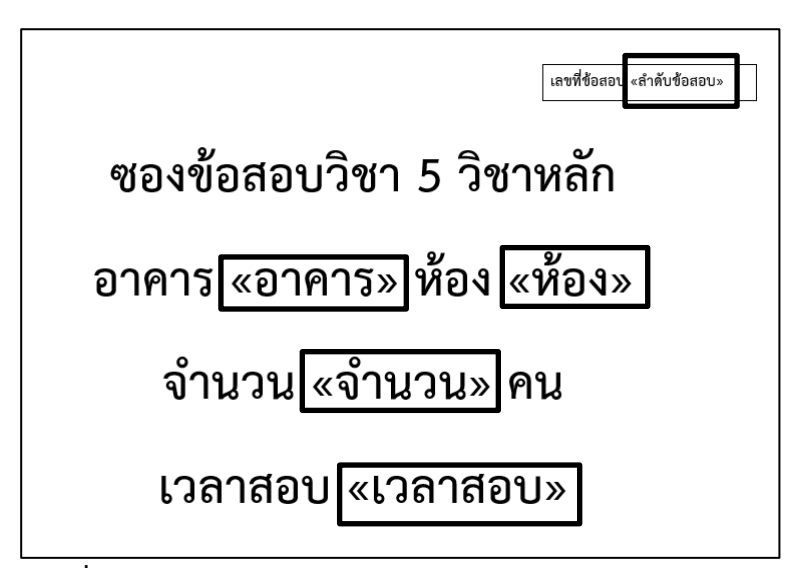

**ภาพที่ 37** แสดงการแทรกเขตข้อมูลผสานข้อมูลห้องสอบ

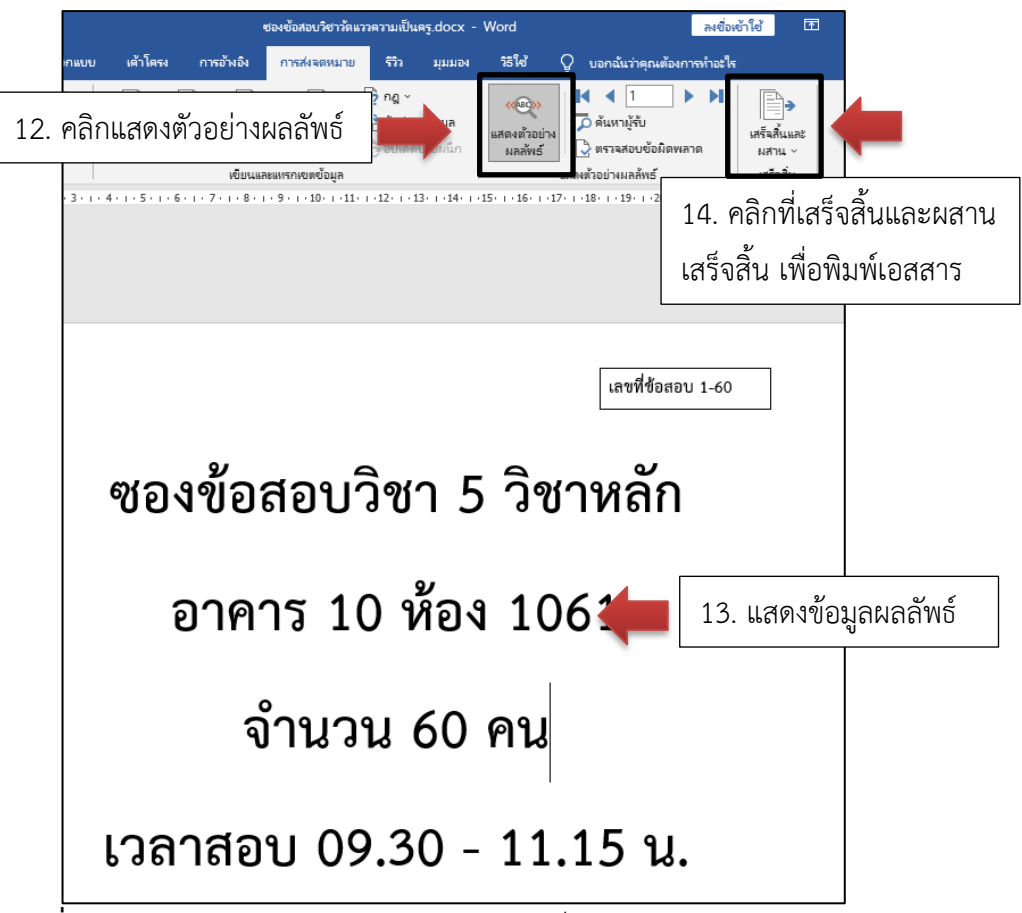

**ภาพที่ 38** แสดงข้อมูลการผสานข้อมูลห้องสอบสำเร็จ

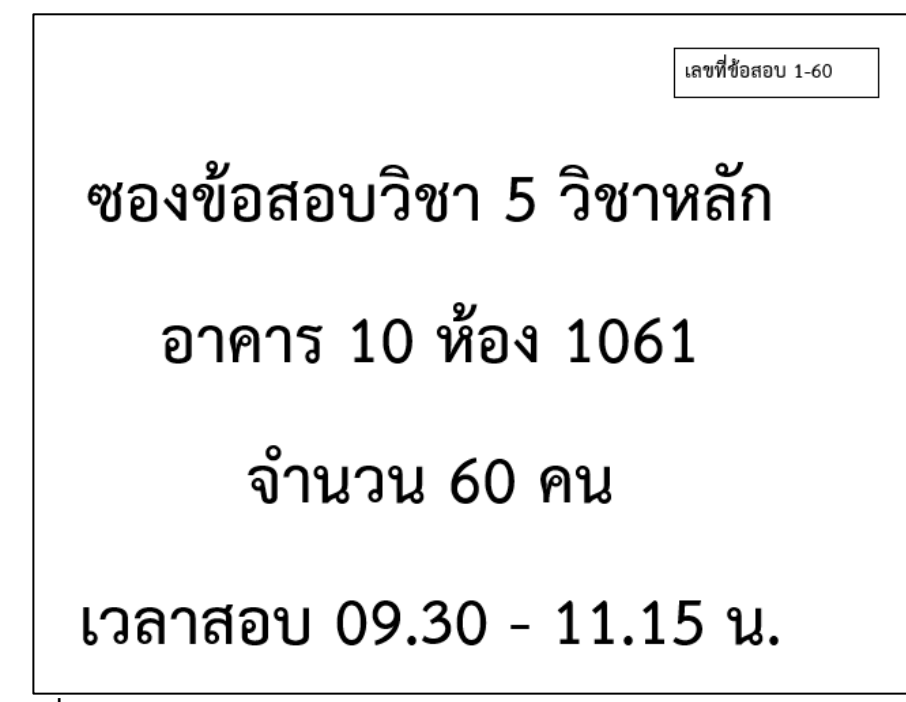

**ภาพที่ 39** เอกสารติดหน้าซองข้อสอบวิชา 5 วิชาหลัก

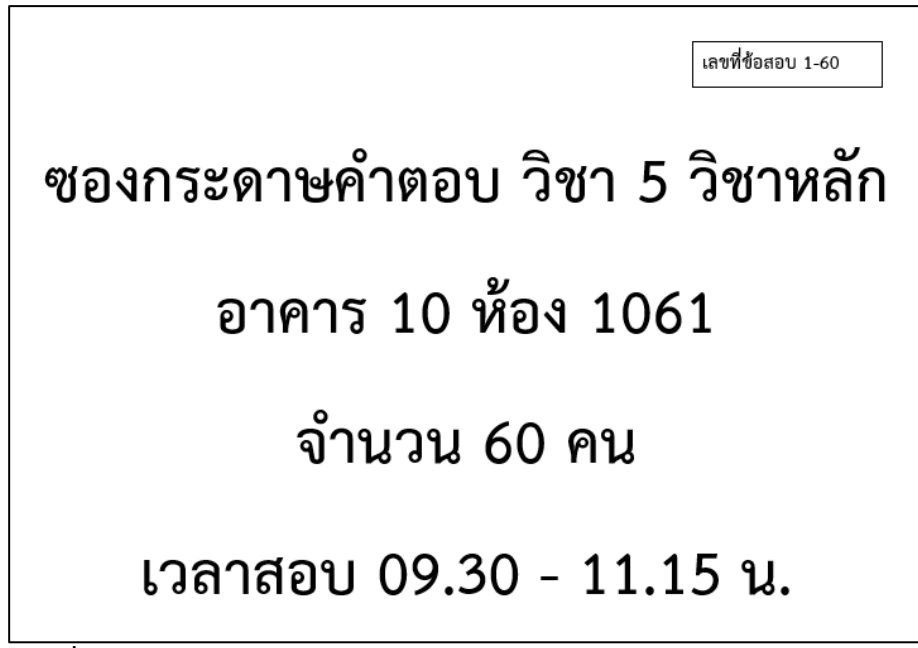

**ภาพที่ 40** เอกสารติดหน้าซองกระดาษคำตอบวิชา 5 วิชาหลัก

เลขที่ข้อสอบ 1-60

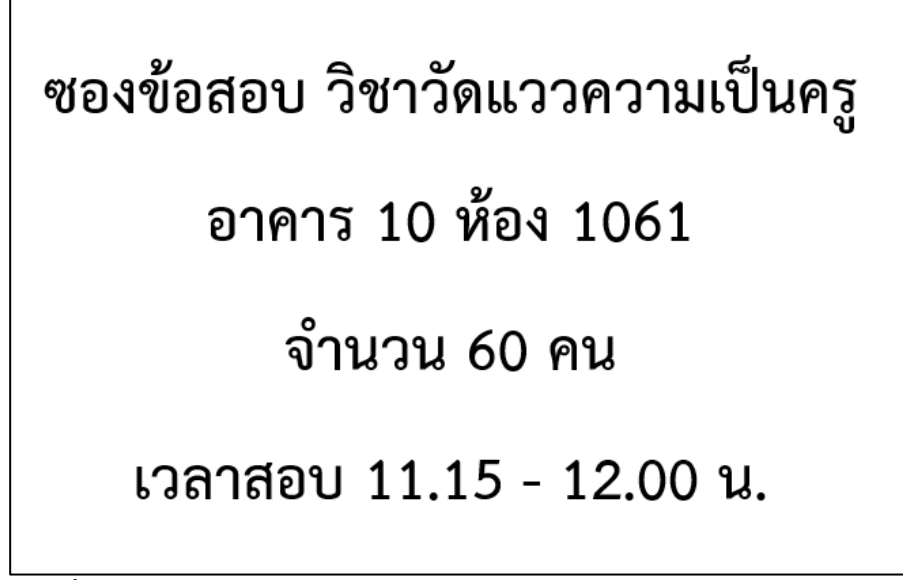

**ภาพที่ 41** เอกสารติดหน้าซองข้อสอบวิชาวัดแววความเป็นครู

เลขที่ข้อสอบ 1-60 ซองกระดาษคำตอบ วิชาวัดแววความเป็นครู อาคาร 10 ห้อง 1061 จำนวน 60 คน เวลาสอบ 11.15 - 12.00 น.

**ภาพที่ 42** เอกสารติดหน้าซองกระดาษคำตอบ วิชาวัดแววความเป็นครู

#### **2.1.7 ดำเนินการจัดเตรียมและบรรจุข้อสอบใส่ซองตามจำนวนแต่ละห้องสอบ**

**วิธีการปฏิบัติงาน :** ผู้ปฏิบัติงานดำเนินการติดเอกสารหน้าซองข้อสอบและเอกสารหน้า ซองกระดาษคำตอบของแต่ละห้อง และแต่ละวิชา จากนั้นผู้ปฏิบัติงานดำเนินการนับจำนวน กระดาษคำตอบและบรรจุกระดาษคำตอบใส่ในซองกระดาษคำตอบตามจำนวนที่ระบุไว้ในหน้าซอง ของแต่ละห้อง และแต่ละวิชา โดยแยกเป็นวิชา 5 วิชาหลักและวิชาวัดแววความเป็นครู พร้อมแนบ แบบฟอร์มลงลายมือชื่อผู้เข้าสอบ และดำเนินการปิดผนึกซองกระดาษคำตอบ หลังจากขั้นตอนการ จัดเตรียมซองกระดาษคำตอบเสร็จเรียบร้อยแล้ว ผู้ปฏิบัติงานดำเนินการสำเนาข้อสอบแต่ละวิชา ตาม จำนวนผู้เข้าสอบของแต่ละวิชา และสำเนาข้อสอบสำรองกรณีข้อสอบมีปัญหา ตรวจเช็คข้อสอบที่ สำเนาถูกต้องครบถ้วนทุกแผ่นหรือไม่ และดำเนินการนับจำนวนข้อสอบแต่ละวิชาตามจำนวนที่ระบุไว้ ในหน้าซองข้อสอบ เรียงตามเลขที่ชุดข้อสอบที่ระบุไว้ในหน้าซองข้อสอบ บรรจุข้อสอบใส่ในซอง ข้อสอบ และดำเนินการปิดผนึกซองข้อสอบแต่ละวิชา จากนั้นผู้ปฏิบัติงานดำเนินการจับคู่ซองข้อสอบ และซองกระดาษคำตอบเข้าด้วยกัน เมื่อดำเนินการเสร็จเรียบร้อยแล้ว ดำเนินการขนย้ายข้อสอบไป เก็บไว้ในห้องที่ปลอดภัย เพื่อเตรียมดำเนินการในขั้นตอนต่อไป *(ในขั้นตอนนี้หากผู้ปฏิบัติงานไม่ ดำเนินการแยกข้อสอบแต่ละวิชาให้ถูกต้อง จะส่งผลให้กระบวนการสอบเกิดข้อผิดพลาด และหาก ผู้ปฏิบัติงานนับจำนวนข้อสอบไม่ครบตามจำนวนที่ระบุไว้ในหน้าซองข้อสอบ จะส่งผลให้ข้อสอบไม่ ครบตามจำนวนผู้เข้าสอบในแต่ละห้อง)*

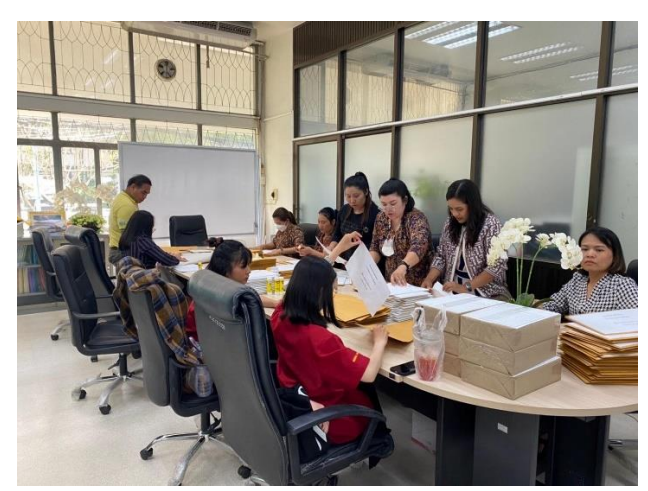

**ภาพที่ 43** ดำเนินการจัดเตรียมและบรรจุข้อสอบใส่ซองตามจำนวนแต่ละห้องสอบ

### **2.1.8 ดำเนินการติดโต๊ะนั่งสอบและติดรายชื่อหน้าห้องแต่ละห้องสอบ**

**วิธีการปฏิบัติงาน :** ผู้ปฏิบัติงานดำเนินการแจ้งแม่บ้านประจำอาคารที่ผู้ปฏิบัติงานได้ทำ การเลือกใช้ห้องเรียนนั้นเป็นห้องดำเนินการสอบ เพื่อให้ดำเนินการจัดโต๊ะนั่งสอบ ตามจำนวนผู้เข้า สอบแต่ละห้อง เช่น ห้องที่มีความจุ 25 คน ให้ดำเนินการจัดแถวหน้ากระดานเรียง 5 แถว เมื่อ ดำเนินการจัดโต๊ะนั่งสอบเสร็จเรียบร้อยแล้ว ผู้ปฏิบัติงานจะดำเนินการติดรายชื่อผู้เข้าสอบที่หน้าห้อง สอบ และแผนผังการนั่งสอบแต่ละห้อง และดำเนินการติดบัตรโต๊ะนั่งสอบของผู้เข้าสอบแต่ละห้อง โดยที่บัตรติดโต๊ะสอบจะติดทางด้านขวามือของโต๊ะผู้เข้าสอบ และหันหน้าบัตรเข้าหาผู้เข้าสอบ โดย รูปแบบนั่งสอบของผู้เข้าสอบจะให้ผู้เข้าสอบคนแรกนั่งหัวแถวฝั่งซ้ายมือ เมื่อหันหน้าเข้าหากระดาษ ดำ และเรียงลำดับลงไปเรื่อย ๆ จนถึงคนสุดท้ายของแถว และวนจากล่างขึ้นบนแบบนี้ไปเรื่อย ๆ

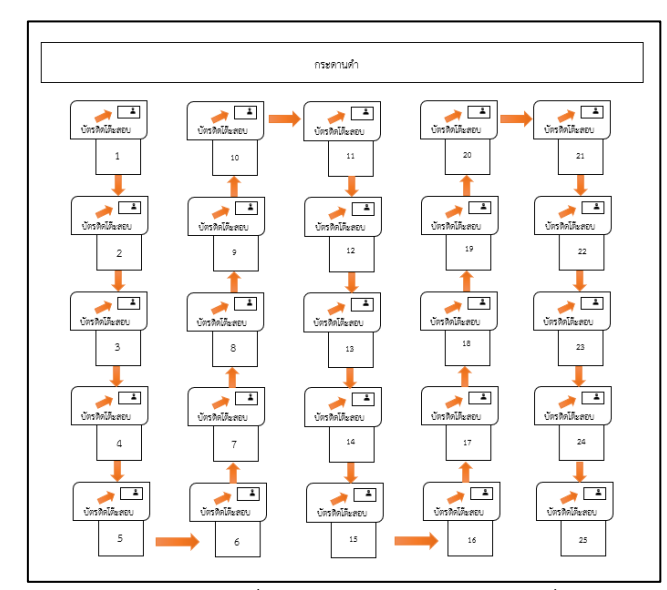

**ภาพที่ 44** แผนผังการจัดโต๊ะนั่งสอบและการติดบัตรโต๊ะนั่งสอบ

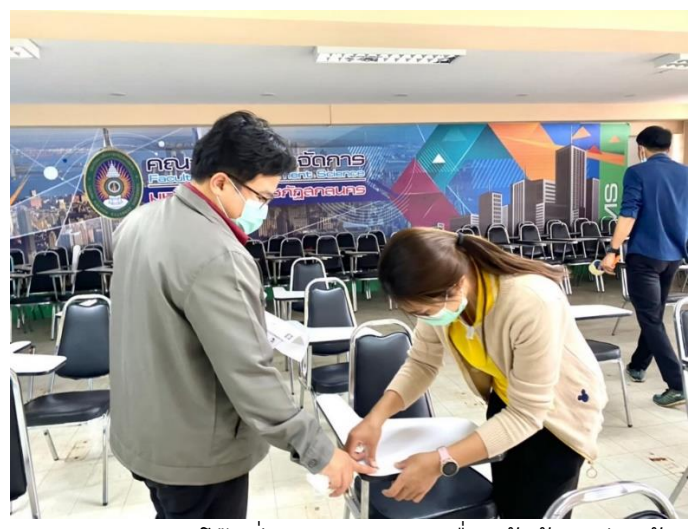

**ภาพที่ 45** ดำเนินการติดโต๊ะนั่งสอบและติดรายชื่อหน้าห้องแต่ละห้องสอบ

## **2.1.9 ดำเนินการแจกซองข้อสอบให้กรรมการคุมสอบแต่ละห้อง /กรรมการลงชื่อรับ ซองข้อสอบ**

**วิธีการปฏิบัติงาน :** ผู้ปฏิบัติงานดำเนินการแยกซองข้อสอบวิชา 5 วิชาหลัก และวิชาวัด แววความเป็นครู และเรียงตามห้องสอบ เมื่อผู้ปฏิบัติงานแจกซองข้อสอบให้กับกรรมการคุมสอบแล้ว จะต้องแจ้งกรรมการคุมสอบลงรายมือชื่อรับซองข้อสอบแต่ละวิชาด้วย

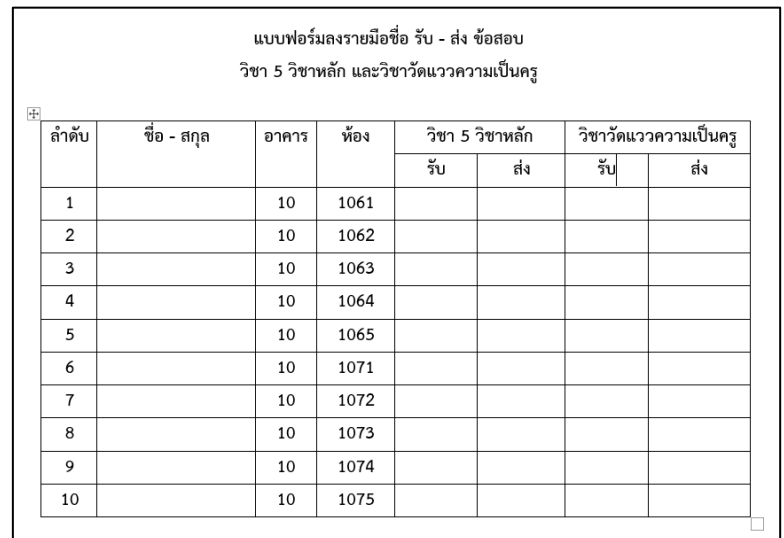

**ภาพที่ 46** แบบฟอร์มลงรายมือชื่อ รับ-ส่ง ข้อสอบวิชา 5 วิชาหลัก และวิชาวัดแววความเป็นครู

### **2.1.10 ดำเนินการรับซองข้อสอบ /ตรวจนับกระดาษคำตอบและข้อสอบ**

**วิธีการปฏิบัติงาน :** เมื่อดำเนินการสอบเสร็จเรียบร้อยแล้ว กรรมการคุมสอบส่งซอง ข้อสอบและซองกระดาษคำตอบ ผู้ปฏิบัติงานดำเนินการตรวจเช็คนับจำนวนข้อสอบแต่ละวิชา ว่า ข้อสอบครบตามจำนวนที่ระบุไว้ในหน้าซองข้อสอบหรือไม่ และกระดาษคำตอบครบตามจำนวนผู้เข้า สอบที่ลงลายมือชื่อเข้าสอบหรือไม่ *(กรณีหากตรวจเช็คข้อสอบ หรือกระกระดาษคำตอบแล้วไม่ครบ ตามจำนวนที่ระบุไว้ในหน้าซองข้อสอบ หรือกระดาษคำตอบไม่ครบตามจำนวนผู้เข้าสอบที่ลงลายมือ ชื่อเข้าสอบ ผู้ปฏิบัติงานจะต้องแจ้งกรรมการคุมสอบดำเนินการตรวจสอบอีกครั้ง เพื่อให้ตรวจสอบ และค้นหาข้อสอบ หรือกระดาษคำตอบให้ครบ ซึ่งข้อสอบจะต้องครบตามจำนวนที่ระบุไว้ในหน้าซอง ข้อสอบ และกระดาษคำตอบต้องครบตามจำนวนผู้เข้าสอบของแต่ละห้อง และแต่ละรายวิชา)* เมื่อ ผู้ปฏิบัติงานดำเนินการตรวจเช็คข้อสอบและกระดาษคำตอบ แต่ละรายวิชาครบเสร็จเรียบร้อยแล้ว แจ้งให้กรรมการคุมสอบลงรายมือชื่อส่งซองข้อสอบและกระดาษคำตอบในแบบฟอร์มรับ-ส่งข้อสอบ ให้เรียบร้อย

#### **2.1.11 ดำเนินการจัดทำข้อมูลรายชื่อผู้สมัคร เพื่อตรวจข้อสอบ**

**วิธีการปฏิบัติงาน :** ผู้ปฏิบัติงานดำเนินการเขียนชุดคำสั่ง SQL ด้วยโปรแกรม Navicate Premium เพื่อเรียกข้อมูลรายชื่อผู้สมัครที่สอบแต่ละรายวิชา แล้วส่งออกข้อมูลเป็นไฟล์ .CSV (Comma Separated Value) หรือไฟล์ Microsoft Excel โดยรายการข้อมูลจะต้องประกอบด้วย คอลัมภ์ รหัสผู้สมัคร คำนำหน้า/ชื่อ นามสกุล รหัสวิชา กลุ่มย่อย และลำดับที่ รายการข้อมูลจะต้อง เรียงลำดับตามนี้เท่านั้น กรณีส่งออกเป็นไฟล์นามสกุล .XLSX (Microsoft Excel) เมื่อดำเนินการ จัดเตรียมข้อมูลผู้สมัครเสร็จเรียบร้อยแล้ว ให้ดำเนินการบันทึกไฟล์ข้อมูลเป็นนามสกุล .CSV (Comma Separated Value) เพื่อเตรียมสำหรับนำเข้าระบบตรวจข้อสอบ *(หากเรียงรายการข้อมูล ไม่ถูกต้อง เมื่อเข้าระบบตรวจสอบรายชื่อผู้สมัครสอบจากระบบตรวจข้อสอบ รายชื่อผู้สมัครจะไม่ แสดงรายการข้อมูล)*
| 8              | 42<br>रू∽ ∽                                                                         | R.<br>$\overline{\bullet}$             |                 |                                              |                 |                                     |               |
|----------------|-------------------------------------------------------------------------------------|----------------------------------------|-----------------|----------------------------------------------|-----------------|-------------------------------------|---------------|
| <b>Ywai</b>    | หน้าแรก                                                                             | เค้าโครงหน้ากระดาษ<br>แพรก             | <b>and</b>      | ซ้อมล                                        | 茚.<br>ารารายง   | น้อพ้อนา                            | Add-          |
| ڪ<br>774       | $\frac{1}{100}$ ตัด<br>่⊟ิ⊟ ค้ดลอก ~<br>ั <sup>ง</sup> ตัวคัดวางรูปแบบ<br>คลิปบอร์ด | <b>TH SarabunPSK</b><br>$\overline{N}$ | $-$ 16<br>ฟอนต์ | $\mathbf{A} \mathbf{A}$<br>$\overline{\sim}$ | $\equiv \equiv$ | $\equiv$ $\frac{1}{2}$<br>การจัดแนว | gb ตัดข้อความ |
| <b>J20</b>     | š,<br>$\overline{\phantom{a}}$                                                      | fx<br>$\times$<br>✓                    |                 |                                              |                 |                                     |               |
| ⊿              | A                                                                                   | B                                      | $\mathcal{C}$   | D                                            | F               | F                                   | G             |
| 1              | 661510008                                                                           | นางสาวชมพูนุช                          | ชัยยิ่ง         | BASIC01                                      | 1               | 1                                   |               |
| $\overline{2}$ | 661510020                                                                           | นางสาวกมลชนก                           | พรมจอม          | BASIC01                                      | 1               | $\overline{2}$                      |               |
| $\overline{3}$ | 661510021                                                                           | นางสาวธิตาพร                           | บุญอยู่         | BASIC01                                      | 1               | 3                                   |               |
| $\overline{A}$ | 661510024                                                                           | นางสาวนฏกร                             | อาจจำนงค์       | BASIC01                                      | 1               | $\mathfrak{a}$                      |               |
| 5              | 661510026                                                                           | นางสาวกุลธิตา                          | โคตรวิชา        | BASIC01                                      | 1               | 5                                   |               |
| 6              | 661510027                                                                           | นางสาววริศรา                           | บุญเฮ้า         | BASIC01                                      | 1               | 6                                   |               |
| $\overline{7}$ | 661510029                                                                           | นางสาวพักตร์จิรา                       | พิมเสน          | BASIC01                                      | 1               | 7                                   |               |
| 8              | 661510030                                                                           | นางสาววิลัยพร                          | นนคำวงค์        | BASIC01                                      | 1               | 8                                   |               |
| 9              | 661510038                                                                           | นายณัฐวุฒิ                             | หารธงชัย        | BASIC01                                      | 1               | 9                                   |               |

**ภาพที่ 47** รายการข้อมูลรายชื่อผู้สมัครเพื่อตรวจข้อสอบ

### **2.1.12 ดำเนินการจัดทำข้อมูลรายวิชา เพื่อตรวจข้อสอบ**

**วิธีปฏิบัติงาน :** ผู้ปฏิบัติงานดำเนินการจัดเตรียมรายการข้อมูลรายวิชาแต่ละรายวิชา ดำเนินการจัดเตรียมข้อมูลด้วยโปรแกรม Microsoft Excel โดยรายการข้อมูลจะต้องประกอบด้วย คอลัมภ์ IPM5, BASIC01, 1, 5, BASIC01, 1 (IPM5 = รหัสเฉพาะรูปแบบที่ 5 ของโปรแกรม ตรวจข้อสอบ, BASIC01 = รหัสกลุ่มวิชา, 1 = กลุ่มย่อยเริ่มต้น, 5 = กลุ่มย่อยสุดท้าย, BASIC01 = รหัสวิชา และ 1 = ลำดับที่) รายการข้อมูลจะต้องเรียงลำดับตามนี้เท่านั้น เมื่อดำเนินการจัดเตรียม ข้อมูลเสร็จเรียบร้อยแล้ว ให้ดำเนินการบันทึกไฟล์ข้อมูลเป็นนามสกุล .CSV (Comma Separated Value) เพื่อเตรียมสำหรับนำเข้าระบบตรวจข้อสอบ *(หากเรียงรายการข้อมูลไม่ถูกต้อง เมื่อเข้าระบบ ตรวจสอบรายชื่อผู้สมัครสอบจากระบบตรวจข้อสอบ รายชื่อผู้สมัครจะไม่แสดงรายการข้อมูล)*

|            | ່ ຯ ∗ ⊜ ∙ β                                                         | Q                          | ्च                 |       |                                                        |                     |         |
|------------|---------------------------------------------------------------------|----------------------------|--------------------|-------|--------------------------------------------------------|---------------------|---------|
| ไฟล์       | หน้าแรก                                                             | แพรก                       | เค้าโครงหน้ากระดาษ | สตร   | ซ้อมูล                                                 | 茚                   | នាំងនោះ |
| <b>PLR</b> | $\frac{1}{00}$ ตัด<br>$E_{\Box}$ คัดลอก $\sim$<br>* ตัวคัดวางรูปแบบ |                            | TH SarabunPSK      |       | $\mathbf{r}$ 16 $\mathbf{r}$ $\mathbf{A}$ $\mathbf{A}$ | $\equiv$ = $\equiv$ |         |
|            | คลิปบอร์ด                                                           | IZ.                        |                    | ฟอนต์ | 同                                                      |                     |         |
| H7         | ÷.                                                                  | ÷<br>$\times$ $\checkmark$ | fx                 |       |                                                        |                     |         |
| ⊿          | Α                                                                   | B                          | c                  | D     | E                                                      | F                   |         |
|            | IPM5                                                                | BASIC01                    | 1                  | 5     | BASIC01                                                | 1                   |         |
|            | $\sim$ $\sim$                                                       | and the control of the     | $\sim$ $\sim$      |       |                                                        |                     |         |

**ภาพที่ 48** ข้อมูลรายวิชาเพื่อตรวจข้อสอบ

### **2.1.13 ดำเนินการตรวจข้อสอบและคำนวณผลคะแนนสอบ**

**วิธีปฏิบัติงาน :** ผู้ปฏิบัติงานล็อกอินเข้าระบบตรวจข้อสอบ ดำเนินการกำหนดข้อมูล เบื้องต้น กำหนดข้อมูลรายวิชา ข้อมูลโรงเรียน/ข้อมูลคณะ ข้อมูลห้องสอบ/ สาขาวิชา ในระบบ ตรวจข้อสอบ นำเข้าข้อมูลรายชื่อผู้สอบ และผู้สอบกับข้อมูลรายวิชา จากนั้นดำเนินการเตรียมการ สอบ โดยกำหนดข้อมูลการสอบ และส่งข้อมูลการสอบเพื่อตรวจ จากนั้นดำเนินการกำหนดคะแนน การสอบ และดำเนินการอ่านเอกสารเพื่อตรวจ โดยดำเนินการอ่านเฉลย และกระดาษคำตอบของผู้ เข้าสอบ เมื่อดำเนินการอ่านกระดาษคำตอบเสร็จเรียบร้อยแล้ว ดำเนินการประมวลผลคะแนนสอบ และส่งออกข้อมูลผลคะแนนสอบ เพื่อดำเนินการในขั้นตอนต่อไป *(รายละเอียดการใช้งานระบบ สามารถศึกษาจากคู่มือผู้ใช้ระบบตรวจวิเคราะห์คำตอบแบบปรนัย)*

### **2.1.14 ดำเนินการจัดทำข้อมูลผลคะแนนสอบตามรายชื่อผู้เข้าสอบ แยกตามห้องสอบ**

**วิธีการปฏิบัติงาน :** ผู้ปฏิบัติงานนำเข้าข้อมูลผลคะแนนสอบเข้าฐานข้อมูลเพื่อจัดทำ รายงานข้อมูลผลคะแนนสอบ โดยดำเนินการเขียนชุดคำสั่ง SQL ด้วยโปรแกรม Navicate Premium เพื่อเรียกข้อมูลสำหรับจัดทำรายงานข้อมูลผลคะแนนสอบ เมื่อได้ข้อมูลตามที่กำหนดแล้ว จากนั้น ผู้ปฏิบัติงานดำเนินการเชื่อมต่อฐานข้อมูลกับโปรแกรม Crystal Report แล้วดำเนินการออกแบบ หน้าจอรายงานข้อมูลตามแบบฟอร์มที่กำหนด โดยรายชื่อผู้เข้าสอบต้องแยกตามห้องสอบและ เรียงลำดับจากรหัสผู้สมัครจากน้อยไปหามาก เพื่อใช้สำหรับตรวจเช็คผลคะแนนสอบกับแบบฟอร์มลง ลายมือเข้าสอบชื่อของแต่ละวิชา

### **2.1.15 ดำเนินการตรวจเช็คผลคะแนนสอบ**

**วิธีการปฏิบัติงาน :** ผู้ปฏิบัติงานดำเนินการตรวจเช็คข้อมูลผลคะแนนสอบกับแบบฟอร์ม ลงรายมือชื่อผู้เข้าสอบแต่ละห้องสอบ แยกตามรายวิชาที่สอบ โดยดำเนินการตรวจเช็คคะแนนผลการ สอบกับแบบฟอร์มลงรายมือชื่อผู้เข้าสอบว่าข้อมูลผู้เข้าสอบมีความถูกต้องตรงกันหรือไม่ *(หาก ตรวจสอบแล้วพบว่าข้อมูลไม่ตรงกันให้ดำเนินการตรวจสอบและแก้ไขข้อมูลให้ถูกต้อง)*

### **2.1.16 ดำเนินการจัดทำข้อมูลผลคะแนนสอบสำหรับเข้าประชุมประมวลผลสอบรอบแรก**

**วิธีการปฏิบัติงาน :** ผู้ปฏิบัติงานดำเนินการเขียนชุดคำสั่ง SQL ด้วยโปรแกรม Navicate Premium เพื่อเรียกข้อมูลสำหรับจัดทำตารางฐานข้อมูลสำหรับประมวลผลสอบ เมื่อผู้ปฏิบัติงาน ดำเนินการจัดทำตารางฐานข้อมูลสำหรับประมวลผลสอบตามรูปแบบที่กำหนดเสร็จเรียบร้อยแล้ว ผู้ปฏิบัติงานดำเนินการล็อกอินเข้าระบบงานทะเบียน คลิกที่เมนู 3.งานรับเข้า นศ./ ทะเบียน นักศึกษา จากนั้นคลิกที่เมนูประมวลผลสอบ แล้วคลิกที่ปุ่มเริ่มประมวลผล เมื่อดำเนินการประมวลผล

สอบเสร็จเรียบร้อยแล้ว ผู้ปฏิบัติงานดำเนินการเขียนชุดคำสั่ง SQL เพื่อเรียกข้อมูลสำหรับจัดทำ รายงานข้อมูลผลคะแนนสอบสำหรับเข้าประชุมประมวลผลสอบรอบแรก เมื่อได้ข้อมูลตามที่กำหนด แล้ว จากนั้นผู้ปฏิบัติงานดำเนินการเชื่อมต่อฐานข้อมูลกับโปรแกรม Crystal Report แล้วดำเนินการ ออกแบบหน้าจอรายงานข้อมูลตามแบบฟอร์มที่กำหนด โดยรายชื่อผลคะแนนผู้เข้าสอบต้องจะต้อง แยกตามสาขาวิชา เรียงตามคะแนนสอบจากมากไปหาน้อย และเรียงรหัสผู้สมัครจากน้อยไปหามาก

### **1. ขั้นตอนการจัดทำตารางฐานข้อมูลสำหรับประมวลผลสอบ**

ผู้ปฏิบัติงานดำเนินการเขียนชุดคำสั่ง SQL ด้วยโปรแกรม Navicate Premium โดยรูปแบบ ตารางฐานข้อมูลมีรายการข้อมูลดังนี้ รหัสผู้สมัคร (STCODE) ลำดับที่เลือก (SELECT\_NO) รหัส สาขาวิชา (MJCODE) คะแนนสอบวิชาวัดแววความเป็นครู (SCORE\_WW) คะแนนสอบวิชาความรู้ พื้นฐาน (SCORE\_BASIC) คะแนนรวม (SUM\_SCORE) และสถานะการสอบ (FLAG)

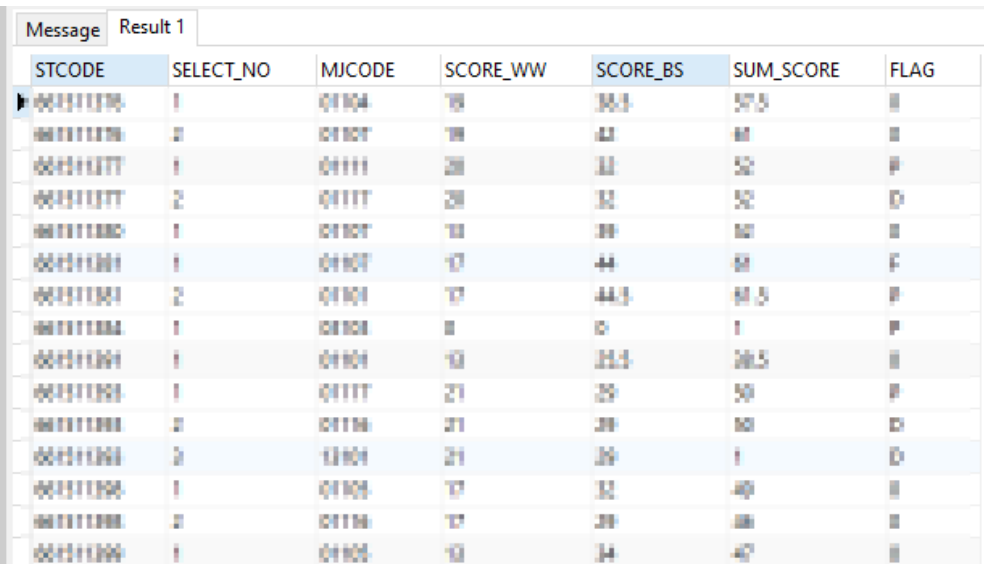

**ภาพที่ 49** ตารางฐานข้อมูลคะแนนสำหรับประมวลผลสอบ

### **2. ขั้นตอนการประมวลผลสอบ**

ผู้ปฏิบัติงานดำเนินการล็อกอินเข้าระบบงานทะเบียน เพื่อประมวลผลคะแนนสอบ ซึ่งมีขึ้นตอน ดังภาพ

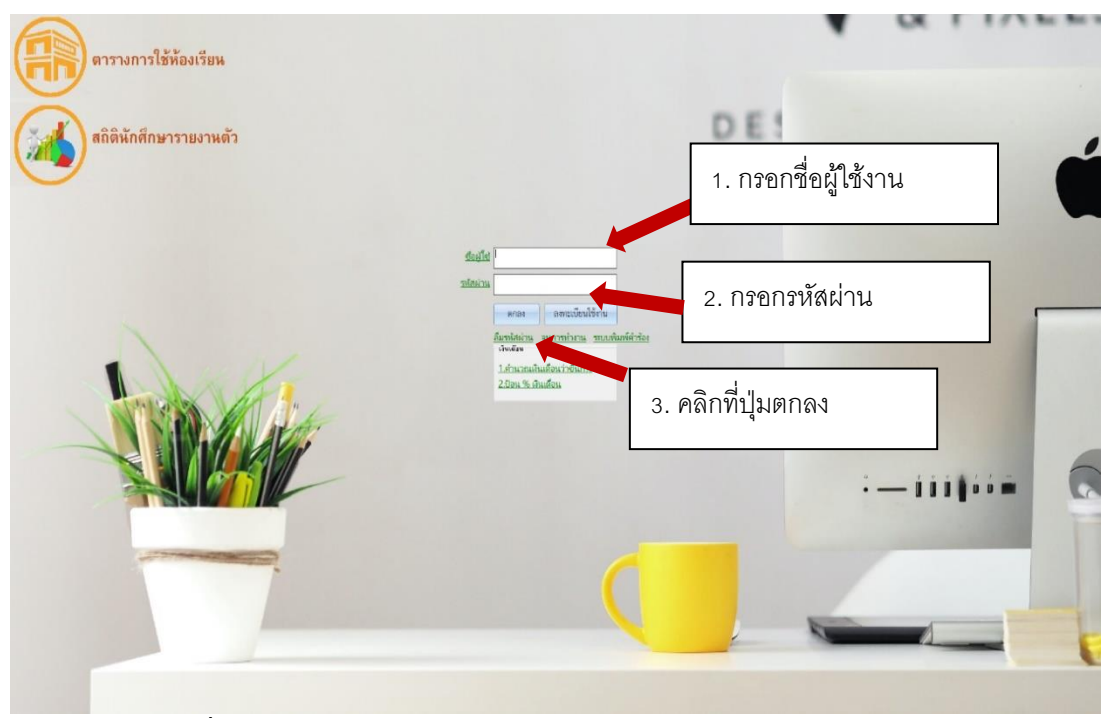

**ภาพที่ 50** แสดงหน้าจอล็อกอินเข้าระบบงานทะเบียน

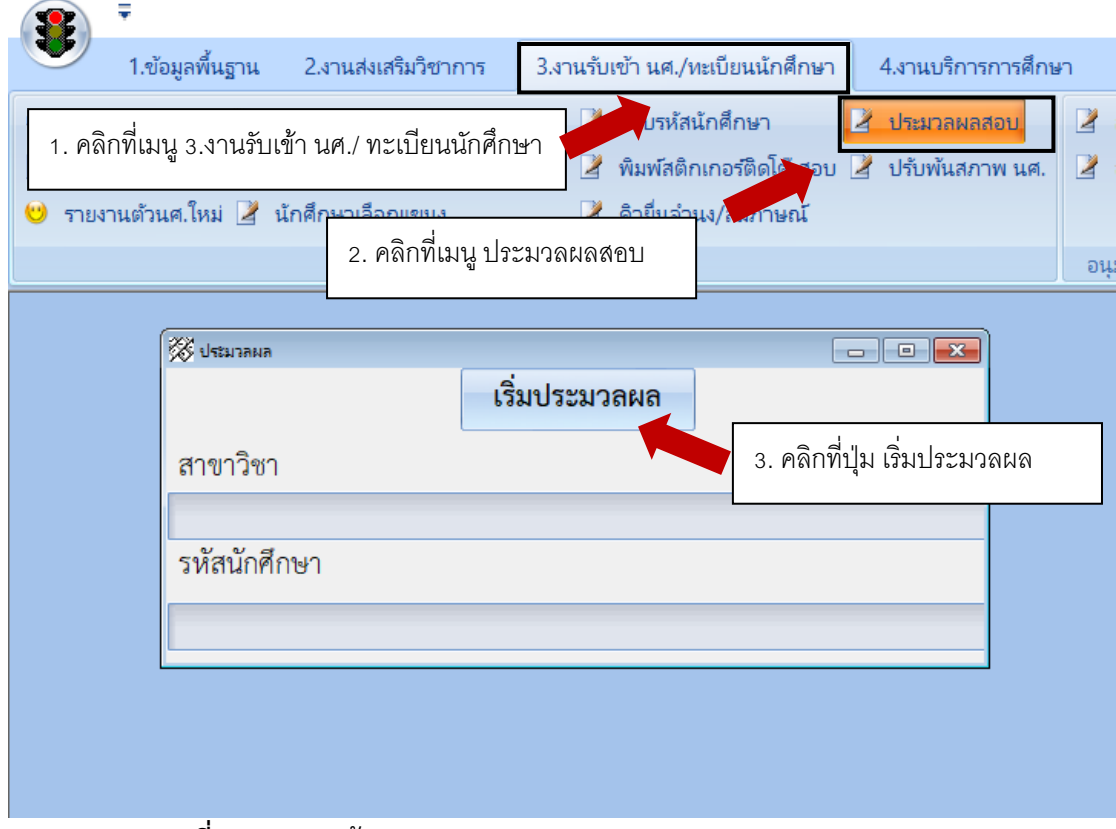

**ภาพที่ 51** แสดงหน้าจอประมวลผลสอบ

# **3. ขั้นตอนการจัดทำแบบฟอร์มคะแนนประมวลผลสอบสำหรับเข้าประชุมประมวลผลสอบ รอบแรก**

ผู้ปฏิบัติงานดำเนินการเชื่อมต่อฐานข้อมูลกับโปรแกรม Crystal Report แล้วดำเนินการ ออกแบบหน้าจอรายงานข้อมูลตามแบบฟอร์มที่กำหนด โดยรายชื่อผลคะแนนผู้เข้าสอบต้องจะต้อง แยกตามสาขาวิชา เรียงตามคะแนนสอบจากมากไปหาน้อย และเรียงรหัสผู้สมัครจากน้อยไปหามาก

| Crystal Reports - [1 คะแนนสำหรับประมาลผล] |                      |                                                                                                    |                  |
|-------------------------------------------|----------------------|----------------------------------------------------------------------------------------------------|------------------|
|                                           |                      | File Edit View Insert Format Database Report Window Help                                                                                                    |                  |
|                                           |                      | D G ▼ 国   母 B A タ   ふ 4 個 ⑤ ∽ ▼ ∼ ▼ │ ≔ 回 G □   两   100% - ▽    ?                                                                                                    |                  |
|                                           | $\vee$ $\Vert$       |                                                                                                    |                  |
|                                           |                      | <b>ab (B ∑ # # @ ∆ Z) Ø (A (@</b>    % B   }> ☆ \$     ⊗ \ @   @   @   @ } }}                                                                                                    |                  |
| Design Preview                            |                      |                                                                                                    |                  |
|                                           |                      | $\cdots$ Application of the control of the control of the control of the control of $\mathcal{A}$ and $\mathcal{A}$ and $\mathcal{A}$ . If $\mathcal{A}$ is a control of the control of the control of $\mathcal{A}$ and $\mathcal{A}$ is a control of $\mathcal{A}$ |                  |
| Page Header                               |                      |                                                                                                    |                  |
|                                           |                      | คะแนนประมวลผลสอบ<br>c.                                                                                                    |                  |
|                                           |                      | ประเภท เรียนดี                                                                                                    |                  |
|                                           | $\mathbf{\tilde{N}}$ | ิภาคปกติ ปีการศึกษา 2566                                                                                                    |                  |
|                                           |                      |                                                                                                    | $\overline{a}$   |
|                                           | ø                    | r.<br>@fac                                                                                                    |                  |
|                                           |                      |                                                                                                    | จำนวนที่รับ @รับ |
|                                           | 4<br>۰               | @mj display                                                                                                    |                  |
|                                           | ю                    | ์วัดแวว 40<br>พื้นฐาน 100<br>ลำดับที่   เลขที่สอบ<br>ชื่อ-สกล<br>รวม 140                                                                                                    | หมายเหต          |
|                                           |                      |                                                                                                    |                  |
| Details                                   |                      | coid<br>ู้ @วัตแวว<br>countN<br>@สาขา  <br>อรวม<br>cotitle name                                                                                                    | @STATUS          |
| Page Footer                               |                      |                                                                                                    |                  |
|                                           |                      |                                                                                                    | age Number       |
|                                           |                      |                                                                                                    |                  |

**ภาพที่ 52** แสดงหน้าจอออกแบบแบบฟอร์มข้อมูลคะแนนประมวลผลสอบ

| คะแนนประมวลผลสอบ<br>ประเภท เรียนดี<br>ภาคปกติ ปีการศึกษา 2566             |                |                                |             |           |         |                 |  |  |  |  |
|---------------------------------------------------------------------------|----------------|--------------------------------|-------------|-----------|---------|-----------------|--|--|--|--|
| คณะ ครุศาสตร์<br>จำนวนที่รับ<br>52 คน<br>สาขาวิชาการศึกษาปฐมวัย ค.บ. 4 ปี |                |                                |             |           |         |                 |  |  |  |  |
| ลำดับที่                                                                  | เลขที่สอบ      | ชื่อ-สกุล                      | พื้นฐาน 100 | วัดแวว 40 | รวม 140 | หมายเหต         |  |  |  |  |
| 1.                                                                        |                | control (otherword Distance    | 43.00       | 35.00     | 65.00   | อันดับ 1 สอบได้ |  |  |  |  |
| $\overline{2}$                                                            |                | DELL' BOSSONO ESSERGI          | 35.00       | 30.00     | 55.00   | อันดับ 1 สอบได้ |  |  |  |  |
|                                                                           |                |                                |             |           |         |                 |  |  |  |  |
| 3                                                                         |                | Arry Mulcoury Harrison         | 42.00       | 36.00     | 55.00   | อันดับ 1 สอบได้ |  |  |  |  |
| 4                                                                         | 00412090       | uvarroOsysha avleta            | 32.DE       | 19.00     | 55.00   | อันดับ 1 สอบได้ |  |  |  |  |
| 5.                                                                        |                | <b>CONTROL DAMAGEMENT</b>      | 41.00       | 36.00     | 57.BB   | อันดับ 1 สอบได้ |  |  |  |  |
| 6                                                                         |                | <b>MEETH (MORTSPAN)</b> HISSEN | 37.98       | 19.00     | 57.00   | อันดับ 1 สอบได้ |  |  |  |  |
| 7                                                                         | <b>COLLING</b> | uvarskound erla                | 34,00       | 32.00     | 56.00   | อันดับ 1 สอบได้ |  |  |  |  |

**ภาพที่ 53** แสดงหน้าจอรายงานแบบฟอร์มข้อมูลคะแนนประมวลผลสอบ

โดยรายชื่อผลคะแนนผู้เข้าสอบต้องจะต้องแยกตามสาขาวิชา เรียงตามคะแนนสอบจาก มากไปหาน้อย และเรียงรหัสผู้สมัครจากน้อยไปหามาก *(ผู้ปฏิบัติงานจะต้องปิดบังข้อมูลคะแนน ประมวลผลสอบเป็นความลับ ห้ามให้ผลคะแนนรั่วไหลเป็นอันขาด)*

# **2.1.17 เสนอผู้บังคับบัญชาพิจารณา เพื่อนำเข้าที่ประชุมคณะกรรมการประมวลผลสอบ**

**วิธีการปฏิบัติงาน :** ผู้ปฏิบัติงานดำเนินการพิมพ์เอกสารรายงานข้อมูลคะแนน ประมวลผลสอบรอบแรกเสนอผู้บริหาร เพื่อพิจารณานำเข้าที่ประชุมคณะกรรมการประมวลผลสอบ เมื่อผู้บังคับบัญชาพิจารณาอนุมัติให้สามารถนำข้อมูลเข้าที่ประชุมได้ ผู้ปฏิบัติงานดำเนินการสำเนา เอกสารรายงานข้อมูลคะแนนประมวลผลสอบตามจำนวนคณะกรรมการประมวลผลสอบ และจัด เอกสารใส่ซองปิดผนึกให้เรียบร้อย และเมื่อเสร็จสิ้นจากการประชุมผู้ปฏิบัติงานจะต้องเก็บ เอกสารรายงานข้อมูลผลคะแนนประมวลผลสอบคืนกับคณะกรรมการประมวลผลสอบ *(ผู้ปฏิบัติงาน จะต้องปิดบังข้อมูลคะแนนประมวลผลสอบเป็นความลับ ห้ามให้ผลคะแนนรั่วไหลเป็นอันขาด)*

# **2.1.18 ดำเนินการจัดทำข้อมูลผู้ผ่านการคัดเลือกมีสิทธิ์สอบสัมภาษณ์**

**วิธีการปฏิบัติงาน :** หลังจากประชุมประมวลผลสอบคัดเลือกเสร็จเรียบร้อยแล้ว ผู้ปฏิบัติงานดำเนินการจัดทำข้อมูลผู้ผ่านการคัดเลือกตามมติที่ประชุมคณะกรรมการประมวลผลสอบ อนุมัติ เพื่อเสนอผู้บังคับบัญชาพิจารณาตรวจสอบข้อมูลผู้ผ่านการคัดเลือกว่ามีความถูกต้องหรือไม่

| รายชื่อสำหรับตรวจสอบผู้ผ่านการคัดเลือก<br>ประเภท เรียนดี<br>ภาคปกติ ปีการศึกษา 2566 |           |                                  |             |           |              |                 |  |  |  |
|-------------------------------------------------------------------------------------|-----------|----------------------------------|-------------|-----------|--------------|-----------------|--|--|--|
| คณะ ครุศาสตร์<br>จำนวนที่รับ<br><u>52 คน</u><br>สาขาวิชาการศึกษาปฐมวัย ค.บ. 4 ปี    |           |                                  |             |           |              |                 |  |  |  |
| ลำดับที่                                                                            | เลขที่สอบ | ชื่อ-สกุล                        | พื้นฐาน 100 | วัดแวว 40 | รวม 140      | หมายเหต         |  |  |  |
| $\mathbf{L}$                                                                        |           | HARRIST WEAPYROOMS Interact      | 11.00       | 23.00     | 66.00        | อันดับ 1 สอบได้ |  |  |  |
| $\overline{2}$                                                                      |           | cellery Acrossome Contras-       | 10,000      | 20.00     | <b>SALES</b> | อันดับ 1 สอบได้ |  |  |  |
| 3                                                                                   |           | <b>HELP BRANDWARE</b>            | 43,000      | 14.00     | 51.50        | อันดับ 1 สอบได้ |  |  |  |
| 4                                                                                   |           | estimate presentation and select | 13.00       | 15.00     | 51.50        | คันตับ 1 สคบได้ |  |  |  |
| 5                                                                                   |           | HELLIN MINIMUM COUNT             | \$1.00      | 14.00     | 17,000       | อันดับ 1 สอบได้ |  |  |  |
| 6                                                                                   |           | HELPY VEHICLES COURS             | 13.00       | 18.00     | <b>NAME</b>  | คันตับ 1 สคบได้ |  |  |  |
| $\tau$                                                                              |           | sterilarizationisticalistic      | 31,000      | 22.00     | 54.00        | อันดับ 1 สอบได้ |  |  |  |
|                                                                                     |           | centrates acceptation right      | 12.00       | 18.00     | n or         | อันดับ 1 สอบได้ |  |  |  |
| 8                                                                                   |           |                                  |             |           |              |                 |  |  |  |

**ภาพที่ 54** แสดงหน้าจอแบบฟอร์มรายชื่อสำหรับตรวจสอบผู้ผ่านการคัดเลือก

### **2.1.19 ดำเนินการจัดห้องสอบผู้ผ่านการคัดเลือกสำหรับสอบสัมภาษณ์**

**วิธีการปฏิบัติงาน :** ผู้ปฏิบัติงานดำเนินการเขียนชุดคำสั่ง SQL ด้วยโปรแกรม Navicate Premium เรียกข้อมูลสำหรับจัดห้องสอบให้กับผู้ผ่านการคัดเลือกมีสิทธิ์สอบสัมภาษณ์ เพื่อใช้สำหรับ ประกาศแจ้งสถานที่สอบให้ผู้ผ่านการคัดเลือกได้รับทราบ

# **2.1.20 ดำเนินการจัดทำข้อมูลผู้ผ่านการคัดเลือกสำหรับประกาศรายชื่อผู้มีสิทธิ์สอบ สัมภาษณ์**

**วิธีการปฏิบัติงาน :** ผู้ปฏิบัติงานดำเนินการเขียนชุดคำสั่ง SQL ด้วยโปรแกรม Navicate Premium เรียกข้อมูลเพื่อจัดทำข้อมูลผู้ผ่านการคัดเลือกสำหรับประกาศรายชื่อผู้มีสิทธิ์สอบ สัมภาษณ์ ผู้ปฏิบัติงานดำเนินการเชื่อมต่อฐานข้อมูลกับโปรแกรม Crystal Report แล้วดำเนินการ ออกแบบหน้าจอรายงานข้อมูลผู้มีสิทธิ์สอบสัมภาษณ์ตามแบบฟอร์มที่กำหนด ดังภาพ

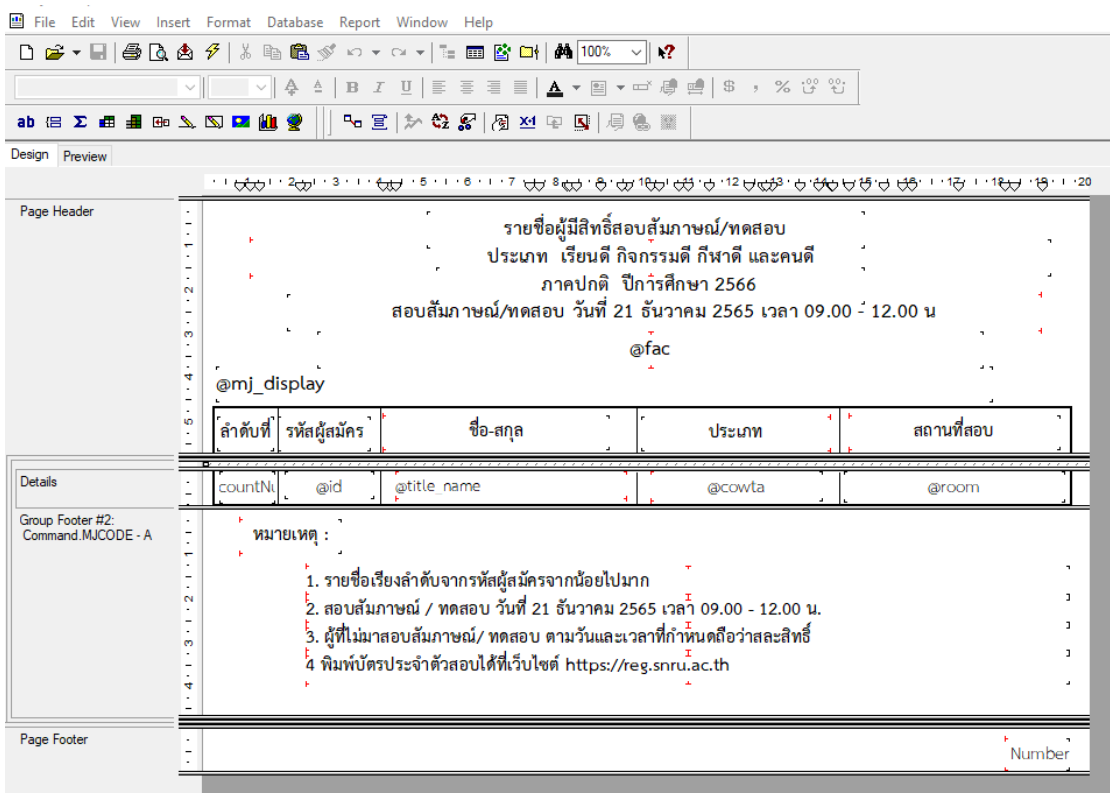

**ภาพที่ 55** แสดงหน้าจอออกแบบ แบบฟอร์มรายชื่อผู้มีสิทธิ์สอบสัมภาษณ์

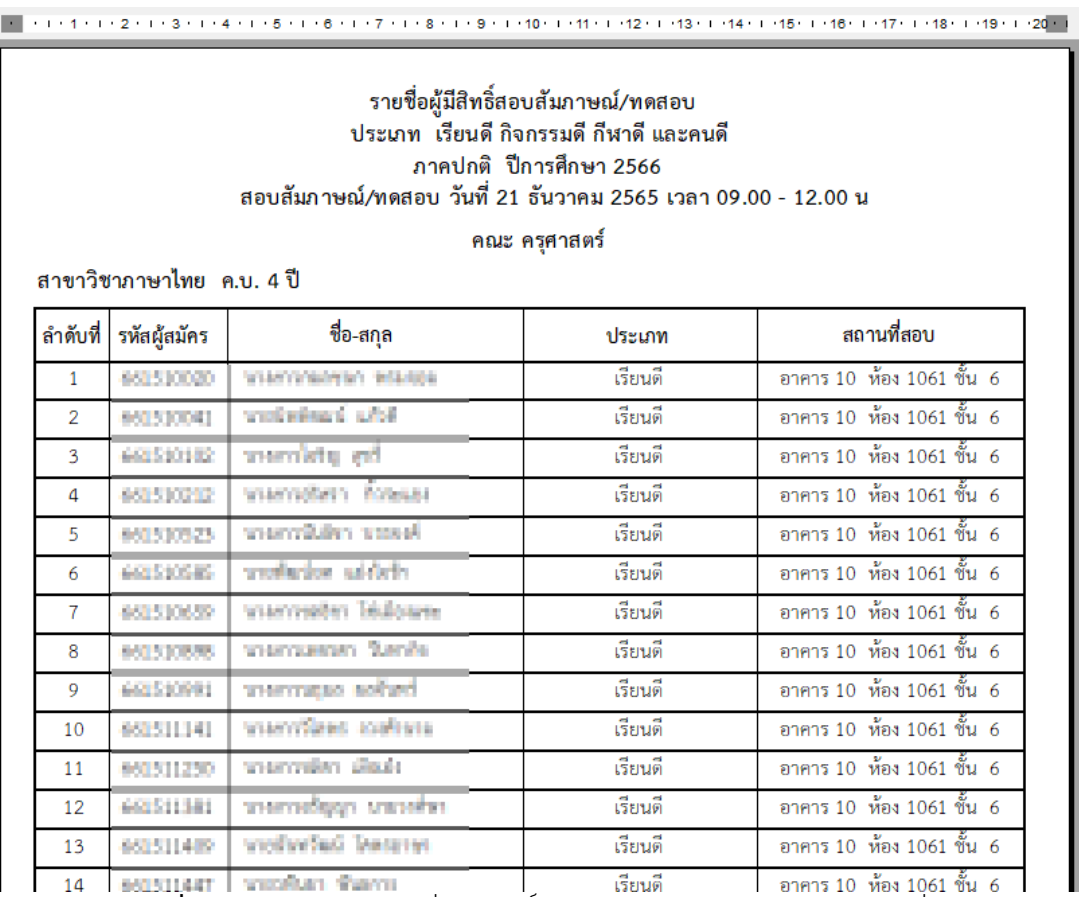

**ภาพที่ 56** แสดงหน้าจอรายชื่อผู้มีสิทธิ์สอบสัมภาษณ์สำหรับประกาศรายชื่อ

**2.1.21 ดำเนินการจัดทำรายชื่อติดหน้าห้องสอบสัมภาษณ์ /แบบฟอร์มลงลายมือชื่อ เข้าสอบสัมภาษณ์ /แบบฟอร์มให้คะแนนสอบสัมภาษณ์ /แบบฟอร์มรวมคะแนนสอบสัมภาษณ์ / เอกสารติดหน้าซองแบบฟอร์มให้คะแนนสอบสัมภาษณ์ แยกตามประเภทโควตาเรียนดี กิจกรรมดี กีฬาดี และคนดี**

**วิธีการปฏิบัติงาน :** ผู้ปฏิบัติงานดำเนินการเขียนชุดคำสั่ง SQL ด้วยโปรแกรม Navicate Premium เรียกข้อมูลเพื่อดำเนินการจัดทำรายชื่อติดหน้าห้องสอบสัมภาษณ์ /แบบฟอร์มลงลายมือ ชื่อเข้าสอบสัมภาษณ์ /แบบฟอร์มให้คะแนนสอบสัมภาษณ์ /แบบฟอร์มรวมคะแนนสอบสัมภาษณ์ / เอกสารติดหน้าซองแบบฟอร์มให้คะแนนสอบสัมภาษณ์ แยกตามประเภทโควตาเรียนดี กิจกรรมดี กีฬาดี และคนดี จากนั้นผู้ปฏิบัติงานดำเนินการเชื่อมต่อฐานข้อมูลกับโปรแกรม Crystal Report แล้ว ดำเนินการออกแบบหน้าจอรายงานตามแบบฟอร์มที่กำหนด โดยรายชื่อจะแยกตามสาขาวิชา ห้อง สอบ และเรียงลำดับตามรหัสผู้สมัครจากน้อยไปหามาก (รายชื่อติดหน้าห้องสอบใช้แบบฟอร์ม ประกาศรายชื่อผู้มีสิทธิ์สอบสัมภาษณ์)

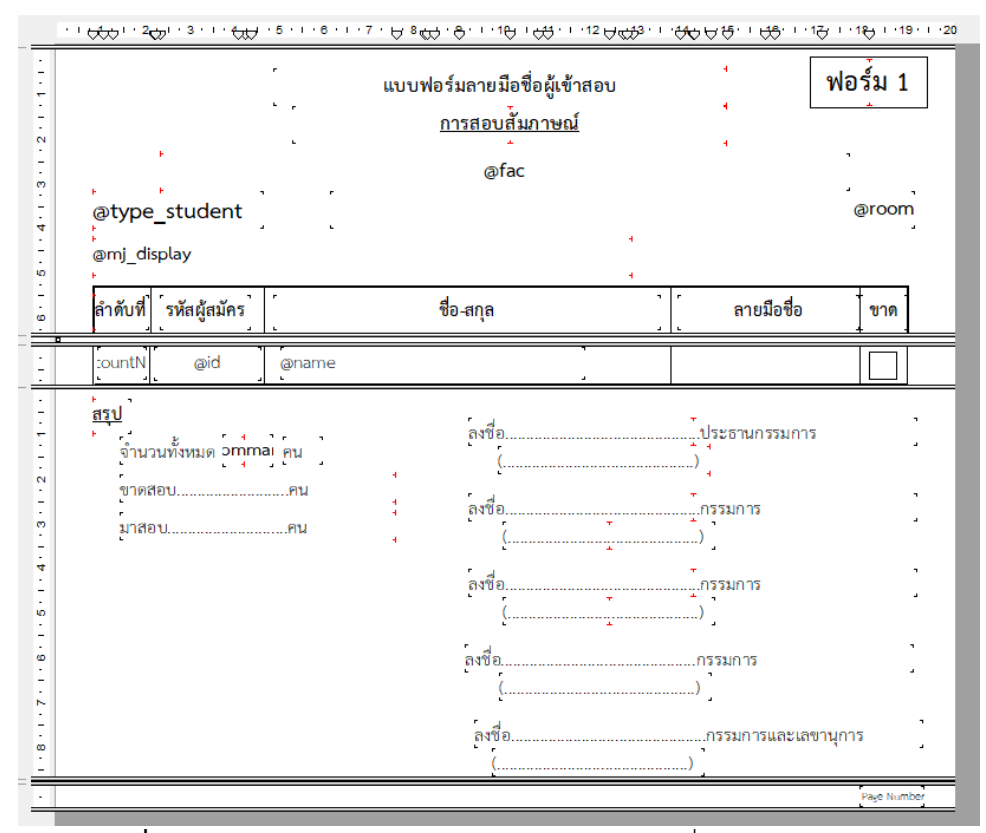

**ภาพที่ 57** แสดงหน้าจอออกแบบ แบบฟอร์มลงลายมือชื่อผู้เข้าสอบ

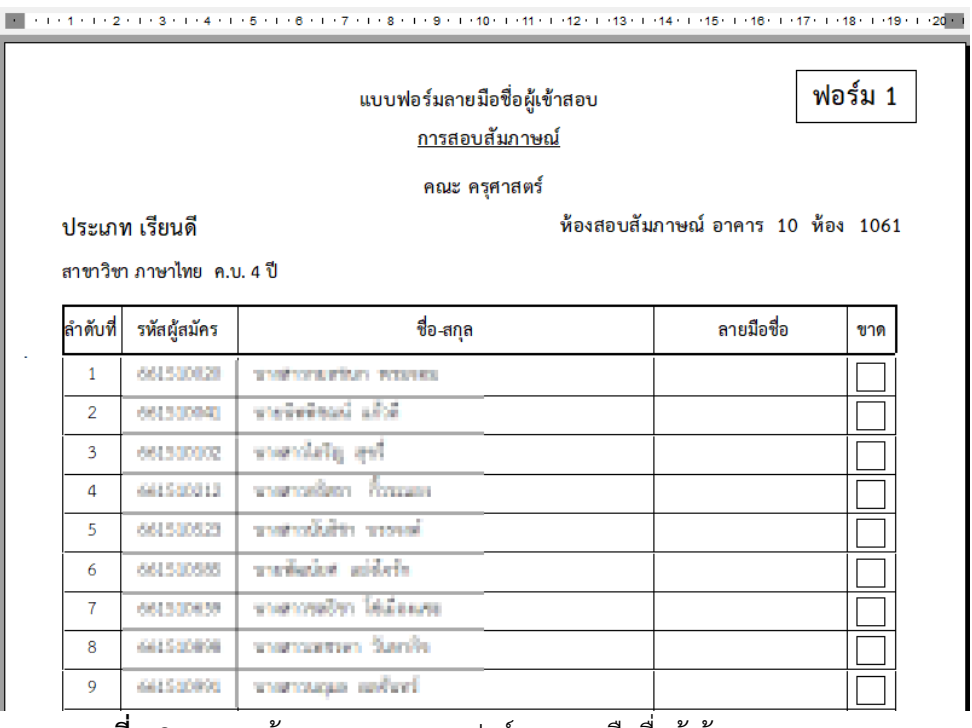

**ภาพที่ 58** แสดงหน้าจอรายงานแบบฟอร์มลงลายมือชื่อผู้เข้าสอบ

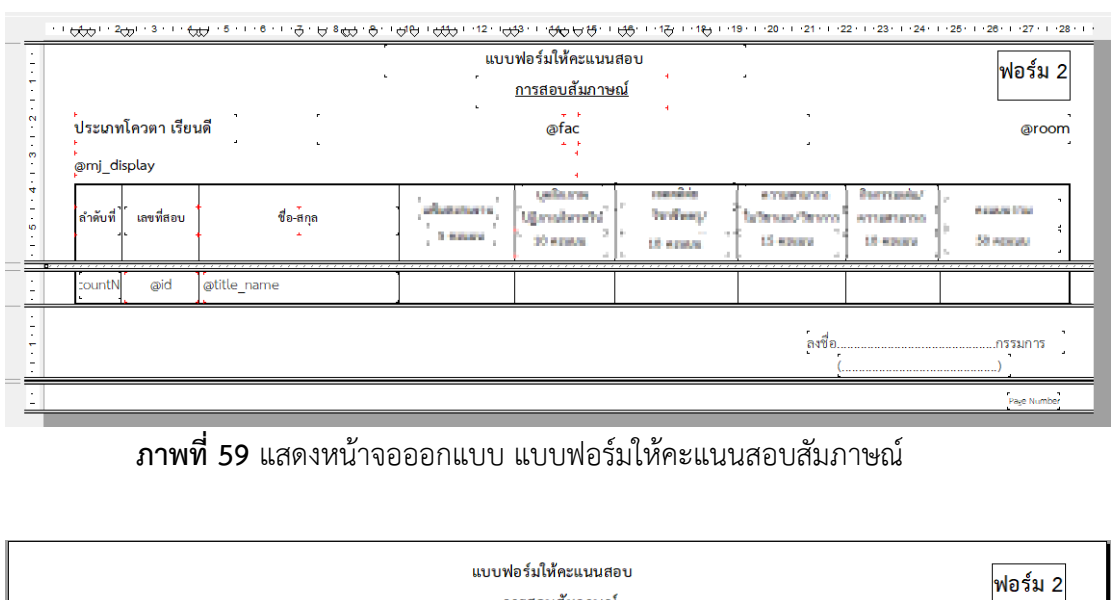

|                | ประเภทโควตา เรียนดี                     |                                      | แบบฟอร์มให้คะแนนสอบ<br><u>การสอบสัมภาษณ์</u><br>คณะ ครุศาสตร์ |                                                        |                                                                   |                          | ีฟอร์ม 2<br>อาคาร 10 ห้อง 1061      |                                  |  |
|----------------|-----------------------------------------|--------------------------------------|---------------------------------------------------------------|--------------------------------------------------------|-------------------------------------------------------------------|--------------------------|-------------------------------------|----------------------------------|--|
| ลำดับที่       | สาขาวิชา ภาษาไทย ค.บ. 4 ปี<br>เลขที่สอบ | ชื่อ-สกุล                            | <b>MARCHINER</b><br>Separa                                    | <b>University</b><br><b>Glassificatio</b><br>30 agusts | <b>TORAGEO</b><br>Independent Linuxinon insecuration<br>UI agusta | a voltores.<br>15 around | <b>Marriage</b><br><b>If</b> ensure | <b>A DIARET STAR</b><br>50 Acres |  |
| 1              |                                         | 652510020 syndromatics waynes        |                                                               |                                                        |                                                                   |                          |                                     |                                  |  |
| $\overline{a}$ |                                         | Refuge instructional DOOSSA          |                                                               |                                                        |                                                                   |                          |                                     |                                  |  |
| 3              |                                         | ivy pôslovení SILOISSA               |                                                               |                                                        |                                                                   |                          |                                     |                                  |  |
| 4              |                                         | 652510212 unemediam finance          |                                                               |                                                        |                                                                   |                          |                                     |                                  |  |
| 5              |                                         | คงปรากระราช แต่งการที่หรือจะ บรรจะค์ |                                                               |                                                        |                                                                   |                          |                                     |                                  |  |
| 6              |                                         | restation remains assistant          |                                                               |                                                        |                                                                   |                          |                                     |                                  |  |
| $\overline{7}$ |                                         | services community statement         |                                                               |                                                        |                                                                   |                          |                                     |                                  |  |
| 8              |                                         | ecrstoses unamwesten Texnika         |                                                               |                                                        |                                                                   |                          |                                     |                                  |  |
| 9              |                                         | Bruthas superment (PRISING)          |                                                               |                                                        |                                                                   |                          |                                     |                                  |  |

**ภาพที่ 60** แสดงหน้าจอรายงาน แบบฟอร์มให้คะแนนสอบ

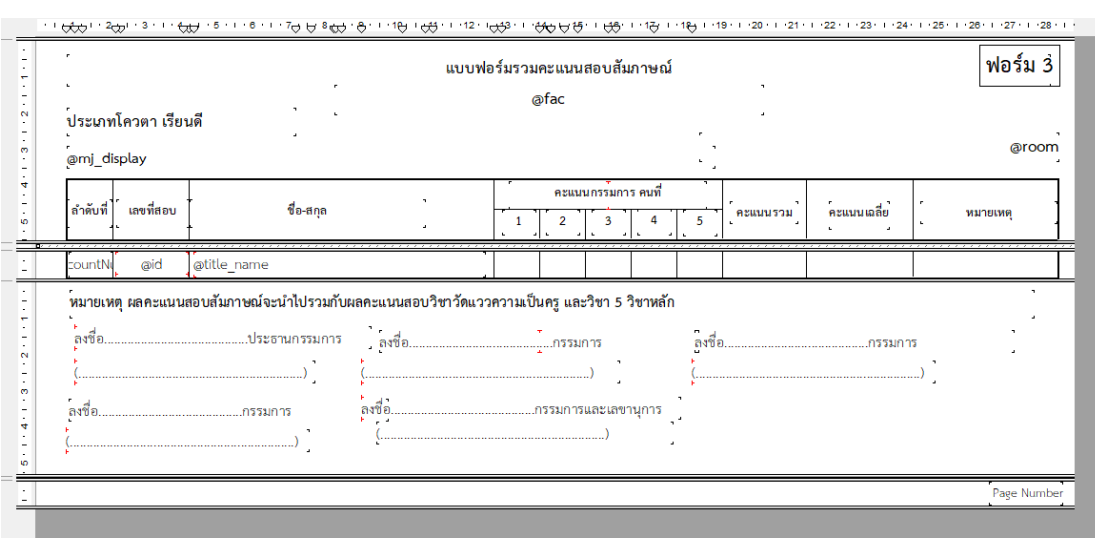

**ภาพที่ 61** แสดงหน้าจอออกแบบ แบบฟอร์มรวมคะแนนสอบสัมภาษณ์

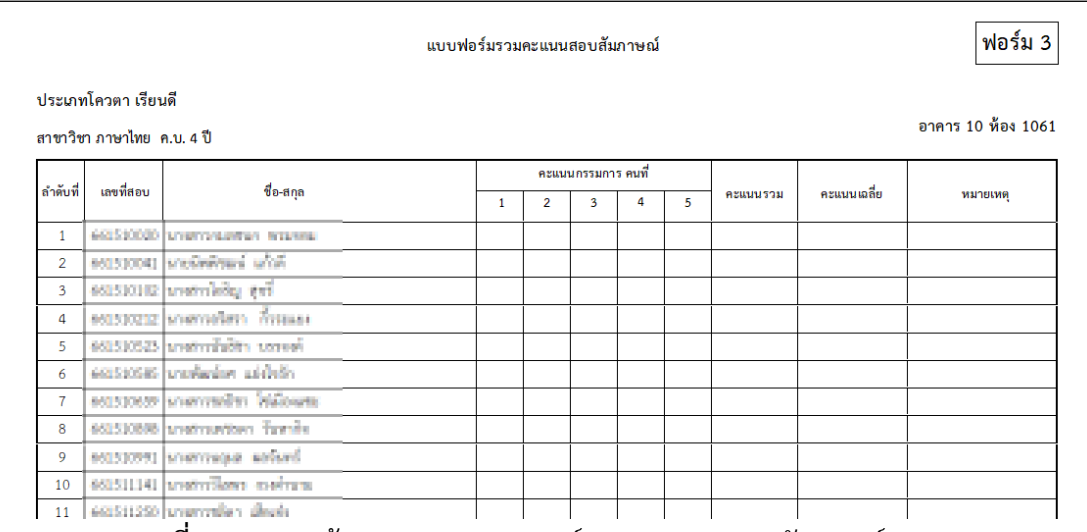

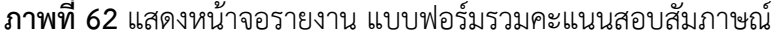

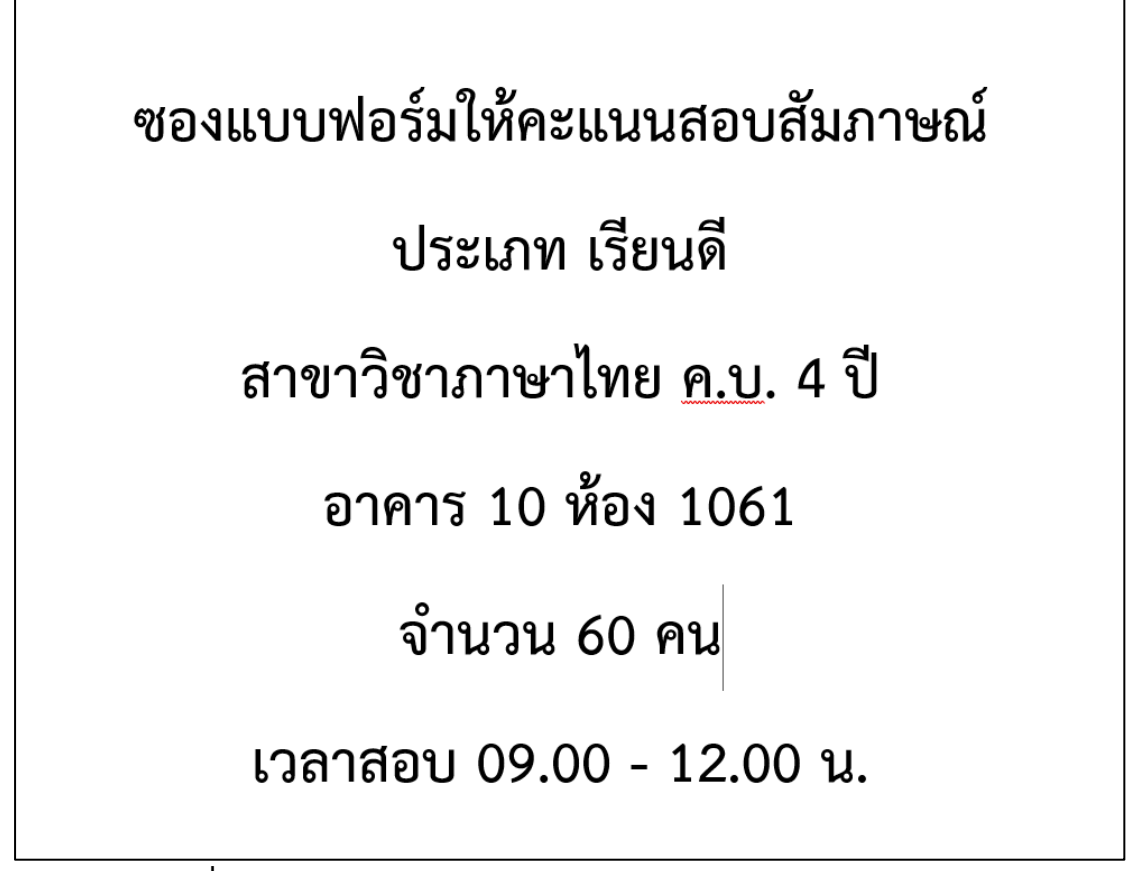

**ภาพที่ 63** เอกสารติดหน้าซองแบบฟอร์มให้คะแนนสอบสัมภาษณ์

# **2.1.22 ดำเนินการจัดเตรียมเอกสารแบบฟอร์มให้คะแนนสอบสัมภาษณ์ใส่ซอง**

**วิธีการปฏิบัติงาน :** ผู้ปฏิบัติงานดำเนินการพิมพ์เอกสารรายชื่อผู้ผ่านการคัดเลือกมีสิทธิ์ สอบสัมภาษณ์ เอกสารแบบฟอร์มลงรายมือชื่อผู้เข้าสอบ เอกสารแบบฟอร์มให้คะแนนสอบสัมภาษณ์ (ตามจำนวนกรรมการคุมสอบ) และแบบฟอร์มรวมคะแนนสอบสัมภาษณ์แต่ละประเภท ผู้ปฏิบัติงาน ดำเนินการแยกเอกสารแบบฟอร์มตามประเภท ตามสาขาวิชา แล้วดำเนินการบรรจุเอกสาร แบบฟอร์มทั้งหมดใส่ในซองแบบฟอร์มให้คะแนนสอบสัมภาษณ์ สำหรับแจกกรรมการคุมสอบ สัมภาษณ์

### **2.1.23 ดำเนินการติดรายชื่อหน้าห้องสอบ**

**วิธีการปฏิบัติงาน :** ผู้ปฏิบัติงานดำเนินการพิมพ์รายชื่อผู้ผ่านการคัดเลือกมีสิทธิ์สอบ สัมภาษณ์ แล้วนำรายชื่อผู้มีผู้ผ่านการคัดเลือกมีสิทธิ์สอบสัมภาษณ์ไปติดหน้าห้องสอบแต่ละห้อง เพื่อให้ผู้เข้าสอบในแต่ละห้องสอบได้ตรวจสอบรายชื่อของผู้มีสิทธิ์สอบสัมภาษณ์

# **2.1.24 ดำเนินการแจกซองแบบฟอร์มให้คะแนนให้กับกรรมการคุมสอบสัมภาษณ์ กรรมการลงลายมือชื่อรับซองให้คะแนน**

**วิธีการปฏิบัติงาน :** ผู้ปฏิบัติงานดำเนินการแจกซองแบบฟอร์มให้คะแนนสอบสัมภาษณ์ กับกรรมการคุมสอบสัมภาษณ์ เมื่อกรรมการคุมสอบสัมภาษณ์รับซองแบบฟอร์มให้คะแนนแล้ว ผู้ปฏิบัติงานแจ้งให้กรรมการคุมสอบสัมภาษณ์ลงลายมือชื่อรับซองแบบฟอร์มให้คะแนนสอบ สัมภาษณ์ในแบบฟอร์มลงลายมือชื่อให้เรียบร้อย

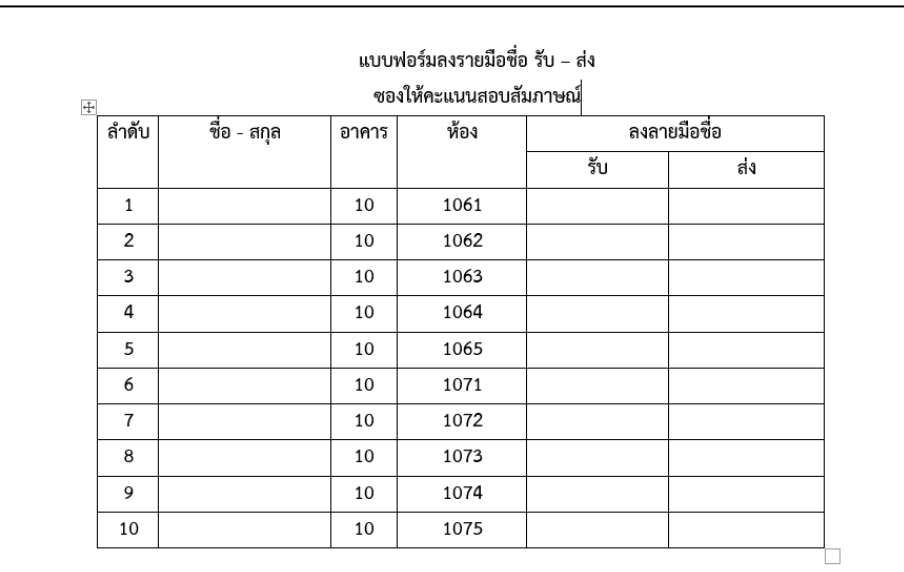

**ภาพที่ 64** แบบฟอร์มลงลายมือชื่อ รับ-ส่ง ซองให้คะแนนสอบสัมภาษณ์

# **2.1.25 ดำเนินการรับซองแบบฟอร์มให้คะแนนสอบสัมภาษณ์ และตรวจสอบเอกสาร แบบฟอร์ม กรรมการลงลายมือชื่อส่งเอกสารแบบฟอร์มให้คะแนนสอบสัมภาษณ์**

**วิธีการปฏิบัติงาน :** เมื่อเสร็จสิ้นกระบวนการสอบสัมภาษณ์ กรรมการคุมสอบสัมภาษณ์ จะนำซองแบบฟอร์มให้คะแนนสอบสัมภาษณ์มาส่ง ผู้ปฏิบัติงานดำเนินการตรวจเช็คเอกสาร แบบฟอร์มลงลายมือชื่อเข้าสอบสัมภาษณ์ แบบฟอร์มให้คะแนนสอบสัมภาษณ์ แบบฟอร์มรวม คะแนนสอบสัมภาษณ์ว่าเอกสารแบบฟอร์มครบหรือไม่ เมื่อตรวจเช็คแล้วพบว่าเอกสารครบถูกต้อง เรียบร้อยแล้วผู้ปฏิบัติงานแจ้งกรรมการคุมสอบสัมภาษณ์ลงลายมือชื่อส่งซองแบบฟอร์มให้คะแนน สอบสัมภาษณ์ *(หากตรวจเช็คเอกสารแบบฟอร์มแล้วไม่ครบ หรือกรรมการคุมสอบไม่รวมผลคะแนน สอบสัมภาษณ์ให้แจ้งกรรมการคุมสอบให้ดำเนินการให้เสร็จ แล้วค่อยลงลายมือชื่อส่งเอกสารซอง แบบฟอร์มให้คะนนสอบสัมภาษณ์)*

### **2.1.26 ดำเนินการกรอกคะแนนสอบสัมภาษณ์**

**วิธีการปฏิบัติงาน :** ผู้ปฏิบัติงานดำเนินการล็อกอินเข้าระบบกรอกคะแนนสอบสัมภาษณ์ โดยกรอกคะแนนสอบสัมภาษณ์จากแบบฟอร์มรวมคะแนนสอบสัมภาษณ์ในช่องคะแนนเฉลี่ยลงใน ระบบ

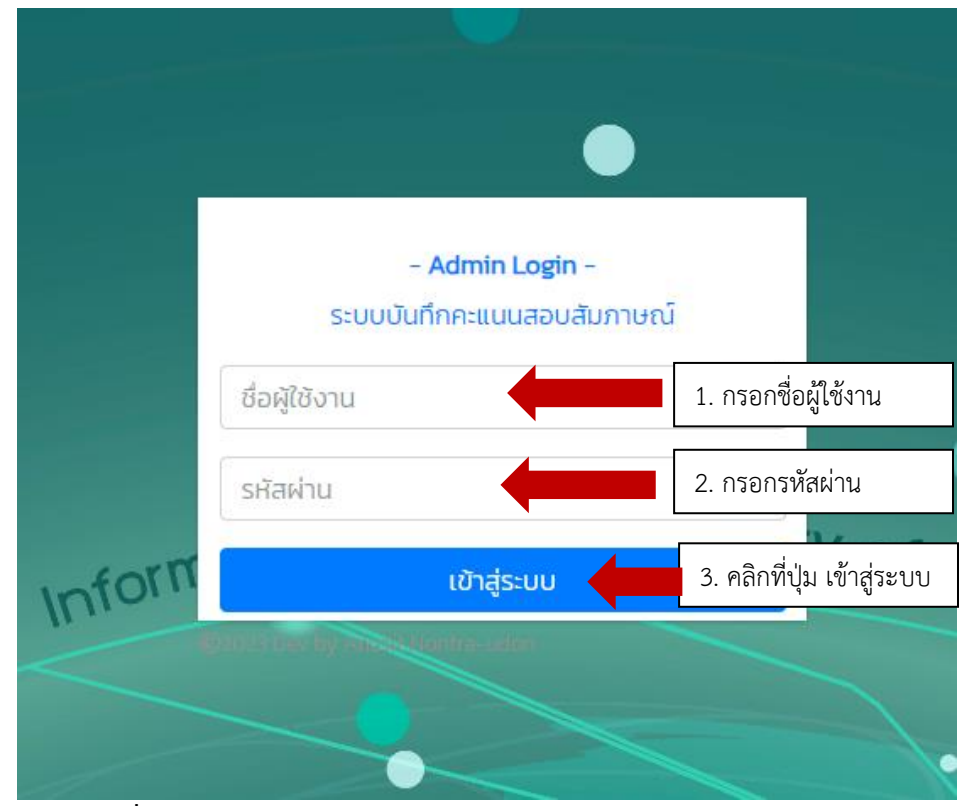

**ภาพที่ 65** แสดงหน้าจอล็อกอินเข้าระบบบันทึกคะแนนสอบสัมภาษณ์

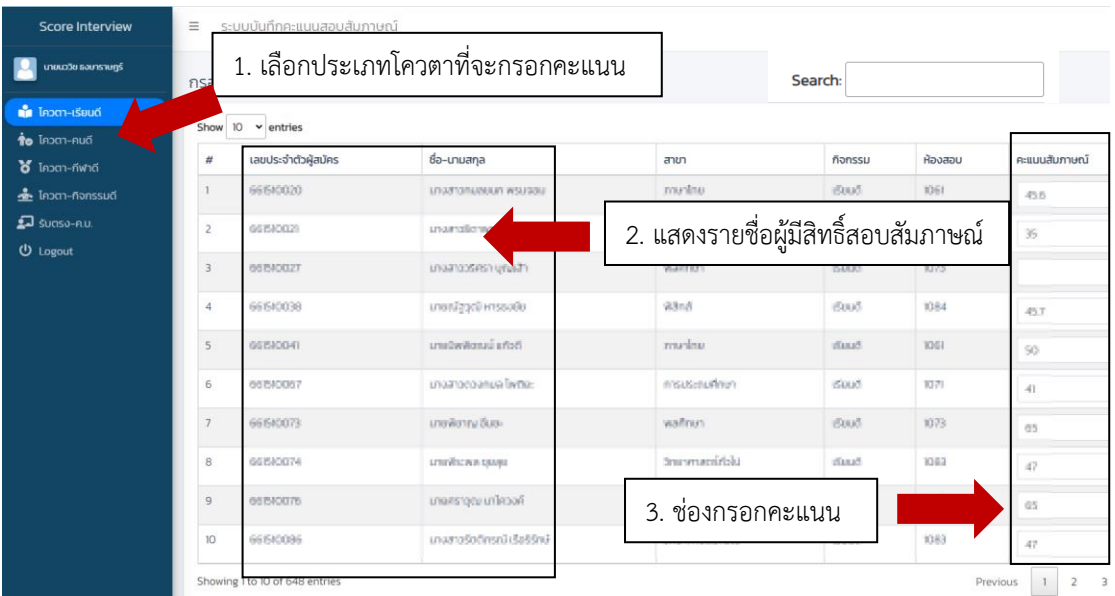

**ภาพที่ 66** แสดงหน้าจอกรอกคะแนนสอบสัมภาษณ์

ผู้ปฏิบัติงานดำเนินการเลือกประเภทโควตาที่จะกรอกคะแนน และพิมพ์ค้นหาสาขาวิชาที่ จะกรอกคะแนนตรงช่องค้นหา Search จากนั้นดำเนินการกรอกคะแนนเฉลี่ยของผู้เข้าสอบแต่ละคน ลงในช่องคะแนนสอบสัมภาษณ์ ระบบจะทำการบันทึกคะแนนสอบสัมภาษณ์ที่กรอกให้อัตโนมัติ *(ผู้ปฏิบัติงานจะต้องปิดบังข้อมูลคะแนนประมวลผลสอบเป็นความลับ ห้ามให้ผลคะแนนรั่วไหลเป็นอัน ขาด)*

**2.1.27 ดำเนินการจัดทำข้อมูลรายชื่อคะแนนสอบสัมภาษณ์เพื่อตรวจเช็คคะแนนที่ กรอกกับแบบฟอร์มให้คะแนน**

**วิธีการปฏิบัติงาน :** ผู้ปฏิบัติงานดำเนินการเขียนชุดคำสั่ง SQL ด้วยโปรแกรม Navicate Premium เพื่อเรียกข้อมูลสำหรับจัดทำแบบฟอร์มตรวจเช็คคะแนนสอบสัมภาษณ์ ดำเนินการ ออกแบบหน้าจอรายงานด้วยโปรแกรม Crystal Report ตามแบบฟอร์มที่กำหนด

| $\mathbf{\tilde{c}}$<br>ø<br>۰<br>40 | @type_student<br>@mj display  | แบบฟอร์มตรวจสอบคะแนนสอบสัมภาษณ์<br>@fac | @room    |  |
|--------------------------------------|-------------------------------|-----------------------------------------|----------|--|
|                                      | ์<br>ลำดับที่<br>รหัสผู้สมัคร | ชื่อ-สกุล                               | คะแนนสอบ |  |
| G                                    |                               |                                         |          |  |
|                                      | @id<br>tountN                 | <b>@name</b>                            | @score   |  |

**ภาพที่ 67** แสดงหน้าจอออกแบบรายงาน แบบฟอร์มตรวจสอบคะแนนสอบสัมภาษณ์

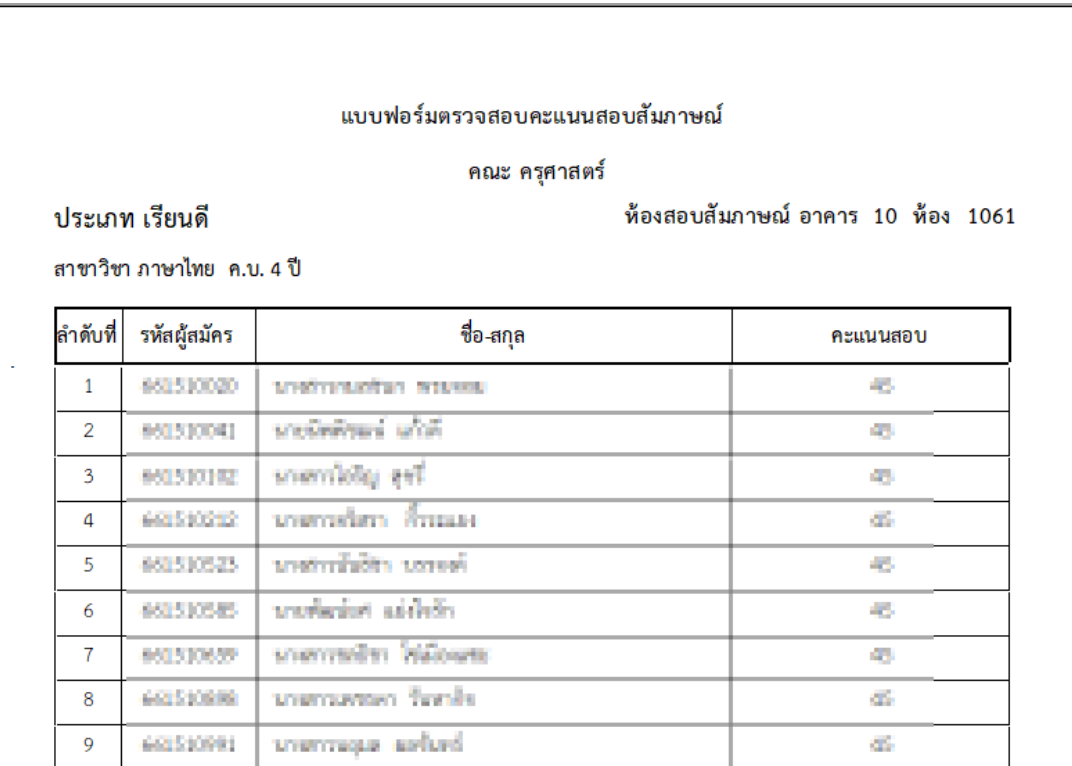

**ภาพที่ 68** แสดงหน้าจอรายงาน แบบฟอร์มตรวจสอบคะแนนสอบสัมภาษณ์

ผู้ปฏิบัติงานดำเนินการตรวจเช็คคะแนนที่กรอกลงในระบบกับแบบฟอร์มรวมคะแนนสอบ สัมภาษณ์ของกรรมการว่าข้อมูลที่กรอกลงในระบบมีความถูกต้อง*หรือไม่ (หากผู้ปฏิบัติงานดำเนินการ กรอกข้อมูลคะแนนลงในระบบไม่ถูกต้อง ผู้ปฏิบัติงานต้องดำเนินการแก้ไขกรอกคะแนนให้ถูกต้องให้ เรียบร้อย)*

# **2.1.28 ดำเนินจัดทำข้อมูลผลรวมคะแนนสอบวิชาวัดแววความเป็นครู คะแนนสอบ วิชา 5 วิชาหลัก และคะแนนสอบสัมภาษณ์ สำหรับเข้าประชุมประมวลผลขั้นสุดท้าย**

**วิธีการปฏิบัติงาน :** ผู้ปฏิบัติงานดำเนินการเขียนชุดคำสั่ง SQL ด้วยโปรแกรม Navicate Premium เพื่อเรียกข้อมูลสำหรับจัดทำแบบฟอร์มคะแนนสำหรับเข้าประชุมประมวลผลสอบขั้น สุดท้าย ดำเนินการออกแบบหน้าจอรายงานด้วยโปรแกรม Crystal Report ตามแบบฟอร์มที่กำหนด โดยรายชื่อจะต้องเรียงจากผลคะแนนรวมจากมากไปหาน้อย และเรียงจากรหัสผู้สมัครจากน้อยไปหา มาก *(ผู้ปฏิบัติงานจะต้องปิดบังข้อมูลคะแนนประมวลผลสอบเป็นความลับ ห้ามให้ผลคะแนนรั่วไหล เป็นอันขาด)*

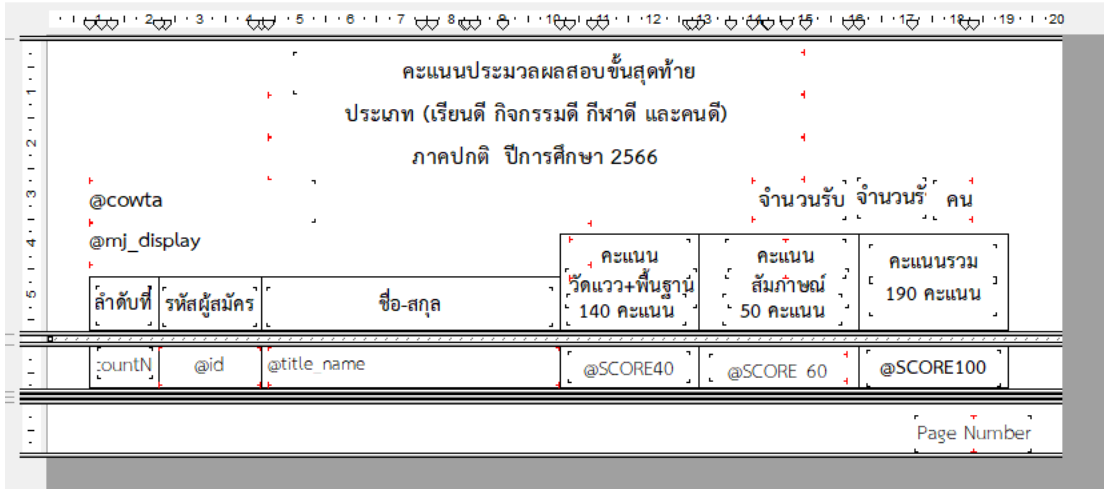

**ภาพที่ 69** แสดงหน้าจอออกแบบรายงาน แบบฟอร์มคะแนนประมวลผลสอบขั้นสุดท้าย

| คะแนนประมวลผลสอบขั้นสุดท้าย<br>ประเภท (เรียนดี กิจกรรมดี กีฬาดี และคนดี)<br>ิภาคปกติ ปีการศึกษา 2566 |                         |                               |                              |                        |           |  |  |  |
|----------------------------------------------------------------------------------------------------|-------------------------|-------------------------------|------------------------------|------------------------|-----------|--|--|--|
| จำนวนรับ<br>ประเภท เรียนดี<br>53<br>คน                                                               |                         |                               |                              |                        |           |  |  |  |
| สาขาวิชาภาษาไทย ค.บ. 4 ปี                                                                            |                         |                               | คะแนน                        | คะแนน                  | คะแนนรวม  |  |  |  |
|                                                                                                    | ลำดับที่   รหัสผู้สมัคร | ชื่อ-สกุล                     | วัดแวว+พื้นฐาน <br>140 คะแนน | สัมภาษณ์<br>$50$ คะแนน | 190 คะแนน |  |  |  |
| $\mathbf{1}$                                                                                         |                         | cassaces productor addebt     | 73.53                        | 50.00                  | 123.50    |  |  |  |
| 2                                                                                                    |                         | estation wentless colors      | 72.50                        | 5680                   | 122.50    |  |  |  |
| 3                                                                                                    |                         | OWNER FRETRATION   DOBBER 100 | 76.00                        | 46.30                  | 122,30    |  |  |  |
| 4                                                                                                    |                         | 64153200 verifyrri'ni şordu.  | 79.58                        | 48.30                  | 121.80    |  |  |  |
| 5                                                                                                    |                         | estativar vandum Varm         | 57.00                        | 50.80                  | 118.80    |  |  |  |
| 6                                                                                                    |                         | oststrace widerfall saletter  | 70.00                        | 46.97                  | 114.69    |  |  |  |
| $\overline{7}$                                                                                       |                         | 641523408 www.ego.RE          | 69.08                        | 47,80                  | 116.00    |  |  |  |
| 8                                                                                                    |                         | estatess vermilitem udafed    | 65.00                        | 5680                   | 116.80    |  |  |  |
| 9                                                                                                    |                         | 661513895 Vicentives directs  | 65.00                        | <b>AND 19</b>          | 13.00     |  |  |  |
|                                                                                                    |                         |                               |                              |                        |           |  |  |  |

**ภาพที่ 70** แสดงหน้าจอรายงาน คะแนนประมวลผลสอบขั้นสุดท้าย

# **2.1.29 เสนอผู้บังคับบัญชาพิจารณา เพื่อนำเข้าที่ประชุมคณะกรรมการประมวลผล สอบขั้นสุดท้าย**

**วิธีการปฏิบัติงาน :** ผู้ปฏิบัติงานดำเนินการพิมพ์เอกสารรายงานข้อมูลคะแนน ประมวลผลสอบขั้นสุดท้ายเสนอผู้บังคับบัญชา เพื่อพิจารณานำเข้าที่ประชุมคณะกรรมการ ประมวลผลสอบขั้นสุดท้าย เมื่อผู้บังคับบัญชาพิจารณาอนุมัติให้สามารถนำข้อมูลเข้าที่ประชุมได้ ผู้ปฏิบัติงานดำเนินการสำเนาเอกสารรายงานข้อมูลคะแนนประมวลผลสอบขั้นสุดท้าย ตามจำนวน คณะกรรมการประมวลผลสอบ และจัดเอกสารใส่ซองปิดผนึกให้เรียบร้อย และเมื่อเสร็จสิ้นจากการ ประชุมผู้ปฏิบัติงานจะต้องเก็บเอกสารรายงานข้อมูลผลคะแนนประมวลผลสอบขั้นสุดท้ายคืนกับ คณะกรรมการประมวลผลสอบ *(ผู้ปฏิบัติงานจะต้องปิดบังข้อมูลคะแนนประมวลผลสอบเป็นความลับ ห้ามให้ผลคะแนนรั่วไหลเป็นอันขาด)*

### **2.1.30 ดำเนินการจัดทำข้อมูลผู้ผ่านการคัดเลือกตามมติที่ประชุมประมวลผลขั้นสุดท้าย**

**วิธีการปฏิบัติงาน :** ผู้ปฏิบัติงานดำเนินการเขียนชุดคำสั่ง SQL ด้วยโปรแกรม Navicate Premium เพื่อเรียกข้อมูลสำหรับจัดทำแบบฟอร์มคะแนนสำหรับเข้าประชุมประมวลผลสอบขั้น สุดท้าย ดำเนินการออกแบบหน้าจอรายงานด้วยโปรแกรม Crystal Report ตามแบบฟอร์มที่กำหนด โดยรายชื่อแยกตามสาขาวิชา เรียงจากผลคะแนนรวมจากมากไปหาน้อย และเรียงจากรหัสผู้สมัคร จากน้อยไปหามาก

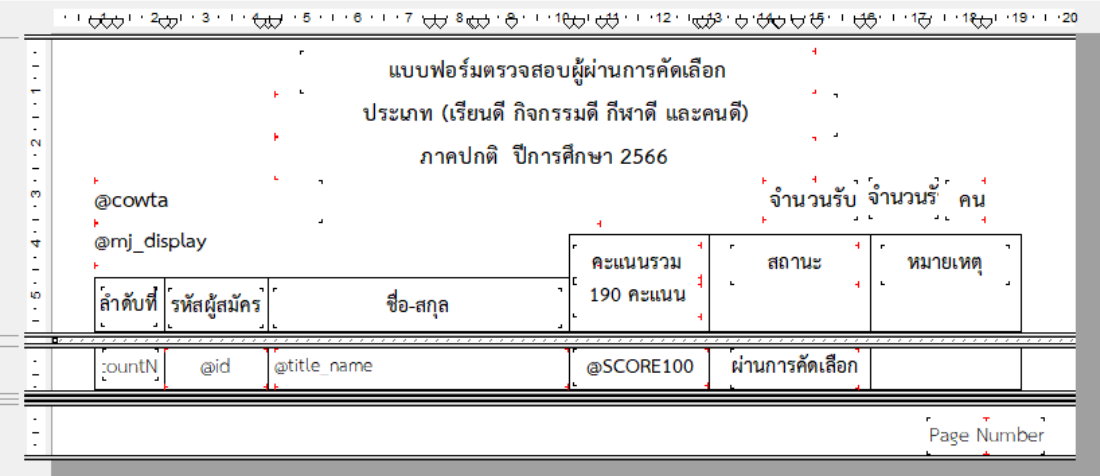

**ภาพที่ 71** แสดงหน้าจอออกแบบ แบบฟอร์มตรวจสอบผู้ผ่านการคัดเลือก

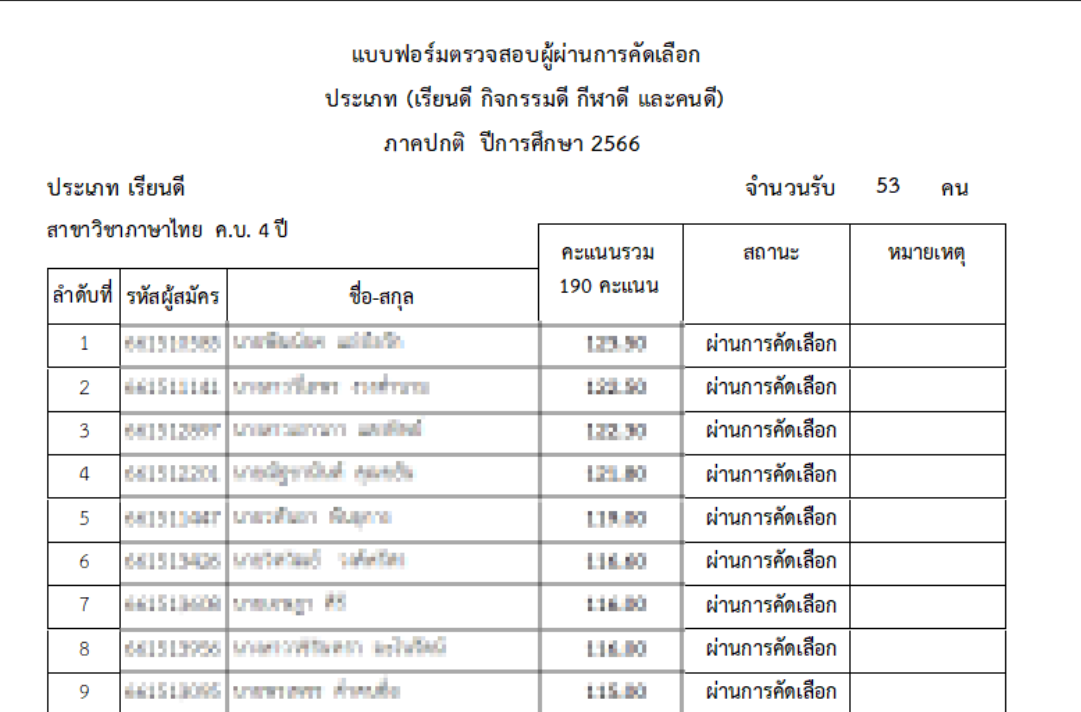

**ภาพที่ 72** แสดงหน้าจอแบบฟอร์มตรวจสอผู้ผ่านการคัดเลือก

### **2.1.31 เสนอผู้บังคับบัญชาพิจารณา**

**วิธีการปฏิบัติงาน :** ผู้ปฏิบัติงานดำเนินการพิมพ์เอกสารแบบฟอร์มตรวจสอบผู้ผ่านการ คัดเลือกเสนอผู้บังคับบัญชา เพื่อพิจารณาตรวจสอบความถูกต้องของข้อมูลก่อนจัดทำรายชื่อประกาศ ผลผู้ผ่านการคัดเลือกยืนยันสิทธิ์

# **2.1.32 ดำเนินการจัดทำรายชื่อผู้ผ่านการคัดเลือกยืนยันสิทธิ์**

**วิธีการปฏิบัติงาน :** ผู้ปฏิบัติงานดำเนินการเขียนชุดคำสั่ง SQL ด้วยโปรแกรม Navicate Premium เพื่อเรียกข้อมูลสำหรับจัดทำรายชื่อผู้ผ่านการคัดเลือกยืนยันสิทธิ์ ดำเนินการออกแบบ หน้าจอรายงานด้วยโปรแกรม Crystal Report ตามแบบฟอร์มที่กำหนด โดยรายชื่อแยกตาม สาขาวิชา และเรียงจากรหัสผู้สมัครจากน้อยไปหามาก ดำเนินการพิมพ์เอกสารเพื่อแนบกับประกาศ ให้อธิการบดีลงนามประกาศรายชื่อผู้ผ่านการคัดเลือกยืนยันสิทธิ์

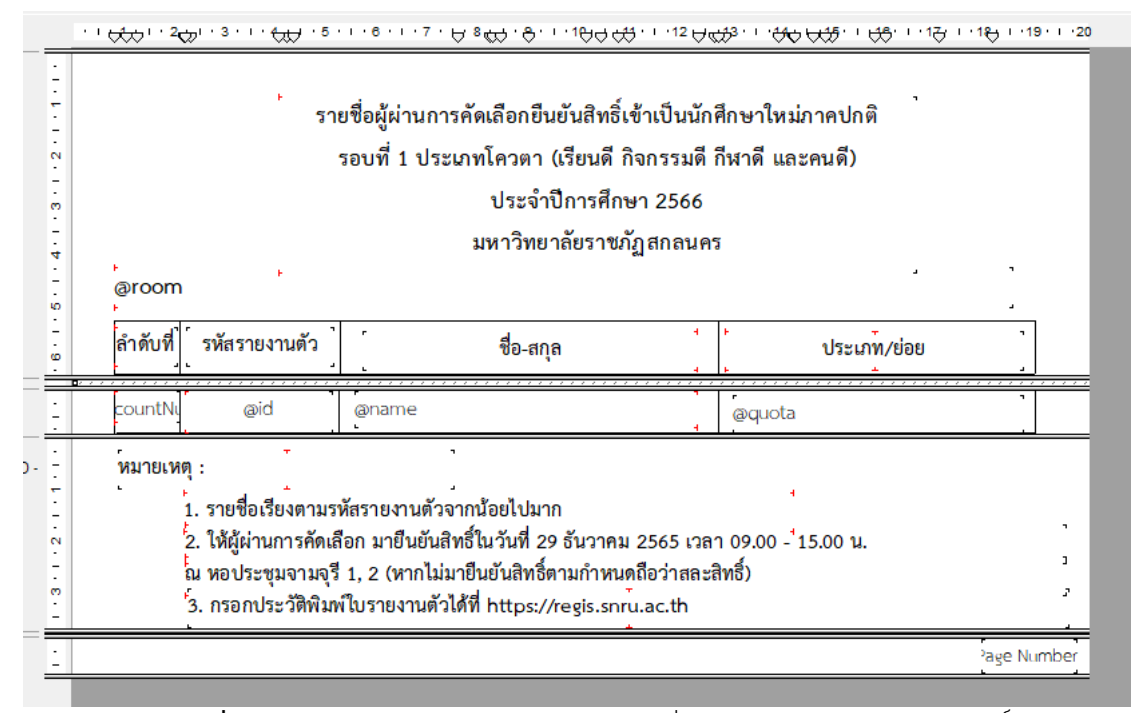

**ภาพที่ 73** แสดงหน้าจอออกแบบรายงาน รายชื่อผู้ผ่านการคัดเลือกยืนยันสิทธิ์

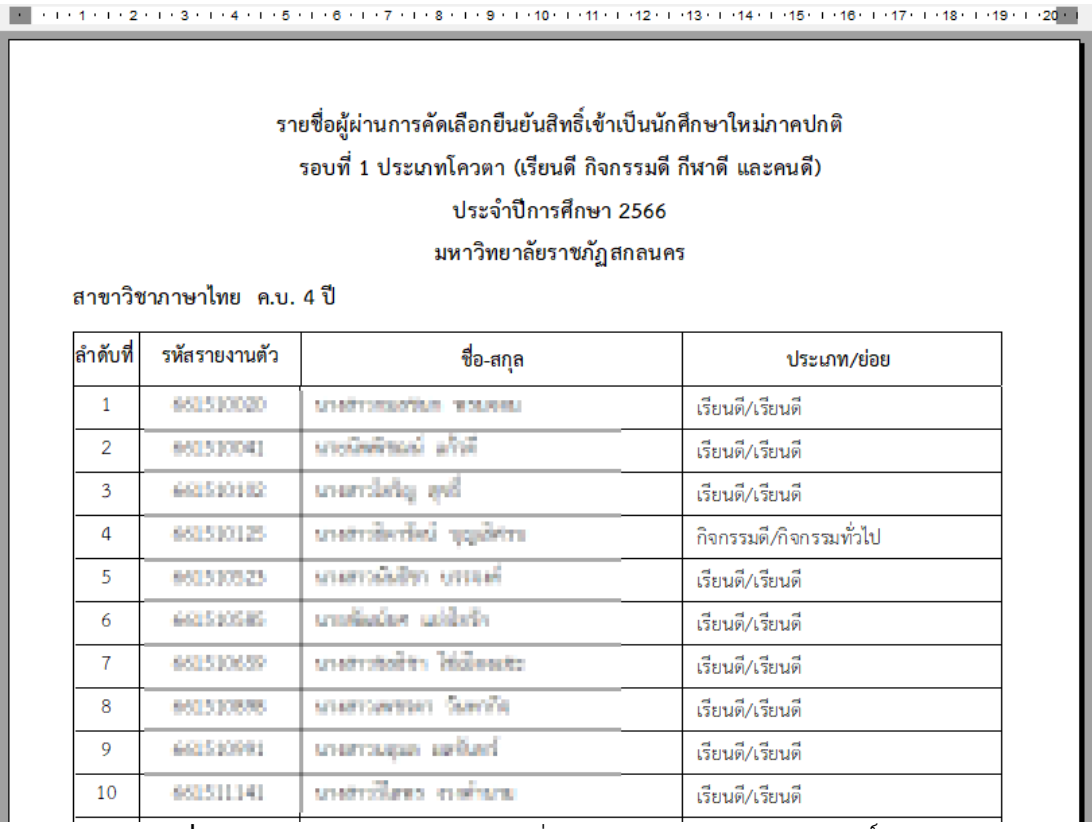

**ภาพที่ 74** แสดงหน้าจอรายงาน รายชื่อผู้ผ่านการคัดเลือกยืนยันสิทธิ์

# **3. การติดตามการประเมินผลการปฏิบัติงาน**

คู่มือการบริหารจัดการรับนักศึกษาใหม่ จัดทำขึ้นเพื่อใช้ประจำในงานบริการการศึกษา สำนัก ส่งเสริมวิชาการและงานทะเบียน มหาวิทยาลัยราชภัฏสกลนคร หลังจากการนำคู่มือปฏิบัติงานไปใช้ ในการปฏิบัติงานจะมีการติดตามผลการปฏิบัติงาน โดยการประเมินผลการปฏิบัติงานในรูปแบบ แบบสอบถามในส่วนของการปฏิบัติงานตามคู่มือแต่ละขั้นตอนว่าบุคลากรมีความรู้ความเข้าใจใน กระบวนการรับนักศึกษาใหม่แต่ละขั้นตอนหรือไม่ เพื่อให้ผู้ปฏิบัติงานสามารถปฏิบัติงานแทนกันได้ และเป็นมาตรฐานเดียวกัน

# **บทที่ 5 ปัญหาอุปสรรค และข้อเสนอแนะ**

คู่มือการบริหารจัดการรับนักศึกษาใหม่ สำนักส่งเสริมวิชาการและงานทะเบียน มหาวิทยาลัย ราชภัฏสกลนคร ผู้จัดทำคู่ได้รวบรวมปัญหาอุปสรรค และข้อเสนอแนะในการปฏิบัติงานไว้ ดังนี้

### **1. ปัญหา**/**อุปสรรค**/**แนวทางการแก้ไข**

### **1.1 รับเอกสารหลักฐานใบสมัครกับครูแนะแนว**

**ปัญหา/อุปสรรค :** เอกสารหลักฐานประกอบการสมัครไม่ครบตามประกาศที่ระบุไว้ **แนวทางการแก้ไข :** เพื่อเป็นการไม่ให้ผู้สมัครโดนตัดสิทธิและขาดคุณสมบัติของ ผู้สมัคร ควรอนุโลมให้ครูแนะแนวนำส่งเอกสารหลักฐานเพิ่มเติมได้ในภายหลัง แต่ต้องกำหนด ระยะเวลาที่ชัดเจนในการส่งเอกสารเพิ่มเติม

> **1.2 ดำเนินการจัดทำข้อมูลรายชื่อผู้สมัครแยกตามสาขา แยกตามประเภทโควตา ปัญหา/อุปสรรค :** ข้อผิดพลาดในการจัดทำรายชื่อผู้สมัคร

**แนวทางการแก้ไข :** ผู้ปฏิบัติงานต้องตรวจสอบความถูกต้องของข้อมูลรายชื่อ ผู้สมัคร แยกตามสาขา แยกตามประเภทโควตา

**1.3 ดำเนินการแยกเอกสารหลักฐานผู้สมัครแยกตามสาขาวิชา แยกตามประเภท โควตา และเรียงตามรหัสผู้สมัครจากน้อยไปมาก** 

**ปัญหา/อุปสรรค :** เนื่องจากเอกสารผู้สมัครมีจำนวนมาก และต้องแยกเอกสารตาม ประเภทโควตา แยกตามสาขาวิชาที่สมัคร และเรียงเอกสารของผู้สมัครตามรายชื่อผู้สมัครที่ชำระเงิน ค่าสมัคร เพื่อเช็คหลักฐานและการชำระเงินว่าข้อมูลถูกต้องครบถ้วนหรือไม่ก่อนจะประกาศรายชื่อผู้มี สิทธิ์สอบ จึงทำให้ขั้นตอนกระบวนการในการแยกเอกสารมีความล่าช้า

**แนวทางการแก้ไข :** ควรออกรหัสเอกสารที่ใบสมัคร เพื่อแบ่งแยกกลุ่มเอกสารแต่ ละประเภทโควตา และแต่ละสาขาวิชา เพื่อให้ง่ายต่อการแยกเอกสารและมีความรวดเร็วมากขึ้น

# **1.4 ดำเนินการสำรวจห้องสำหรับจัดห้องสอบตามจำนวนแต่ละห้อง ปัญหา/อุปสรรค :** เกิดข้อผิดพลาดในการจัดห้องสอบ

**แนวทางการแก้ไข :** ผู้ปฏิบัติงานจำเป็นต้องดำเนินไปสำรวจห้องตามสภาพจริงว่า สามารถใช้จัดเป็นห้องสอบได้หรือไม่

**1.5 ดำเนินการจัดทำบัตรติดโต๊ะนั่งสอบ /รายชื่อติดหน้าห้องสอบ /แบบฟอร์มลงราย มือชื่อเข้าสอบ /เอกสารติดหน้าซองข้อสอบ /เอกสารติดหน้าซองกระดาษคำตอบ**

**ปัญหา/อุปสรรค :** เนื่องจากผู้ปฏิบัติงานจัดทำแบบฟอร์มหลายแบบฟอร์มทำให้ บางแบบฟอร์มข้อมูลรายชื่อผู้สมัครไม่เรียงตามลำดับ

**แนวทางการแก้ไข :** ผู้ปฏิบัติงานควรตรวจเช็คข้อมูลก่อนดำเนินการพิมพ์เอกสาร แบบฟอร์มต่างๆ ให้เรียบร้อยก่อน

**1.6 ดำเนินการจัดเตรียมและบรรจุข้อสอบใส่ซองตามจำนวนแต่ละห้องสอบ ปัญหา/อุปสรรค :** เอกสารในซองข้อสอบไม่ครบตามจำนวนที่ระบุในหน้าซองข้อสอบ **แนวทางการแก้ไข :** ผู้ปฏิบัติงานดำเนินการตรวจสอบ และดำเนินการนำข้อสอบ และกระดาษคำตอบสำรองไปส่งให้กรรมการคุมสอบที่ห้องสอบ

> **1.7 ดำเนินการติดโต๊ะนั่งสอบและติดรายชื่อหน้าห้องแต่ละห้องสอบ ปัญหา/อุปสรรค :** ข้อผิดพลาดในการติดบัตรโต๊ะสอบ

**แนวทางการแก้ไข :** ก่อนดำเนินงานควรมีการประชุมชี้แจงขั้นตอนรูปแบบการติด บัตรที่โต๊ะสอบ และหลังจากติดบัตรที่โต๊ะสอบเสร็จ ควรมีการตรวจเช็คแต่ละห้องว่าได้ดำเนินการ ติดตามรูปแบบที่กำหนดให้หรือไม่ หากไม่ถูกต้องให้ดำเนินการแก้ไขให้ถูกต้อง

**1.8 ดำเนินการรับซองข้อสอบ /ตรวจนับกระดาษคำตอบและข้อสอบ**

**ปัญหา/อุปสรรค :** การตรวจนับกระดาษคำตอบและข้อสอบ เกิดความผิดพลาด เนื่องจากคณะกรรมการคุมสอบเก็บเอกสารกระดาษคำตอบและข้อสอบของผู้เข้าสอบไม่ครบตาม จำนวน และไม่เรียงเอกสารตามตามรายชื่อของผู้เข้าสอบ และข้อสอบไม่เรียงตามเลขที่ข้อสอบ

**แนวทางการแก้ไข :** ผู้ปฏิบัติงานต้องมีความรอบครอบในการตรวจนับ กระดาษคำตอบและข้อสอบ โดยเรียงกระดาษคำตอบตามรายชื่อผู้เข้าสอบ และข้อสอบเรียงตามรหัส ของข้อสอบ หากพบว่ากระดาษคำตอบ หรือข้อสอบไม่ครบให้ดำเนินการตรวจเช็คอีกครั้งให้ครบก่อน กรรมการคุมสอบลงลายมือชื่อส่งข้อสอบ

**1.9 นำเข้าข้อมูลรายชื่อผู้สมัครและข้อมูลรายวิชาเข้าระบบตรวจข้อสอบ**

**ปัญหา/อุปสรรค :** เกิดข้อผิดพลาดในการนำข้อมูลรายชื่อผู้สมัครเข้าระบบ ประมวลผลสอบ

**แนวทางการแก้ไข :** ดำเนินการตรวจสอบไฟล์รายชื่อที่นำเข้า จัดเรียงข้อมูลตาม รูปแบบที่กำหนดหรือไม่ หากข้อมูลไม่ได้เรียงตามรูปแบบที่กำหนดให้ดำเนินการเรียงข้อมูลใหม่ และ นำเข้าระบบประมวลผลสอบใหม่อีกครั้ง

# **1.10 ดำเนินการตรวจข้อสอบและคำนวณผลคะแนนสอบ**

**ปัญหา/อุปสรรค 1 :** ข้อผิดพลาดที่เกิดจากผู้สมัครไม่ฝนข้อมูลรหัสผู้สมัครลงใน

กระดาษคำตอบ หรือฝนข้อมูลรหัสสมัครผิดช่องไม่ตรงตามตัวเลขในช่องให้ฝนรหัสผู้สมัคร ส่งผลให้ ระบบตรวจข้อสอบไม่สามารถอ่านข้อมูลให้ถูกต้องได้

**แนวทางการแก้ไข 1 :** กำหนดรูปแบบการฝนรหัสผู้สมัครสอบให้ชัดเจน และก่อน ดำเนินการสอบผู้ปฏิบัติงานควรชี้แจงให้กรรมการคุมสอบเน้นย้ำผู้เข้าสอบ และตรวจเช็คการฝนรหัส ผู้สมัครของผู้เข้าสอบให้ถูกต้องตามรูปแบบ

**ปัญหา/อุปสรรค 2 :** เกิดข้อผิดพลาดในการส่งออก (Export) ข้อมูลผลคะแนนสอบ ของผู้เข้าสอบ เนื่องจากไม่พบข้อมูลผลคะแนน

**แนวทางการแก้ไข 2 :** ดำเนินการตรวจสอบรหัสวิชา ในส่วนของข้อมูลไฟล์Excel ที่เป็นไฟล์รายชื่อของผู้เข้าสอบ และไฟล์ข้อมูลรายวิชา และรหัสวิชาในระบบตรวจข้อสอบ หากพบว่า รหัสวิชาไม่ถูกต้องให้ดำเนินแก้ไขให้ถูกต้องตรงกัน

### **1.11 ดำเนินการตรวจเช็คผลคะแนนสอบ**

**ปัญหา/อุปสรรค :** เมื่อดำเนินการตรวจเช็คผลคะแนนสอบแล้วพบว่า ผู้สมัครที่ไม่ มาสอบมีผลคะแนนสอบ เนื่องจากผู้ที่มาสอบฝนรหัสประจำตัวผู้สมัครของเจ้าตัวผิดพลาด

**แนวทางการแก้ไข :** ผู้ปฏิบัติงานดำเนินการค้นหาตรวจสอบกระดาษคำตอบของผู้ ขาดสอบที่มีคะแนนสอบในระบบประมวลผลสอบ แล้วดำเนินการแก้ไขข้อมูลรหัสประจำตัวผู้สมัครให้ ถูกต้องตรงกับผู้ที่มาสอบ

**1.12 ดำเนินการจัดทำรายชื่อติดหน้าห้องสอบสัมภาษณ์/แบบฟอร์มลงลายมือชื่อ เข้าสอบสัมภาษณ์ /แบบฟอร์มให้คะแนนสอบสัมภาษณ์ /แบบฟอร์มรวมคะแนนสอบสัมภาษณ์ / เอกสารติดหน้าซองแบบฟอร์มให้คะแนนสอบสัมภาษณ์ แยกตามประเภทโควตาเรียนดี กิจกรรมดี กีฬาดี และคนดี**

**ปัญหา/อุปสรรค :** เนื่องจากผู้ปฏิบัติงานจัดทำแบบฟอร์มหลายแบบฟอร์มทำให้ บางแบบฟอร์มข้อมูลรายชื่อผู้สมัครไม่เรียงตามลำดับ

**แนวทางการแก้ไข :** ผู้ปฏิบัติงานควรตรวจเช็คข้อมูลก่อนดำเนินการพิมพ์เอกสาร แบบฟอร์มต่างๆ ให้เรียบร้อยก่อน

### **1.13 ดำเนินการจัดเตรียมเอกสารแบบฟอร์มให้คะแนนสอบสัมภาษณ์ใส่ซอง**

**ปัญหา/อุปสรรค :** ข้อผิดพลาดในการใส่เอกสารแบบฟอร์มให้คะแนนสอบสัมภาษณ์ **แนวทางการแก้ไข :** ก่อนดำเนินการพิมพ์เอกสารแบบฟอร์ม ผู้ปฏิบัติงานควร ตรวจสอบดูรายชื่อในแบบฟอร์มว่ารายชื่อได้เรียงลำดับถูกต้องแล้วหรือไม่ และก่อนที่ผู้ปฏิบัติงานจะ ปิดผนึกซองแบบฟอร์มให้คะแนน ผู้ปฏิบัติงานจะต้องตรวจสอบแบบฟอร์มให้ละเอียดอีกครั้งก่อนปิด ผนึกซอง

### **1.14 ดำเนินการติดรายชื่อหน้าห้องสอบ**

**ปัญหา/อุปสรรค :** ข้อผิดพลาดในการติดรายชื่อหน้าห้องสอบ

**แนวทางการแก้ไข :** ก่อนดำเนินการติดรายชื่อหน้าห้องสอบ ผู้ปฏิบัติงานควร ตรวจสอบรายชื่อที่ติดหน้าห้องสอบอย่างละเอียดว่าตรงกับห้องที่ใช้สอบหรือไม่

# **1.15 ดำเนินการแจกซองแบบฟอร์มให้คะแนนให้กับกรรมการคุมสอบสัมภาษณ์ กรรมการลงลายมือชื่อรับซองให้คะแนน**

**ปัญหา/อุปสรรค :** ข้อผิดพลาดในการแจกซองแบบฟอร์มให้คะแนนสอบสัมภาษณ์ **แนวทางการแก้ไข :** ผู้ปฏิบัติงานควรจัดเรียงซองเอกสารแบบฟอร์มให้คะแนน แยก ตามอาคาร เรียงตามห้องสอบให้เรียบร้อย และก่อนแจกซองเอกสารผู้ปฏิบัติงานจะต้องตรวจสอบ รายชื่อกรรมการคุมสอบให้ถูกต้องก่อนแจกเอกสาร

# **1.16 ดำเนินการรับซองแบบฟอร์มให้คะแนนสอบสัมภาษณ์ และตรวจสอบเอกสาร แบบฟอร์ม กรรมการลงลายมือชื่อส่งเอกสารแบบฟอร์มให้คะแนนสอบสัมภาษณ์**

**ปัญหา/อุปสรรค :** การตรวจเช็คความถูกต้องของแบบฟอร์มการให้คะแนนของ กรรมการคุมสอบสัมภาษณ์

**แนวทางการแก้ไข :** ผู้ปฏิบัติงานควรตรวจสอบให้ละเอียดในขั้นตอนการรับซอง เอกสารแบบฟอร์มให้คะแนนสอบสัมภาษณ์ หากยังไม่รวมคะแนนให้แจ้งกรรมการคุมสอบรวม คะแนนให้เรียบร้อยก่อนทำการส่งซองและลงลายมือชื่อส่ง

**1.17 ดำเนินการจัดทำข้อมูลรายชื่อคะแนนสอบสัมภาษณ์เพื่อตรวจเช็คคะแนนที่ กรอกกับแบบฟอร์มให้คะแนน**

**ปัญหา/อุปสรรค :** ข้อผิดพลาดในการจัดทำข้อมูลรายชื่อคะแนนสอบสัมภาษณ์ **แนวทางการแก้ไข :** ผู้ปฏิบัติงานต้องดำเนินการตรวจสอบความถูกต้องของคะแนน กับแบบฟอร์มให้คะแนน ให้มีความถูกต้องตรงกัน

# **1.18 ดำเนินการจัดทำรายชื่อผู้ผ่านการคัดเลือกยืนยันสิทธิ์**

**ปัญหา/อุปสรรค :** ข้อผิดพลาดในการจัดทำรายชื่อผู้ผ่านการคัดเลือกยืนยันสิทธิ์ **แนวทางการแก้ไข :** ผู้ปฏิบัติงานต้องตรวจสอบความถูกต้องของข้อมูลอย่าง ละเอียดรอบครอบก่อนประกาศผลการคัดเลือกยืนยันสิทธิ์

## **1.19 ปัญหาในการเชื่อมต่อโปรแกรม Navicat Premium กับฐานข้อมูล**

**ปัญหา/อุปสรรค :** การเชื่อมต่อของโปรแกรมจัดการฐานข้อมูล Navicat Premium ไม่สามารถเชื่อมต่อกับฐานข้อมูล Oracle ทำให้ไม่สามารถเข้าใช้งานจัดการข้อมูลเขียนคำสั่ง SQL ได้ **แนวทางการแก้ไข 1 :** ตรวจสอบเครื่องคอมพิวเตอร์ของผู้ปฏิบัติงานว่าได้ทำการ ติดตั้งโปรแกรม Oracle Client หรือไม่ หากยังไม่ติดตั้งให้ดำเนินการติดตั้งก่อน

**แนวทางการแก้ไข 2 :** หากเครื่องคอมพิวเตอร์ได้ทำการติดตั้งโปแกรม Oracle Client แล้วแต่ยังไม่สามารถเชื่อมต่อฐานข้อมูลให้ตรวจสอบที่โปรแกรม Navicat Premium คลิกที่ เมนู Tools >> Option >> Environment แล้ วเลือก OCI Library (oci.dll) ของโป รแก รม Oracle ที่ติดตั้ง

**แนวทางการแก้ไข 3 :** ตรวจสอบ Host ที่ระบุในการเชื่อมต่อว่าระบุ IP ของเครื่อง เซิร์ฟเวอร์ถูกต้องหรือไม่ ระบุ Connection Type : Basic, Port : 1521, Service Name : ORCL และระบุ Username/Password ที่ใช้ในการเชื่อมต่อฐานข้อมูล

### **2. ข้อเสนอแนะเพื่อการพัฒนา**

2.1 ควรมีการพัฒนาระบบกรอกคะแนนสอบสัมภาษณ์ เพื่อให้คณะกรรมการสอบ สัมภาษณ์กรอกข้อมูลคะแนนสอบสัมภาษณ์ผ่านระบบออนไลน์ เพื่อลดขั้นตอนในการ ปฏิบัติงาน และลดการใช้ทรัพยากรในหน่วยงาน เช่น ลดขั้นตอนการพิมพ์เอกสาร แบบฟอร์มกรอกคะแนนสอบสัมภาษณ์ และลดขั้นตอนการกรอกคะแนนสอบสัมภาษณ์ จากแบบฟอร์มการให้คะแนน

2.2 ควรมีการพัฒนาระบบแจ้งเตือน ประกาศรายชื่อ สถานที่สอบ หรือผลการสอบ ของผู้สมัคร ผ่านระบบมือถือ เพื่อแจ้งเตือนให้ผู้สมัครทราบข้อมูลข่าวสารได้อย่างรวดเร็ว

2.3 ควรมีการประชุมชี้แจงแนวปฏิบัติให้กรรมการคุมสอบได้ทราบแนวปฏิบัติที่ ชัดเจน ก่อนทำการสอบทุกครั้ง เพื่อลดปัญหาต่างๆ ในการสอบของผู้สมัครสอบ

#### **บรรณานุกรม**

เรืองชัย จรุงศิรวัฒน์. (2554). เทคนิคการเขียนคู่มือการปฏิบัติงาน. มหาวิทยาลัยขอนแก่น: ศูนย์ผลิตเอกสาร. รับสมัครนักศึกษา (2566). ระบบรับสมัครนักศึกษา. มหาวิทยาลัยราชภัฏสกลนคร: สำนักส่งเสริม

วิชาการและงานทะเบียน. [ออนไลน์]. เข้าถึงได้จาก: [https://regis.snru.ac.th](https://regis.snru.ac.th/)

รับสมัครนักศึกษา (2566). เว็บไซต์สำนักส่งเสริมวิชาการและงานทะเบียน. มหาวิทยาลัยราชภัฏ สกลนคร: สำนักส่งเสริมวิชาการและงานทะเบียน. [ออนไลน์]. เข้าถึงได้จาก: [http://academic.snru.ac.th/th/topics/category/](http://academic.snru.ac.th/th/topics/category/ข่าวรับนักศึกษาใหม่)ข่าวรับนักศึกษาใหม่

รับสมัครนักศึกษา (2566). เพจเฟสบุ๊คสำนักส่งเสริมวิชาการและงานทะเบียน. มหาวิทยาลัยราชภัฏ สกลนคร: สำนักส่งเสริมวิชาการและงานทะเบียน. [ออนไลน์]. เข้าถึงได้จาก: <https://www.facebook.com/SNRUACADEMIC>

รับสมัครนักศึกษา (2566). SNRU Line Connect. มหาวิทยาลัยราชภัฏสกลนคร: สำนักส่งเสริม วิชาการและงานทะเบียน. [ออนไลน์]. เข้าถึงได้จาก: LineID: snrulineconnect

**ภาคผนวก**

# **ประกาศมหาวิทยาลัยราชภัฏสกลนคร เรื่อง การรับนักศึกษาใหม่ภาคปกติ ประเภท คัดเลือกเรียนดี กิจกรรมดี กีฬาดี และคนดีประจำปการศึกษา ๒๕๖๖**

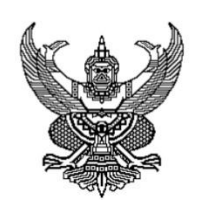

#### ประกาศมหาวิทยาลัยราชภัฏสกลนคร เรื่อง การรับนักศึกษาใหม่ภาคปกติ ประเภทคัดเลือกเรียนดี กิจกรรมดี กีฬาดี และคนดี ประจำปีการศึกษา ๒๕๖๖

ด้วยมหาวิทยาลัยราชภัฏสกลนคร จะรับสมัครและคัดเลือกบุคคลเข้าเป็นนักศึกษาภาคปกติ ประเภทสอบคัดเลือกเรียนดี กิจกรรมดี กีฬาดี และคนดี ระดับปริญญาตรี ๔ ปี และระดับปริญญาตรี ๔ ปี (หลักสูตรเทียบโอน) ประจำปีการศึกษา ๒๕๖๖ ในเขตจังหวัดสกลนคร นครพนม มุกดาหาร บึงกาฬ และกาฬสินธุ์ การนี้มหาวิทยาลัย จึงได้กำหนดหลักเกณฑ์ วิธีการในการรับสมัครสอบคัดเลือก และการรายงานตัว เข้าศึกษา ซึ่งมีรายละเอียดดังต่อไปนี้

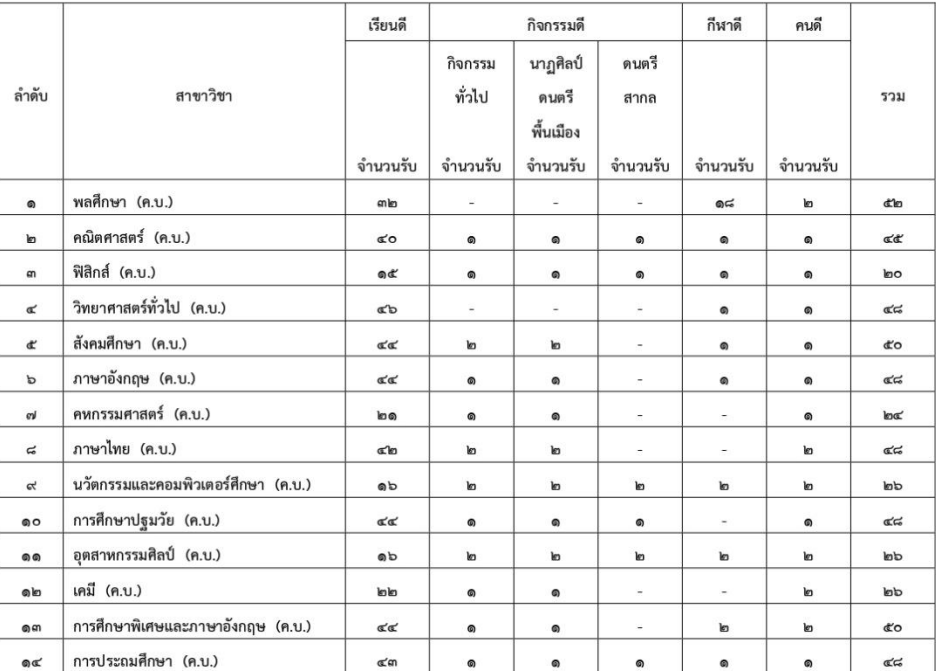

#### ๑. ระดับปริญญาตรี ๔ ปี คณะครุศาสตร์

คุณสมบัติ และเกณฑ์ในการรับสมัคร...

#### $\overline{a}$

#### คุณสมบัติ และเกณฑ์ในการรับสมัคร ระดับปริญญาตรี ๔ ปี คณะครุศาสตร์

- ด. สาขาวิชาเคมี
- ๒. สาขาวิชาฟิสิกส์
	- GPAX ๔ ภาคเรียน ไม่น้อยกว่า ๒.๗๕
	- Portfolio
	- สอบวัดแววความเป็นคร
	- สอบสัมภาษณ์
	- ต้องเป็นนักเรียนที่กำลังเรียนอยู่ในชั้น มัธยมศึกษาปีที่ ๖ สายวิทย์ คณิต
	- มีสัญชาติไทย
	- มีร่างกายแข็งแรงและไม่เป็นโรคติดต่อ คือ โรคเรื้อน วัณโรคในระยะอันตราย โรคเท้าช้าง

ในระยะปรากฏอาการเป็นที่รังเกียจแก่สังคม ติดยาเสพย์ติดให้โทษอย่างร้ายแรง และโรคพิษสุราเรื้อรัง

- มีความประพฤติเรียบร้อย
- ๓. สาขาวิชาพลศึกษา
- ๔. สาขาวิชาคณิตศาสตร์
- ๕. สาขาวิชาวิทยาศาสตร์ทั่วไป
- ๖. สาขาวิชาสังคมศึกษา
- ๗. สาขาวิชาภาษาอังกฤษ
- ๘. สาขาวิชาคหกรรมศาสตร์
- ๙. สาขาวิชาภาษาไทย
- ๑๐. สาขาวิชานวัตกรรมและคอมพิวเตอร์ศึกษา
- ๑๑. สาขาวิชาการศึกษาปฐมวัย
- ๑๒. สาขาวิชาอุตสาหกรรมศิลป์
- ด๓. สาขาวิชาการศึกษาพิเศษและภาษาอังกฤษ
- ด๔. สาขาวิชาการประถมศึกษา
	- GPAX ๔ ภาคเรียน ไม่น้อยกว่า ๒.๗๕
	- Portfolio
	- สอบวัดแววความเป็นคร
	- สอบสัมภาษณ์
	- ต้องเป็นนักเรียนที่กำลังเรียนอยู่ในชั้น มัธยมศึกษาปีที่ ๖ หรือเทียบเท่า
	- มีสัญชาติไทย
	- มีร่างกายแข็งแรงและไม่เป็นโรคติดต่อ คือ โรคเรื้อน วัณโรคในระยะอันตราย โรคเท้าช้าง

ในระยะปรากฏอาการเป็นที่รังเกียจแก่สังคม ติดยาเสพย์ติดให้โทษอย่างร้ายแรง และโรคพิษสุราเรื้อรัง

- มีความประพฤติเรียบร้อย

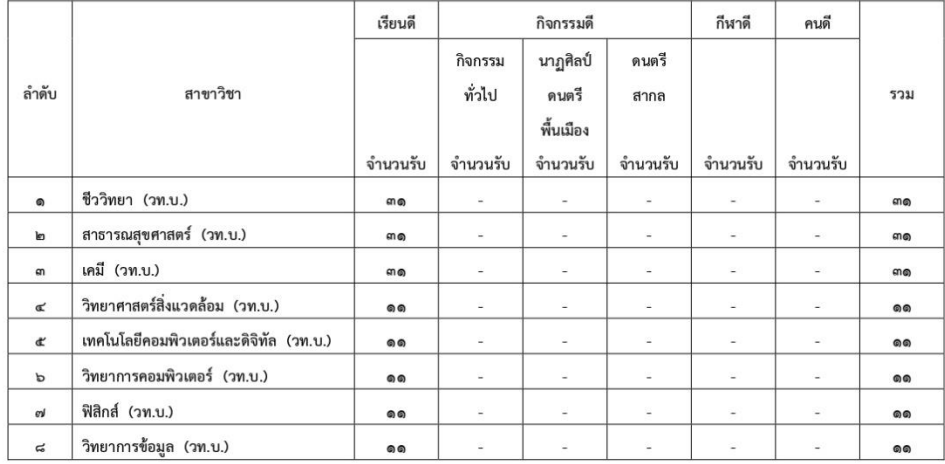

 $\omega$ 

๒. ระดับปริญญาตรี ๔ ปี คณะวิทยาศาสตร์และเทคโนโลยี

#### เกณฑ์ในการรับสมัคร ระดับปริญญาตรี ๔ ปี คณะวิทยาศาสตร์และเทคโนโลยี

- ๑. สาขาวิชาฟิสิกส์
- ๒. สาขาวิชาชีววิทยา

๓. สาขาวิทยาการคอมพิวเตอร์

- GPAX ๔ ภาคเรียน ไม่น้อยกว่า ๒.๐๐
- สอบสัมภาษณ์
- ต้องเป็นนักเรียนที่กำลังเรียนอยู่ในชั้น มัธยมศึกษาปีที่ ๖ สายวิทย์ คณิต
- มีสัญชาติไทย
- มีร่างกายแข็งแรงและไม่เป็นโรคติดต่อ คือ โรคเรื้อน วัณโรคในระยะอันตราย โรคเท้าข้าง

ในระยะปรากฏอาการเป็นที่รังเกียจแก่สังคม ติดยาเสพย์ติดให้โทษอย่างร้ายแรง และโรคพิษสุราเรื้อรัง

- มีความประพฤติเรียบร้อย
- ๔. สาขาวิชาเคมี
	- GPAX ๔ ภาคเรียน ไม่น้อยกว่า ๒.๕๐
	- สอบสัมภาษณ์
	- ต้องเป็นนักเรียนที่กำลังเรียนอยู่ในชั้น มัธยมศึกษาปีที่ ๖ สายวิทย์ คณิต
	- มีสัญชาติไทย
	- มีร่างกายแข็งแรงและไม่เป็นโรคติดต่อ คือ โรคเรื้อน วัณโรคในระยะอันตราย โรคเท้าช้าง

ในระยะปรากฏอาการเป็นที่รังเกียจแก่สังคม ติดยาเสพย์ติดให้โทษอย่างร้ายแรง และโรคพิษสุราเรื้อรัง

- มีความประพฤติเรียบร้อย

๕. สาขาวิชาเทคโนโลยี...

 $\epsilon$ 

- ๕. สาขาวิชาเทคโนโลยีคอมพิวเตอร์และดิจิทัล
- ๔. สาขาวิชาวิทยาศาสตร์สิ่งแวดล้อม
	- GPAX ๔ ภาคเรียน ไม่น้อยกว่า ๒.๐๐
	- สอบสัมภาษณ์
	- ต้องเป็นนักเรียนที่กำลังเรียนอยู่ในชั้น มัธยมศึกษาปีที่ ๖ หรือเทียบเท่า
	- มีสัญชาติไทย
	- มีร่างกายแข็งแรงและไม่เป็นโรคติดต่อ คือ โรคเรื้อน วัณโรคในระยะอันตราย โรคเท้าช้าง

ในระยะปรากฏอาการเป็นที่รังเกียจแก่สังคม ติดยาเสพย์ติดให้โทษอย่างร้ายแรง และโรคพิษสุราเรื้อรัง

- มีความประพฤติเรียบร้อย
- ๕. สาขาวิชาสาธารณสุขศาสตร์
	- GPAX ๔ ภาคเรียน ไม่น้อยกว่า ๒.๒๕
	- สอบสัมภาษณ์
	- ต้องเป็นนักเรียนที่กำลังเรียนอยู่ในชั้น มัธยมศึกษาปีที่ ๖ หรือเทียบเท่า
	- มีสัญชาติไทย
	- มีร่างกายแข็งแรงและไม่เป็นโรคติดต่อ คือ โรคเรื้อน วัณโรคในระยะอันตราย โรคเท้าช้าง

ในระยะปรากฏอาการเป็นที่รังเกียจแก่สังคม ติดยาเสพย์ติดให้โทษอย่างร้ายแรง และโรคพิษสุราเรื้อรัง

- มีความประพฤติเรียบร้อย
- ๗. สาขาวิชาวิทยาการข้อมูล
	- GPAX ๔ ภาคเรียน ไม่น้อยกว่า ๒.๕๐
	- สอบสัมภาษณ์
	- ต้องเป็นนักเรียนที่กำลังเรียนอยู่ในชั้น มัธยมศึกษาปีที่ ๖ หรือเทียบเท่า
	- มีสัญชาติไทย
	- มีร่างกายแข็งแรงและไม่เป็นโรคติดต่อ คือ โรคเรื้อน วัณโรคในระยะอันตราย โรคเท้าช้าง
- ในระยะปรากฏอาการเป็นที่รังเกียจแก่สังคม ติดยาเสพย์ติดให้โทษอย่างร้ายแรง และโรคพิษสุราเรื้อรัง

- มีความประพฤติเรียบร้อย

#### ด. ระดับปริญญาตรี ๔ ปี คณะมนุษยศาสตร์และสังคมศาสตร์

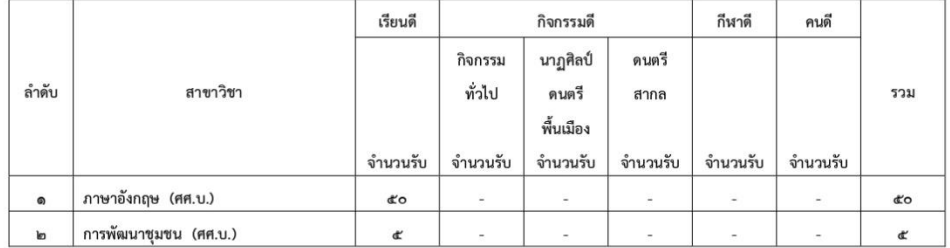

เกณฑ์ในการรับสมัคร...

#### เกณฑ์ในการรับสมัคร ระดับปริญญาตรี ๔ ปี คณะมนุษยศาสตร์และสังคมศาสตร์

č

๑. สาขาวิชาภาษาอังกฤษ

๒. สาขาวิชาการพัฒนาชุมชน

- GPAX ๔ ภาคเรียน ไม่น้อยกว่า ๒.๐๐
- สอบสัมภาษณ์
- ต้องเป็นนักเรียนที่กำลังเรียนอยู่ในชั้น มัธยมศึกษาปีที่ ๖ หรือเทียบเท่า
- มีสัญชาติไทย
- มีร่างกายแข็งแรงและไม่เป็นโรคติดต่อ คือ โรคเรื้อน วัณโรคในระยะอันตราย โรคเท้าช้าง
- ในระยะปรากฏอาการเป็นที่รังเกียจแก่สังคม ติดยาเสพย์ติดให้โทษอย่างร้ายแรง และโรคพิษสุราเรื้อรัง
	- มีความประพฤติเรียบร้อย

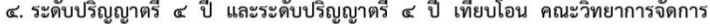

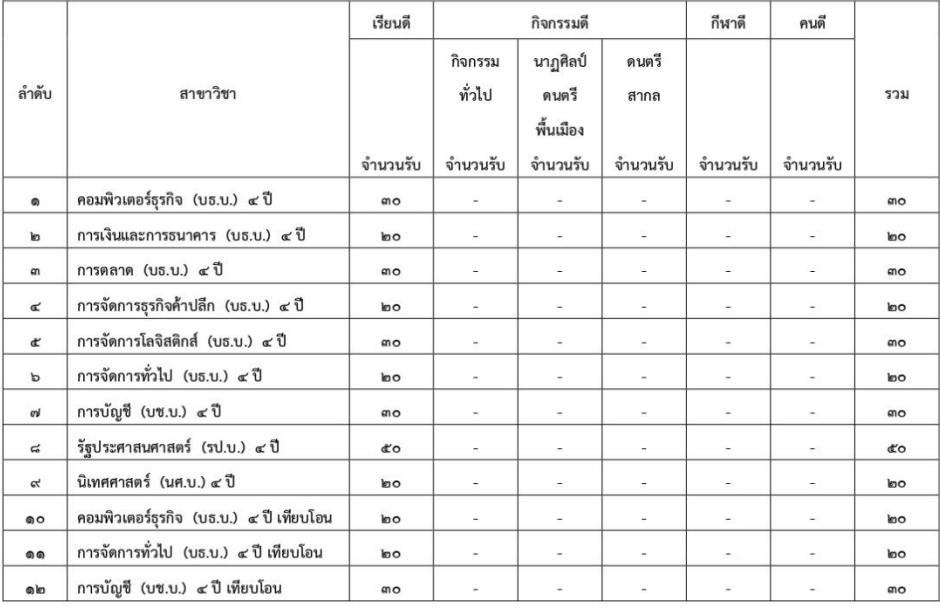

#### เกณฑ์ในการรับสมัคร ระดับปริญญาตรี ๔ ปี และระดับปริญญาตรี ๔ ปี เทียบโอน คณะวิทยาการจัดการ

#### ระดับปริญญาตรี ๔ ปี

๑. สาขาวิชาคอมพิวเตอร์ธุรกิจ

๒. สาขาวิชาการเงินและการธนาคาร

๓. สาขาวิชาการตลาด...

๓. สาขาวิชาการตลาด

- ๔. สาขาวิชาการจัดการธุรกิจค้าปลีก
- ๕. สาขาวิชาการจัดการโลจิสติกส์
- ๖. สาขาวิชาการจัดการทั่วไป
- ๗. สาขาวิชาการบัญชี
- ๘. สาขาวิชารัฐประศาสนศาสตร์
- ๙. สาขาวิชานิเทศศาสตร์
	- GPAX ๔ ภาคเรียน ไม่น้อยกว่า ๒.๐๐
	- สอบสัมภาษณ์
	- ต้องเป็นนักเรียนที่กำลังเรียนอยู่ในชั้น มัธยมศึกษาปีที่ ๖ หรือเทียบเท่า
	- มีสัญชาติไทย
	- มีร่างกายแข็งแรงและไม่เป็นโรคติดต่อ คือ โรคเรื้อน วัณโรคในระยะอันตราย โรคเท้าช้าง
- ในระยะปรากฏอาการเป็นที่รังเกียจแก่สังคม ติดยาเสพย์ติดให้โทษอย่างร้ายแรง และโรคพิษสุราเรื้อรัง

 $\mathbf{b}$ 

- มีความประพฤติเรียบร้อย

#### ระดับปริญญาตรี ๔ ปี เทียบโอน

- ๑๐. สาขาวิชาคอมพิวเตอร์ธุรกิจ
- ๑๑. สาขาวิชาการบัญชี
	- GPAX ๒ ภาคเรียน ไม่น้อยกว่า ๒.๐๐
	- สอบสัมภาษณ์
	- ต้องเป็นนักเรียนที่กำลังเรียนอยู่ในชั้น ประกาศนียบัตรวิชาชีพชั้นสูง ปวส.
- หรือเทียบเท่า ในสาขาวิชาที่เกี่ยวข้อง
	- มีสัญชาติไทย
	- มีร่างกายแข็งแรงและไม่เป็นโรคติดต่อ คือ โรคเรื้อน วัณโรคในระยะอันตราย โรคเท้าช้าง

ในระยะปรากฏอาการเป็นที่รังเกียจแก่สังคม ติดยาเสพย์ติดให้โทษอย่างร้ายแรง และโรคพิษสุราเรื้อรัง

- มีความประพฤติเรียบร้อย
- ๑๒. สาขาวิชาการจัดการทั่วไป
	- GPAX ๒ ภาคเรียน ไม่น้อยกว่า ๒.๐๐
	- สอบสัมภาษณ์
	- ต้องเป็นนักเรียนที่กำลังเรียนอยู่ในชั้น ประกาศนียบัตรวิชาชีพชั้นสูง ปวส.

#### หรือเทียบเท่า

- มีสัญชาติไทย

- มีร่างกายแข็งแรงและไม่เป็นโรคติดต่อ คือ โรคเรื้อน วัณโรคในระยะอันตราย โรคเท้าช้าง

ในระยะปรากฏอาการเป็นที่รังเกียจแก่สังคม ติดยาเสพย์ติดให้โทษอย่างร้ายแรง และโรคพิษสุราเรื้อรัง

- มีความประพฤติเรียบร้อย

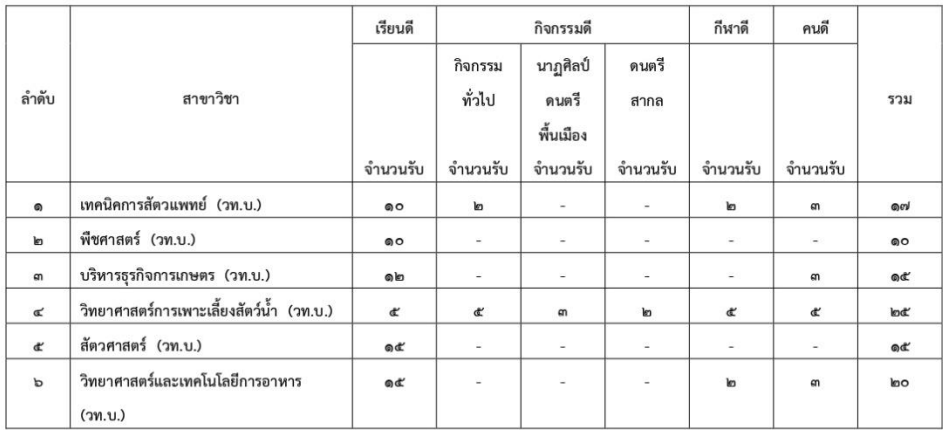

 $\omega$ 

๕. ระดับปริญญาตรี ๔ ปี คณะเทคโนโลยีการเกษตร

#### คุณสมบัติ และเกณฑ์ในการรับสมัคร ระดับปริญญาตรี ๔ ปี คณะเทคโนโลยีการเกษตร

- ๑. สาขาวิชาเทคนิคการสัตวแพทย์
- ๒. สาขาวิชาพืชศาสตร์
- ๓. สาขาวิชาบริหารธุรกิจการเกษตร
- ๔. สาขาวิชาวิทยาศาสตร์การเพาะเลี้ยงสัตว์น้ำ
- ๕. สาขาวิชาสัตวศาสตร์
- ๖. สาขาวิชาวิทยาศาสตร์และเทคโนโลยีการอาหาร
	- GPAX ๔ ภาคเรียน ไม่น้อยกว่า ๒.๐
	- Portfolio
	- สอบสัมภาษณ์
	- ต้องเป็นนักเรียนที่กำลังเรียนอยู่ในชั้น มัธยมศึกษาปีที่ ๖ หรือเทียบเท่า
	- มีสัญชาติไทย
	- มีร่างกายแข็งแรงและไม่เป็นโรคติดต่อ คือ โรคเรื้อน วัณโรคในระยะอันตราย โรคเท้าช้าง

ในระยะปรากฏอาการเป็นที่รังเกียจแก่สังคม ติดยาเสพย์ติดให้โทษอย่างร้ายแรง และโรคพิษสุราเรื้อรัง

- มีความประพฤติเรียบร้อย

|                |                                          | เรียนดี                |                          | กิจกรรมดี                |                          | กีฬาดี                   | คนดี                     |                        |
|----------------|------------------------------------------|------------------------|--------------------------|--------------------------|--------------------------|--------------------------|--------------------------|------------------------|
|                |                                          |                        | กิจกรรม                  | นาฏศิลป์                 | ดนตรี                    |                          |                          |                        |
| ลำดับ          | สาขาวิชา                                 |                        | ทั่วไป                   | ดนตรี                    | สากล                     |                          |                          | รวม                    |
|                |                                          |                        |                          | พื้นเมือง                |                          |                          |                          |                        |
|                |                                          | จำนวนรับ               | จำนวนรับ                 | จำนวนรับ                 | จำนวนรับ                 | จำนวนรับ                 | จำนวนรับ                 |                        |
| $\bullet$      | เทคโนโลยีโยธา (ทล.บ.) ๔ ปี               | <b>k</b> <sub>10</sub> | W.                       | $\sim$                   | ÷                        | $\sim$                   | $\sim$                   | <b>lgo</b>             |
| $\mathbf{r}$   | สถาปัตยกรรม (ทล.บ.) ๔ ปี                 | ln 0                   | ×.                       | ×.                       | ×.                       | ×                        | $\sim$                   | $\ln 0$                |
| m              | ่ เทคโนโลยีเครื่องกล (ทล.บ.) ๔ ปี        | <b>In O</b>            | $\omega$                 | $\equiv$                 | $\overline{\phantom{a}}$ | $\sim$                   | $\omega$                 | <b>l</b> go            |
| ፈ              | เทคโนโลยีการผลิต (ทล.บ.) ๔ ปี            | <b>k</b> <sub>10</sub> | $\overline{\phantom{0}}$ | Ξ                        | $\overline{\phantom{a}}$ | ×.                       | u,                       | <b>k</b> <sub>10</sub> |
| ď              | ไฟฟ้า (ทล.บ.) ๔ ปี                       | <b>k</b> <sub>0</sub>  | $\overline{\phantom{a}}$ | ÷                        | a.                       | ٠                        | ×.                       | <b>loo</b>             |
| P              | อิเล็กทรอนิกส์ (ทล.บ.) ๔ ปี              | $h$ o                  | $\omega$                 | $\sim$                   | $\overline{\phantom{a}}$ | ٠                        | ÷.                       | $\ln 0$                |
| σi             | เทคโนโลยีโยธา (ทล.บ.) ๔ ปี เทียบโอน      | $b$ o                  | Ξ                        | ۷                        | s                        | $\overline{\phantom{a}}$ | ÷                        | <b>loo</b>             |
| $\approx$      | สถาปัตยกรรม (ทล.บ.) ๔ ปี เทียบโอน        | <b>k</b> o             | s                        | ٠                        | s.                       | ٠                        | ×.                       | <b>lgo</b>             |
| $\alpha$       | เทคโนโลยีเครื่องกล (ทล.บ.) ๔ ปี เทียบโอน | <b>bo</b>              | $\sim$                   | $\overline{\phantom{a}}$ | $\overline{a}$           | $\overline{\phantom{a}}$ | $\overline{\phantom{a}}$ | <b>loo</b>             |
| 0 <sup>o</sup> | เทคโนโลยีการผลิต (ทล.บ.) ๔ ปี เทียบโอน   | $\ln 0$                | $\overline{\phantom{a}}$ | $\overline{a}$           | $\overline{\phantom{a}}$ | $\overline{\phantom{a}}$ | $\overline{\phantom{a}}$ | $\ln 0$                |
| 66             | ไฟฟ้า (ทล.บ.) ๔ ปี เทียบโอน              | $\log$                 | $\overline{\phantom{a}}$ | $\overline{\phantom{m}}$ | $\overline{\phantom{a}}$ | $\overline{\phantom{a}}$ | $\overline{\phantom{a}}$ | <b>k</b> <sub>10</sub> |
| @ kg           | อิเล็กทรอนิกส์ (ทล.บ.) ๔ ปี เทียบโอน     | $\ln 0$                | $\overline{\phantom{a}}$ | $\overline{\phantom{0}}$ | $\overline{\phantom{a}}$ | $\overline{\phantom{a}}$ |                          | <b>loo</b>             |

 $\tilde{a}$ b. ระดับปริญญาตรี ๔ ปี และระดับปริญญาตรี ๔ ปี เทียบโอน คณะเทคโนโลยีอุตสาหกรรม

#### เกณฑ์ในการรับสมัคร ระดับปริญญาตรี ๔ ปี และระดับปริญญาตรี ๔ ปี เทียบโอน คณะเทคโนโลยีอุตสาหกรรม

#### ระดับปริญญาตรี ๔ ปี

- ๑. สาขาวิชาเทคโนโลยีโยธา
- ๒. สาขาวิชาสถาปัตยกรรม
- ๓. สาขาวิชาเทคโนโลยีเครื่องกล
- ๔. สาขาวิชาเทคโนโลยีการผลิต
- ๕. สาขาวิชาไฟฟ้า
- ๖. สาขาวิชาอิเล็กทรอนิกส์
	- GPAX ๔ ภาคเรียน ไม่น้อยกว่า ๒.๐
	- สอบสัมภาษณ์
	- ต้องเป็นนักเรียนที่กำลังเรียนอยู่ในชั้น มัธยมศึกษาปีที่ ๖ หรือเทียบเท่า
	- มีสัญชาติไทย
	- มีร่างกายแข็งแรงและไม่เป็นโรคติดต่อ คือ โรคเรื้อน วัณโรคในระยะอันตราย โรคเท้าช้าง

ในระยะปรากฏอาการเป็นที่รังเกียจแก่สังคม ติดยาเสพย์ติดให้โทษอย่างร้ายแรง และโรคพิษสุราเรื้อรัง

- มีความประพฤติเรียบร้อย

#### ระดับปริญญาตรี ๔ ปี เทียบโอน

๑. สาขาวิชาเทคโนโลยีโยธา

๒. สาขาวิชาสถาปัตยกรรม

๓. สาขาวิชาเทคโนโลยีเครื่องกล

๔. สาขาวิชาเทคโนโลยีการผลิต

๕. สาขาวิชาไฟฟ้า

๖. สาขาวิชาอิเล็กทรอนิกส์

- GPAX ๒ ภาคเรียน ไม่น้อยกว่า ๒.๐

- สอบสัมภาษณ์

- ต้องเป็นนักเรียนที่กำลังเรียนอยู่ในชั้น ประกาศนียบัตรวิชาชีพชั้นสูง ปวส.

หรือเทียบเท่า ในสาขาวิชาที่เกี่ยวข้อง

- มีสัญชาติไทย

- มีร่างกายแข็งแรงและไม่เป็นโรคติดต่อ คือ โรคเรื้อน วัณโรคในระยะอันตราย โรคเท้าช้าง

ในระยะปรากฏอาการเป็นที่รังเกียจแก่สังคม ติดยาเสพย์ติดให้โทษอย่างร้ายแรง และโรคพิษสุราเรื้อรัง

- มีความประพฤติเรียบร้อย

#### คุณสมบัติผู้สมัครประเภทกีฬาดี

๑. เป็นนักกีฬาตัวแทนอำเภอเข้าร่วมแข่งขันกีฬาจังหวัด

๒. เป็นนักกีฬาตัวแทนระดับจังหวัดเข้าร่วมแข่งขัน

- กีฬาเยาวชนและประชาชนคัดเลือกตัวแทนเขต

- กีฬาที่จัดโดยส่วนราชการ(สำนักงานคณะกรรมการการศึกษาขั้นพื้นฐาน/กระทรวงการท่องเที่ยว

และการกีฬา)

- อื่น ๆ (การแข่งขันที่การกีฬาแห่งประเทศไทยและสมาคมกีฬาแห่งประเทศไทย เป็นผู้จัดหรือเป็นผู้รับรอง)

๓. เป็นนักกีฬาตัวแทนเขตการศึกษาและตัวแทนเขตการกีฬาเพื่อเข้าร่วมแข่งขันกีฬาระดับประเทศ หรือสูงขึ้นไป

#### คุณสมบัติผู้สมัครประเภทกิจกรรมดีและคนดี

๑. ต้องเป็นผู้มีความสามารถโดดเด่นในกิจกรรมที่สมัครและมีผลงานประจักษ์ในระดับท้องถิ่น

หรือระดับสูงกว่าและมีเอกสารยืนยันตรวจสอบได้

๒. ต้องเป็นผู้มีความประพฤติเรียบร้อย เป็นที่ยอมรับในหมู่บ้าน ตำบล โรงเรียน

กำหนดการรับสมัคร...

 $\epsilon$
## $0<sup>o</sup>$ ้กำหนดการรับสมัคร การสอบคัดเลือก และการรายงานตัวเข้าศึกษา

ด. กรอกใบสมัครผ่านเว็บไซต์ http://register.snru.ac.th พร้อมพิมพ์ใบแจ้งชำระเงินจากระบบ แล้วนำเอกสารไปยื่นชำระเงินค่าสมัครที่เคาน์เตอร์ธนาคารกรุงศรีอยุธยา ธนาคารกรุงไทย หรือที่งานคลัง ชั้น ๑ ี่อาคาร ๑๐ มหาวิทยาลัยราชภัฏสกลนคร ตามที่ระบุในใบแจ้งชำระเงิน <u>ตั้งแต่วันที่ ๒๗ กรกฎาคม ๒๕๖๕</u> ถึงวันที่ ๑๘ พฤศจิกายน ๒๕๖๕)

## หมายเหตุ :

๑. ผู้สมัครหลักสูตร ๔ ปี สามารถเลือกสาขาวิชาได้ ๔ อันดับ แต่ไม่สามารถเลือกหลักสูตร ครศาสตรบัณฑิต (ค.บ.) เกิน ๒ อันดับ

๑.๑ ค่าสมัครอันดับแรก ๒๐๐ บาท แต่ถ้าเลือกมากกว่า ๑ อันดับ ต้องชำระเงิน เพิ่มอันดับละ ๑๐๐ บาท และเมื่อชำระเงินแล้วจะไม่คืนเงินให้ไม่ว่าจะกรณีใดๆ ทั้งสิ้น

๒. ผู้สมัครหลักสูตร ๔ ปี เทียบโอน ให้เลือกสาขาวิชาได้เพียง ๑ อันดับ

๒. หลักฐานประกอบการสมัคร ประกอบด้วย

๒.๑ ใบสมัครที่พิมพ์จากระบบ พร้อมติดรูปถ่ายขนาด ๑ นิ้ว จำนวน ๑ รูป

๒.๒ สำเนาใบ ปพ. ๑ รบ. ปวส. จำนวน ๑ ชุด

๒.๓ สำเนาบัตรประจำตัวประชาชน จำนวน ๑ ชุด

๒.๔ สำเนาทะเบียนบ้าน จำนวน ๑ ชุด

๓. ผู้สมัครยื่นเอกสารใบสมัครพร้อมสำเนาเอกสารการชำระเงินที่อาจารย์แนะแนวหรืออาจารย์ ้ผู้รับผิดชอบ ตั้งแต่วันที่ ๒๗ กรกฎาคม ถึงวันที่ ๑๘ พฤศจิกายน ๒๕๖๕ (ผู้สมัครประเภทกีฬาที่สำเร็จ การศึกษาแล้วให้ยื่นใบสมัครด้วยตนเองที่มหาวิทยาลัยราชภัฏสกลนคร ที่สำนักส่งเสริมวิชาการและงานทะเบียน ชั้น ๑ อาคาร ๑๐)

๔. อาจารย์แนะแนวนำส่งใบสมัครที่สำนักส่งเสริมวิชาการและงานทะเบียน ชั้น ๑ อาคาร ๑๐ มหาวิทยาลัยราชภัฏสกลนคร ในวันที่ ๒๑ – ๒๓ พฤศจิกายน ๒๕๖๕

๕. ประกาศรายชื่อผู้มีสิทธิ์สอบวัดแววความเป็นครู เฉพาะผู้ที่สมัครหลักสูตรครุศาสตรบัณฑิต (ค.บ. ๔ ปี) ในวันที่ ๒ ธันวาคม ๒๕๖๕

b. สอบวัดแววความเป็นครู เฉพาะผู้ที่สมัครหลักสูตรครุศาสตรบัณฑิต (ค.บ. ๔ ปี) ในวันที่ ๘ ธันวาคม **bebe** 

๗. ประกาศรายชื่อผู้มีสิทธิ์สอบสัมภาษณ์ ทุกสาขาวิชา ในวันที่ ๑๖ ธันวาคม ๒๕๖๕

๘. สอบสัมภาษณ์ ทุกสาขาวิชา ในวันที่ ๒๑ ธันวาคม ๒๕๖๕

๑๐. ประกาศรายชื่อผู้ผ่านการคัดเลือก ในวันที่ ๒๗ ธันวาคม ๒๕๖๕

ุ ๑๑. ยืนยันสิทธิ์...

๑๑. ยืนยันสิทธิ์ ในวันที่ ๓๐ ธันวาคม ๒๕๖๕ ๑๒. รายงานตัวเข้าเป็นนักศึกษา ในวันที่ ๑๕ – ๑๙ พฤษภาคม ๒๕๖๖

ประกาศ ณ วันที่ ๒๕ กรกฎาคม พ.ศ. ๒๕๖๕

 $Q$ 

## $1513457$

(ผู้ช่วยศาสตราจารย์ชาคริต ชาญชิตปรีชา) รักษาราชการแทนอธิการบดีมหาวิทยาลัยราชภัฏสกลนคร

## **ประวัติผู้เขียน**

- 1. ชื่อภาษาไทย นายนววิช ธงษาราษฎร์ ชื่อภาษาอังกฤษ Nawawich Thongsarat
- 2. ตำแหน่งปัจจุบัน นักวิชาการคอมพิวเตอร์ปฏิบัติการ
- 3. หน่วยงานและสถานที่อยู่ที่ติดต่อได้สะดวก  $680$  หมู่ที่ – ถนนนิตโย ตำบลธาตุเชิงชุม อำเภอเมือง จังหวัดสกลนคร หมายเลขไปรษณีย์ 47000 หมายเลขโทรศัพท์ 095-6524428 อีเมล์ nawawich@snru.ac.th
- 4. ประวัติการศึกษา
	- ปริญญา ปริญญาตรีวุฒิ วทบ.เทคโนโลยีสารสนเทศ มหาวิทยาลัยราชภัฏสกลนคร
- 5. ความเชี่ยวชาญ/ตำแหน่งงานที่ปฏิบัติ
- -

-

6. ผลงานทางวิชาการ (ไม่เกิน 5 ปี ย้อนหลัง)